# Reports

# <span id="page-0-0"></span>Table of Contents

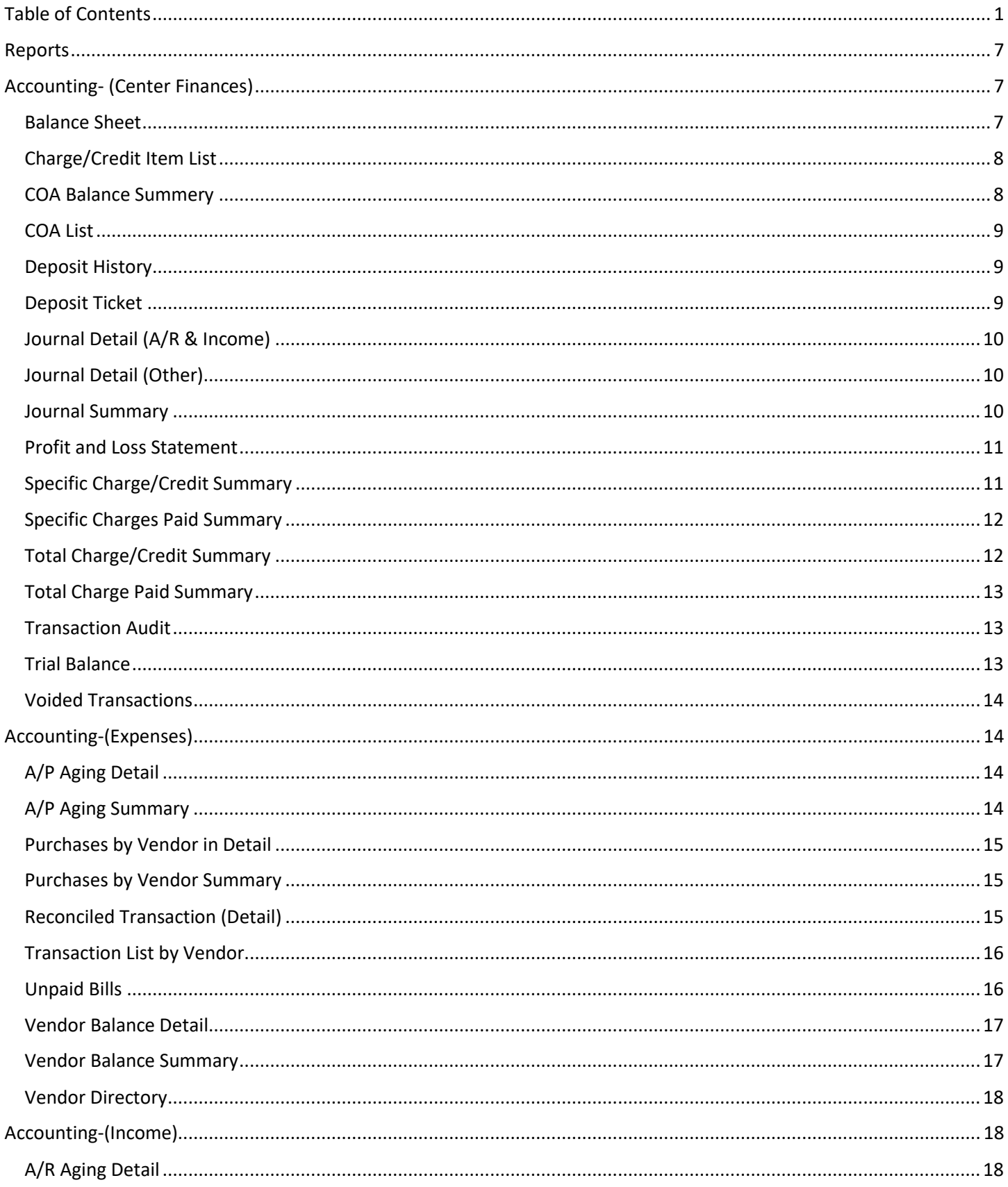

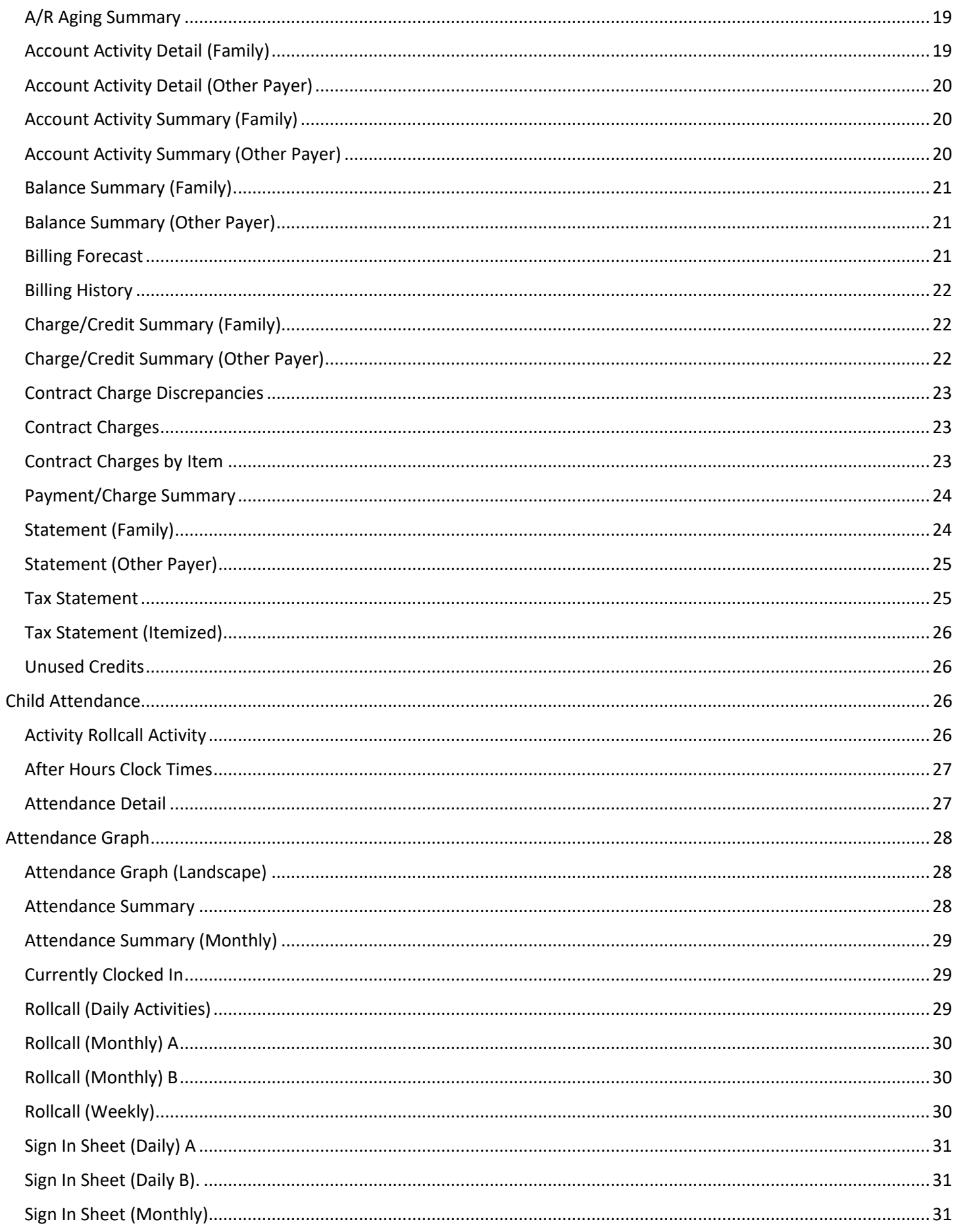

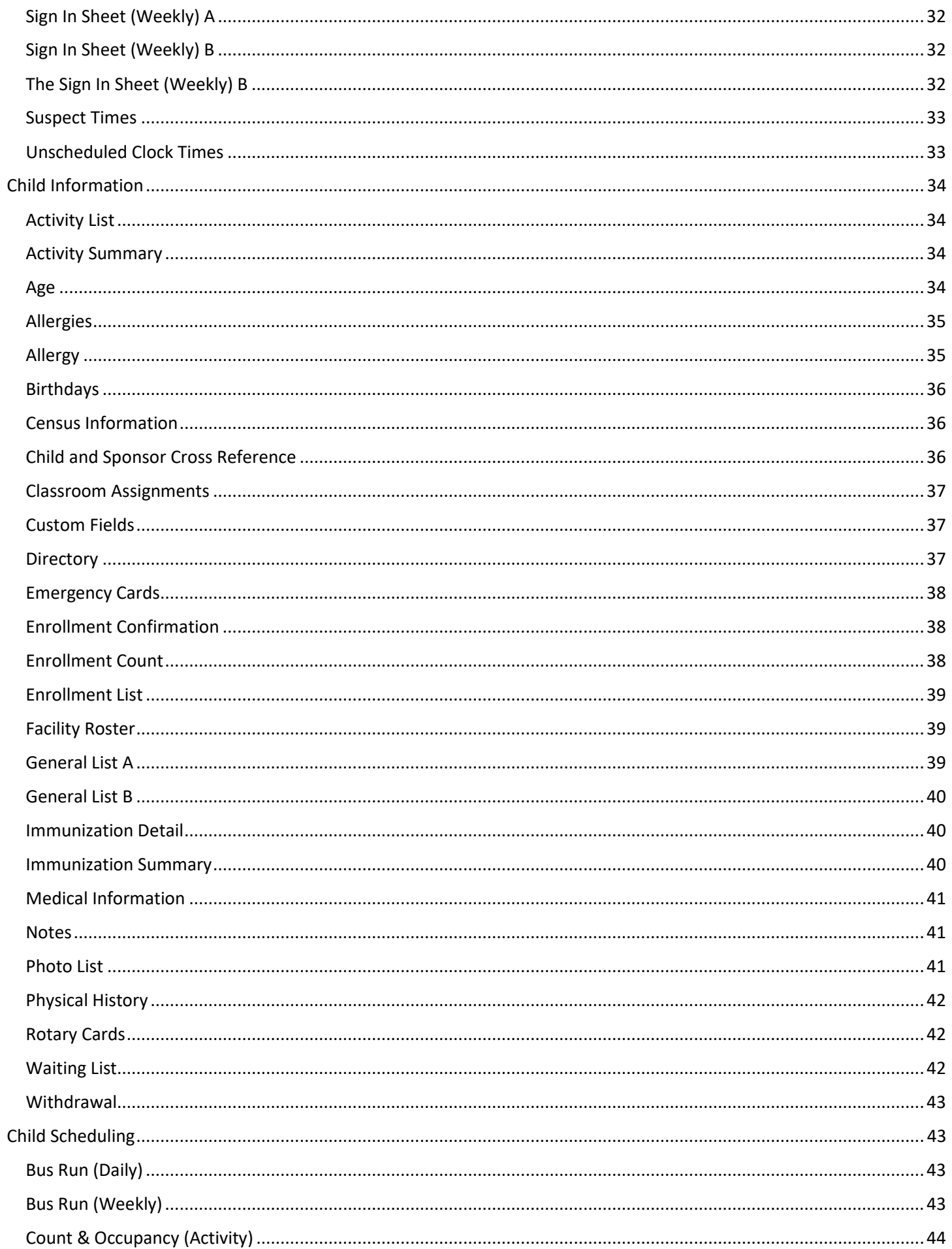

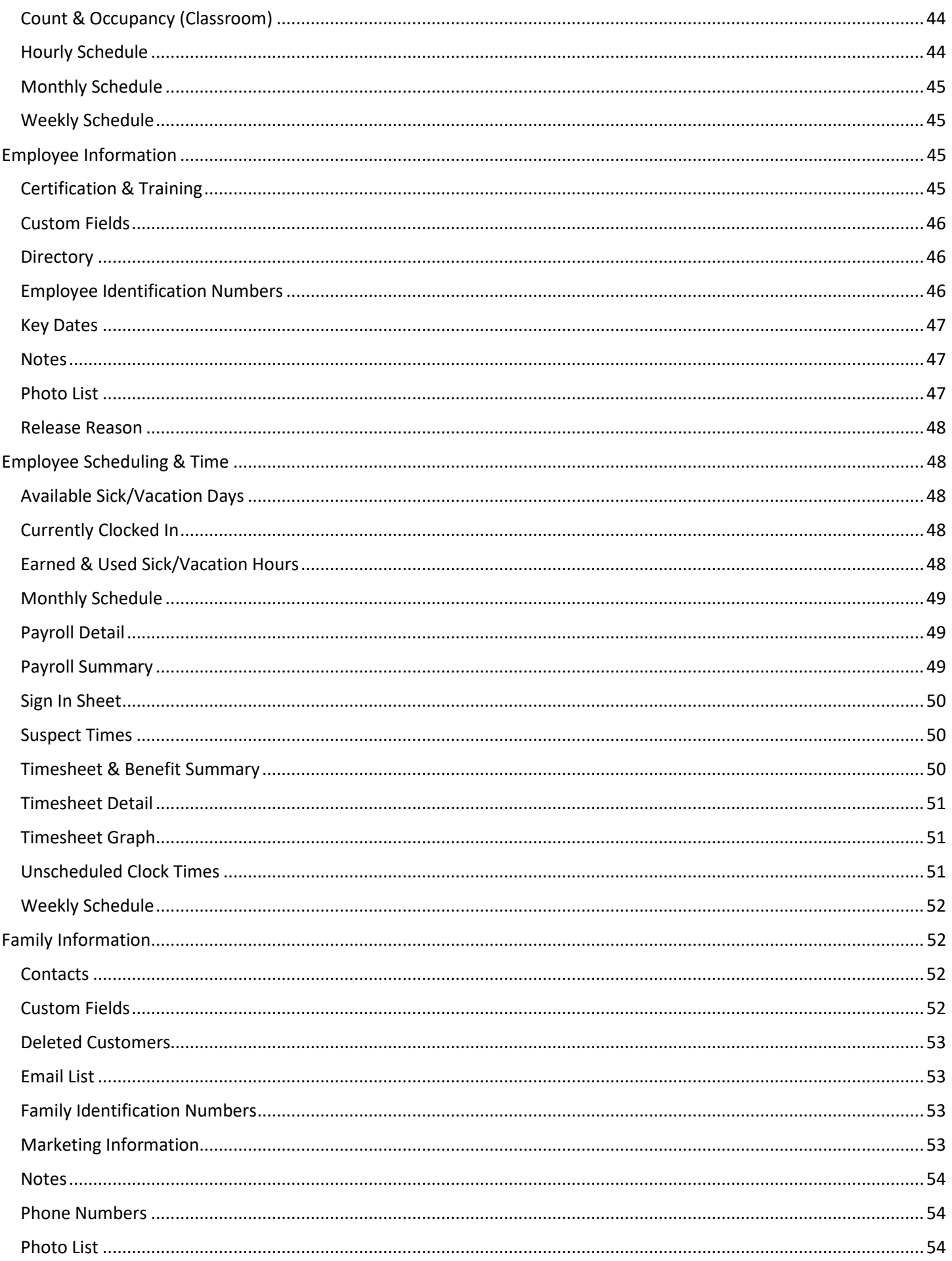

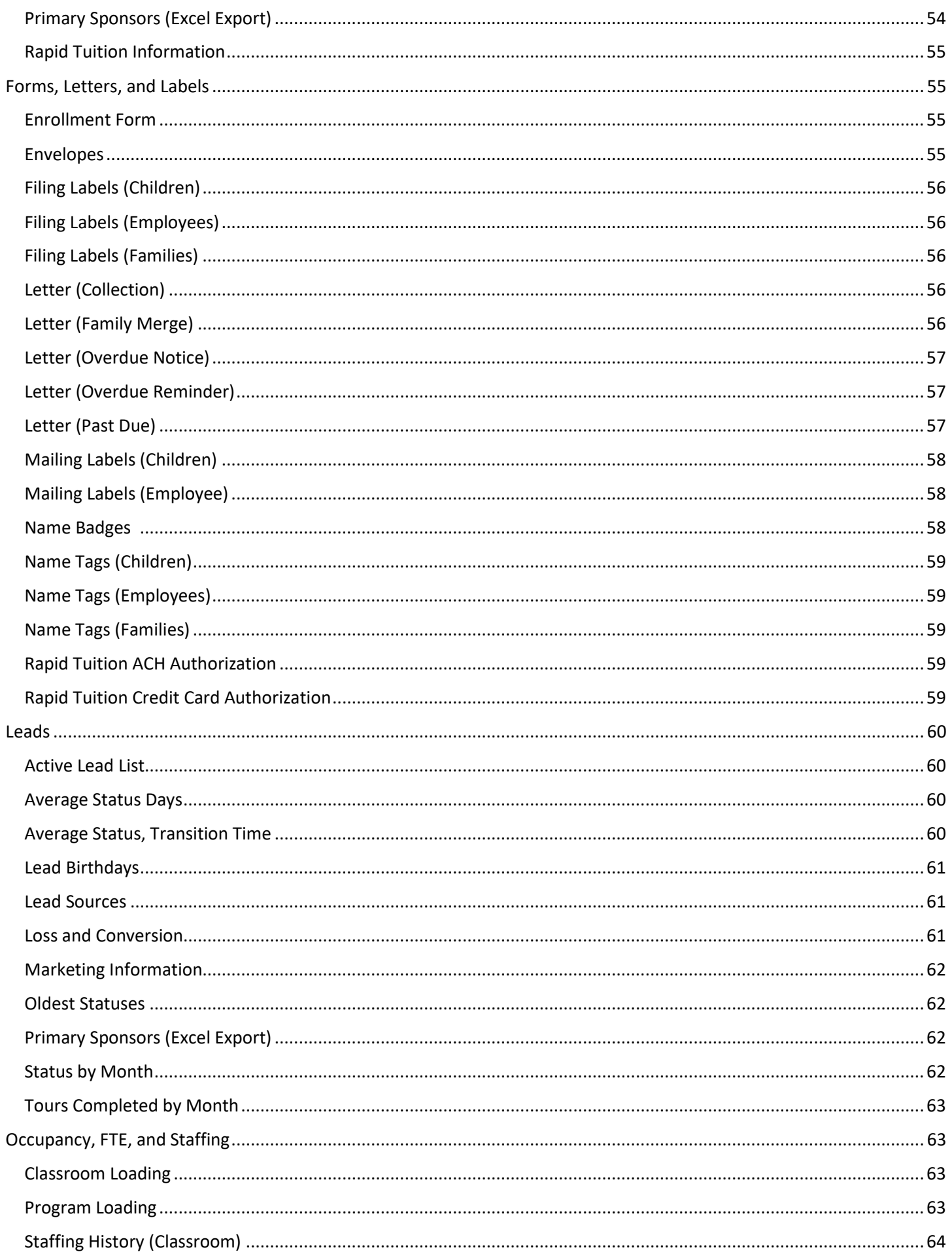

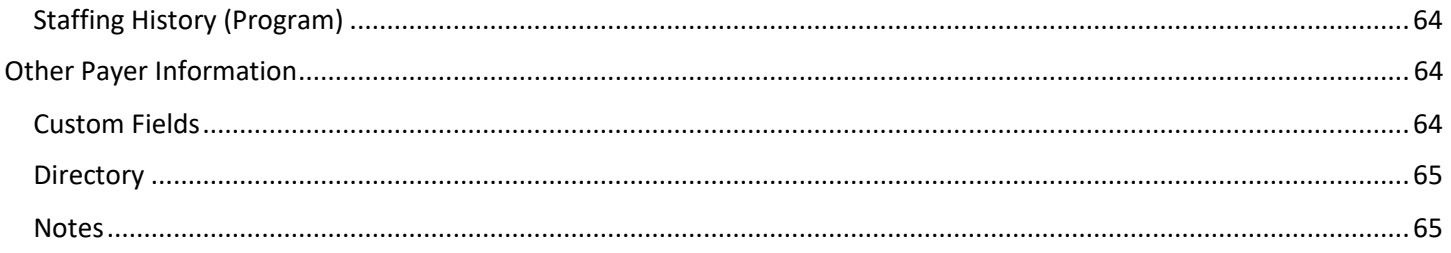

# Reports

# Accounting- (Center Finances)

### <span id="page-6-2"></span><span id="page-6-1"></span><span id="page-6-0"></span>Balance Sheet

The Balance Sheet provides a financial 'snapshot' of your center on a specified date. It shows you what you have, what others owe you, what you owe others, and your net worth. The information presented is in three categories: Assets, Liabilities, and Equity. Filters: Date. Sorting Options: Primitive Type, Major Type, Type, Account Name, Account Structure.

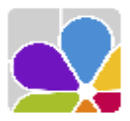

**Balance Sheet Demo Daycare Center** 123 Demo Drive<br>Phoenix, OR 97535<br>(555) 555-8085 x100

11:05 AM 9/23/2016

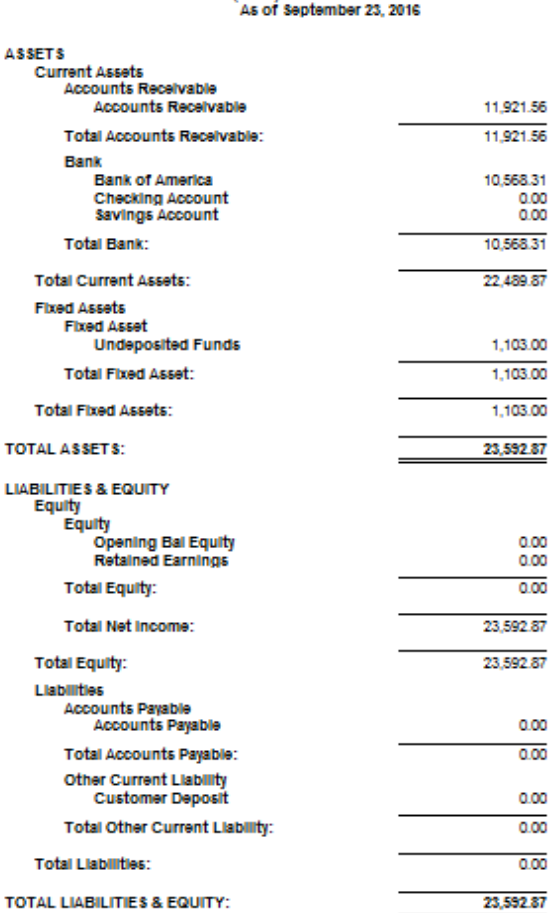

### <span id="page-7-0"></span>Charge/Credit Item List

The Charge Credit Item List provides a list of all Charges, Credits, Payments, and Billing Packages. The report includes the assigned account and dollar amount. Filters: Status. Sorting Options: Item Type, Description.

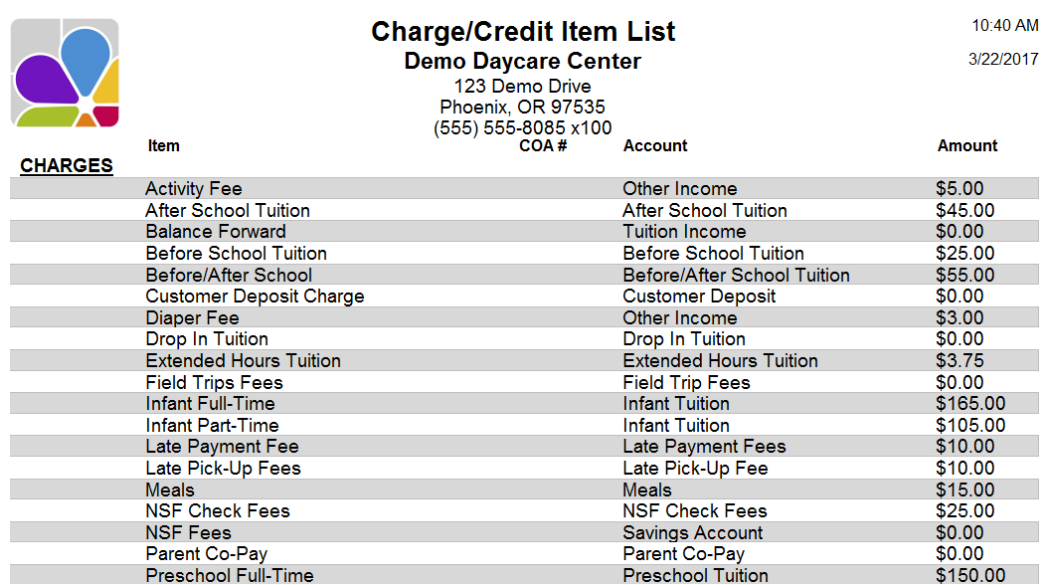

### <span id="page-7-1"></span>COA Balance Summery

The COA Balance Summary is a list all Accounts in your Chart of Accounts with their account type and current balance. Filters: Account Status, Date. Sorting Options: Account Structure, Account Type, Account Number, Account Name.

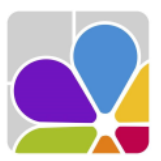

# **COA Balance Summary**

**Demo Daycare Center** 123 Demo Drive Phoenix, OR 97535 (555) 555-8085 x100 As of March 14, 2017

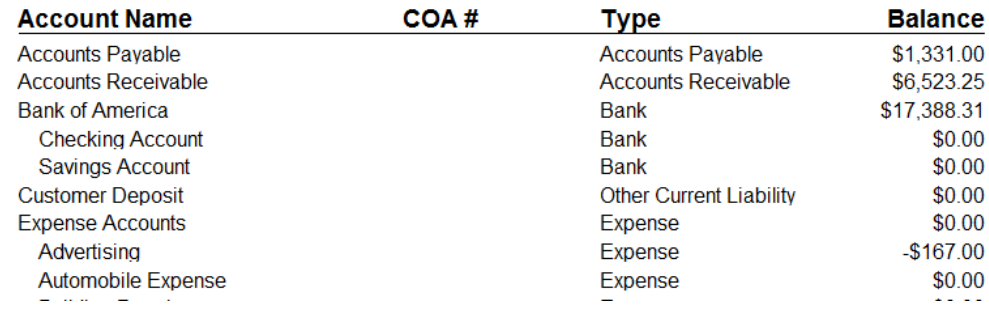

# <span id="page-8-0"></span>COA List

A Chart of Accounts list in hierarchical order. Filters: Account, Status. Sorting Options: Account Structure, COA Number, Account Name.

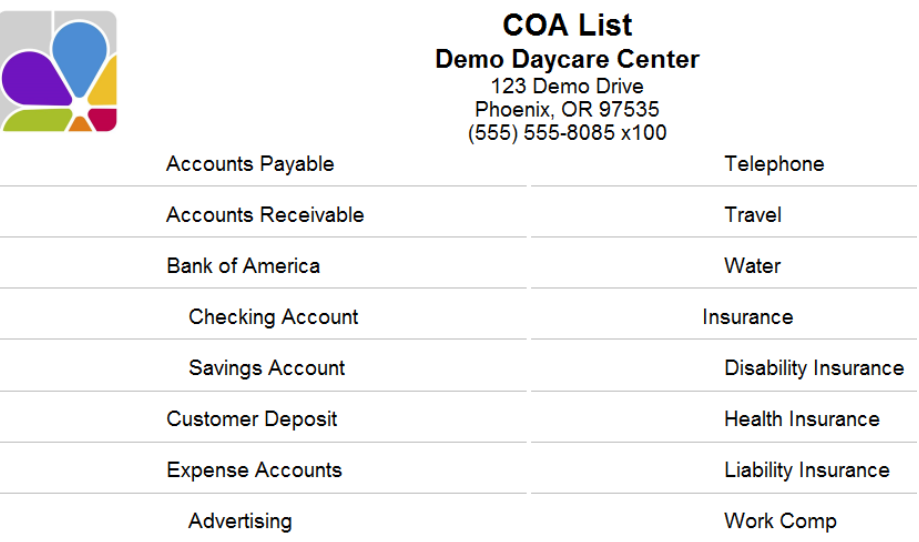

### <span id="page-8-1"></span>Deposit History

The Deposit History is a list of deposits by date, with the bank account associated with the deposit, the Deposit ID for tracking, and the amount of the deposit. The payments included in the deposit are separated by payment type, and listed by date, account, and amount. Filters: Bank Account, Date Range, Deposit ID. Customizations: Deposit Details. Sorting Options: Deposit ID, Item, Deposit Date, Amount; Customer.

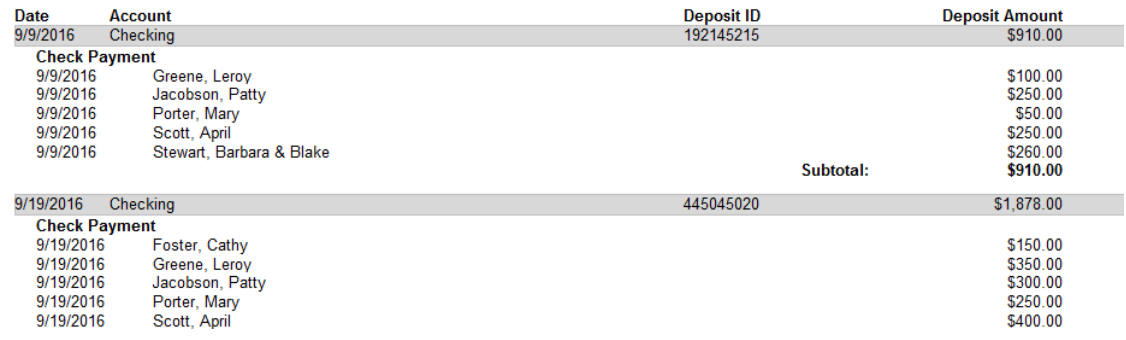

### <span id="page-8-2"></span>Deposit Ticket

The Deposit Ticket includes the Deposit ID, date, name of the bank, bank routing identifier (the bank account identification number entered in the Account Information dialog for the selected bank account). To enter a check number or bank identifier for an individual check, include the numbers in the comment field when receiving the payment. Filters: Bank Account, Date Range, Deposit ID. Sorting Options: Deposit ID, Item, Account, Deposit Date, Customer.

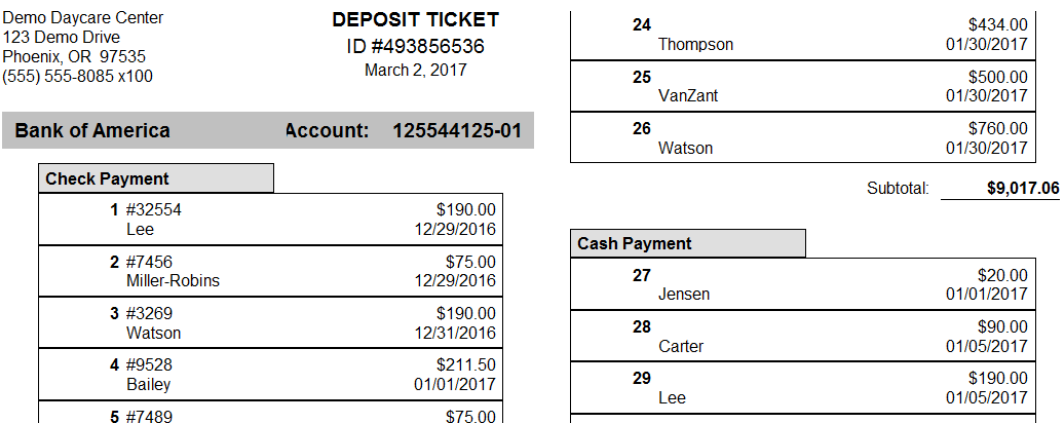

### <span id="page-9-0"></span>Journal Detail (A/R & Income)

Journal Detail provides a list of transactions in your Accounts Receivable and Income account journals. Transactions are displayed by account and include postdate, Item description, Family name, Child name, Comment, Date created, Amount, and the Balance at the time of transaction, with a total for each journal. There is also an option to see which user last modified each transaction and when. Filters: Date Range, Accounts. Customizations: Show Last Modified. Sorting Options: Account Name, Post Date, Sequence.

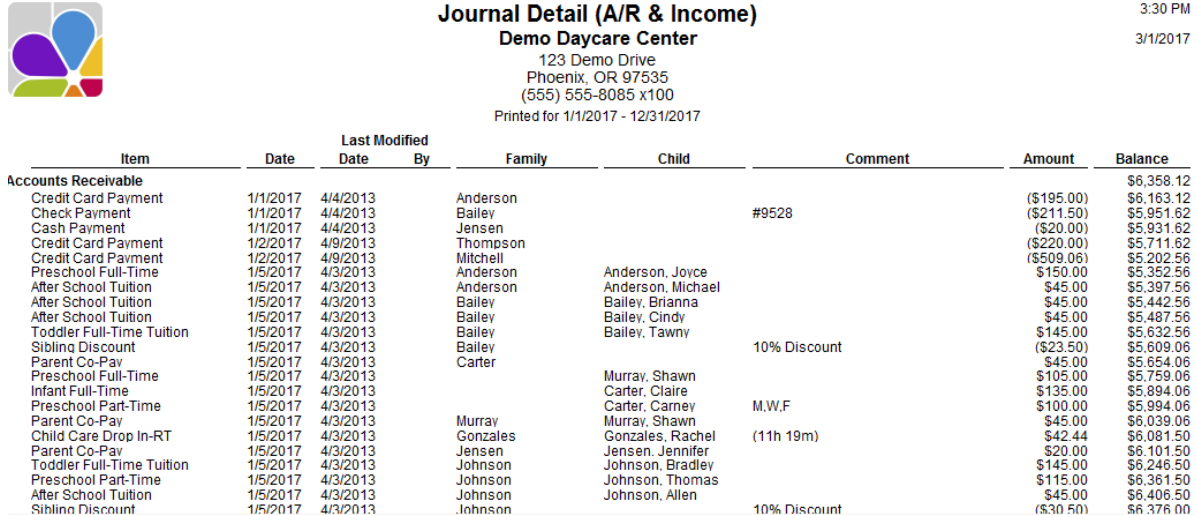

### <span id="page-9-1"></span>Journal Detail (Other)

Journal Detail is a list of Accounts Payable and other transactions in your journals. Transactions are displayed by Account name and transaction type, Date, Check number, Vendor name, Comment, split Account, and the balance at the time of transaction. A total for each journal is provided. (The Date Range filter operates on the postdate only.) Filters: Date Range, Accounts. Customizations: Show Last Modified. Sorting Options: Account Name, Post Date, Sequence.

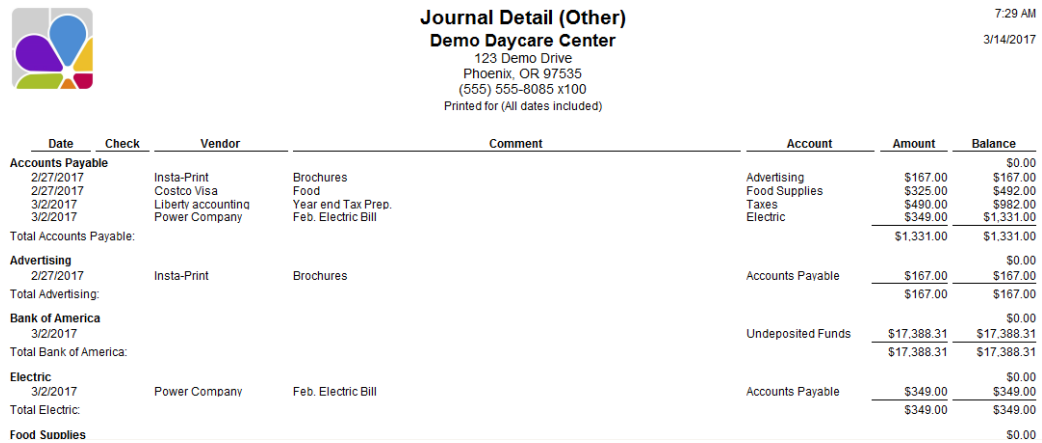

### <span id="page-9-2"></span>Journal Summary

The Journal Summary report is a summary of debits and credits, and a net balance for each journal. Filters: Date Range. Sorting **Options: Account Type, Structure.** 

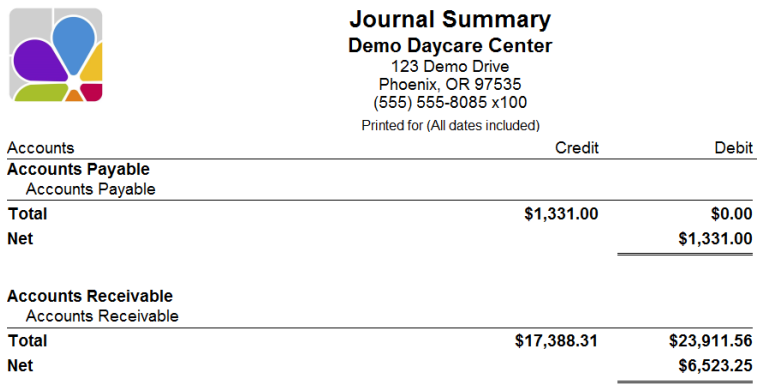

### <span id="page-10-0"></span>Profit and Loss Statement

The Profit and Loss Statement (also called an Income Statement) displays your Income, Expenses and Net Profit or Loss (income minus expenses). Filters: Date Range. Sorting Options: Primitive Type, Structure.

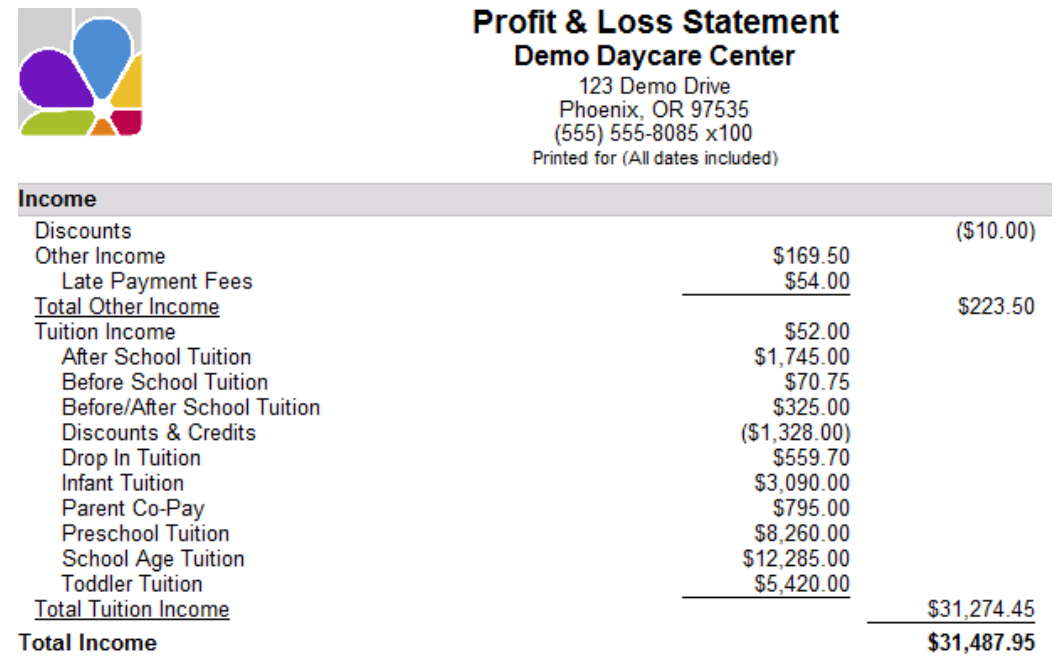

# <span id="page-10-1"></span>Specific Charge/Credit Summary

The Specific Charge/Credit report is a summary of Charge, Credit, or Payment items billed during a specified time period, including a list of transactions and total for each item.

Filters: Customer, Child, Date, Family Group, Item. Sorting Options: Type of Charge, Charge/Credit Descriptions, Family Name.

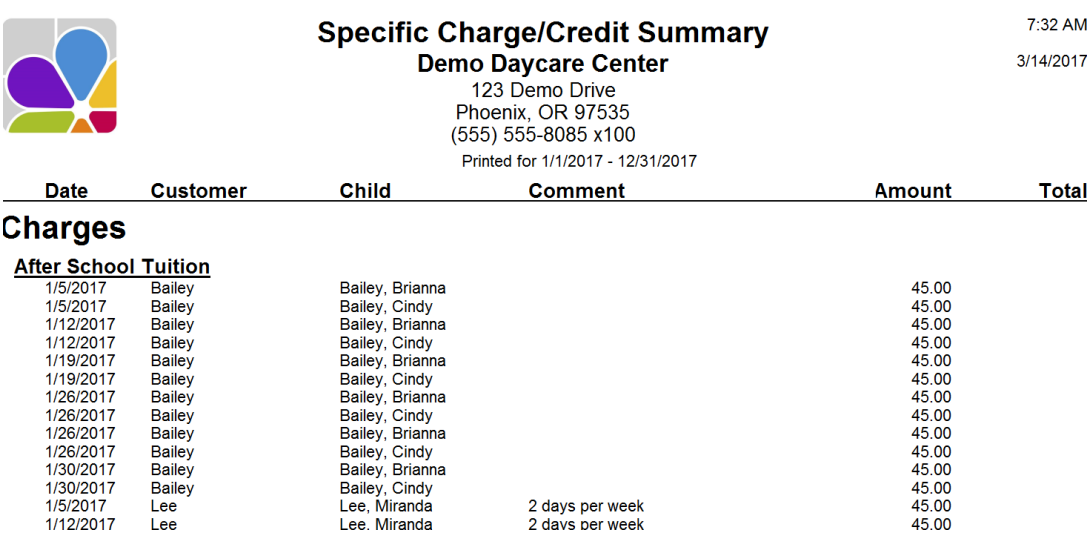

### <span id="page-11-0"></span>Specific Charges Paid Summary

The Specific Charges Paid Summary is a list of charges, including Amount Paid, Amount Unpaid, and a Count and Total for each charge. Charges with no payments for the date range selected are not displayed. Filters: Charge Type, Payment Date, Payment Type. Customizations: Group by Payment.

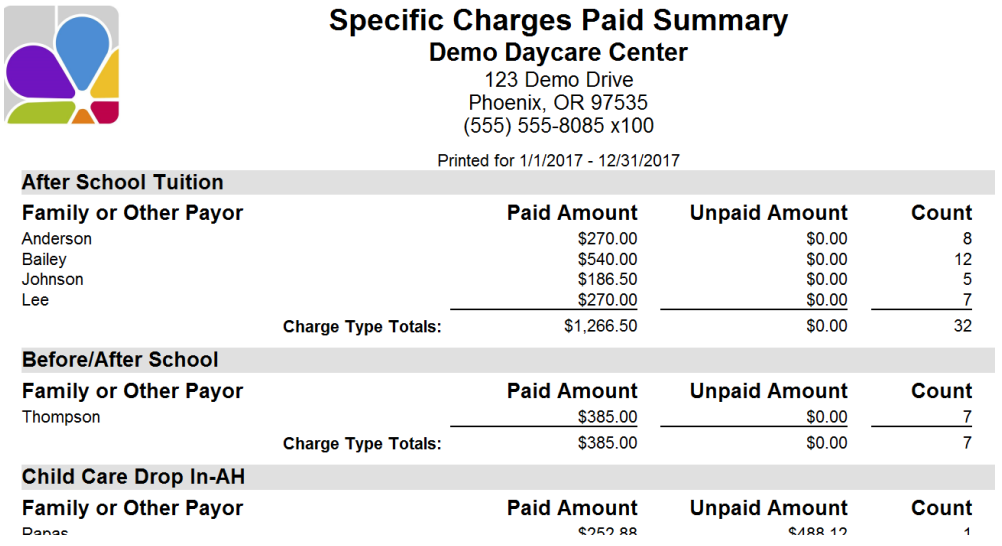

# <span id="page-11-1"></span>Total Charge/Credit Summary

**Toddler Full-Time Tuition** 

**Toddler Part Time Tuition** 

The Total Charge/Credit Summary is a summary of Charges, Credits, and Payment Items over a specific period of time., as well as beginning and ending Balances. Filters: Date Range. Sorting Options: Type of Charge, Charge/Credit Description.

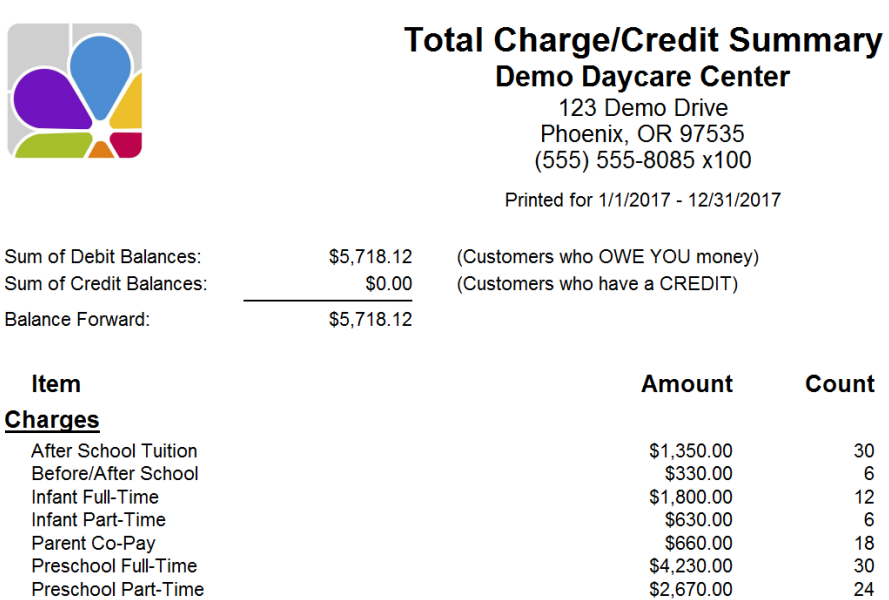

\$2,755.00

 $61.140.00$ 

 $\frac{19}{12}$ 

### <span id="page-12-0"></span>Total Charge Paid Summary

The Total Charges Paid Summary provides a list of Paid Items, Paid Amount, Unpaid Amount, and the Count and Total for each item. Charges with no payments for the date range selected are not displayed. Filters: Payment Date. Customizations: Group by Payment. Sorting Options: None.

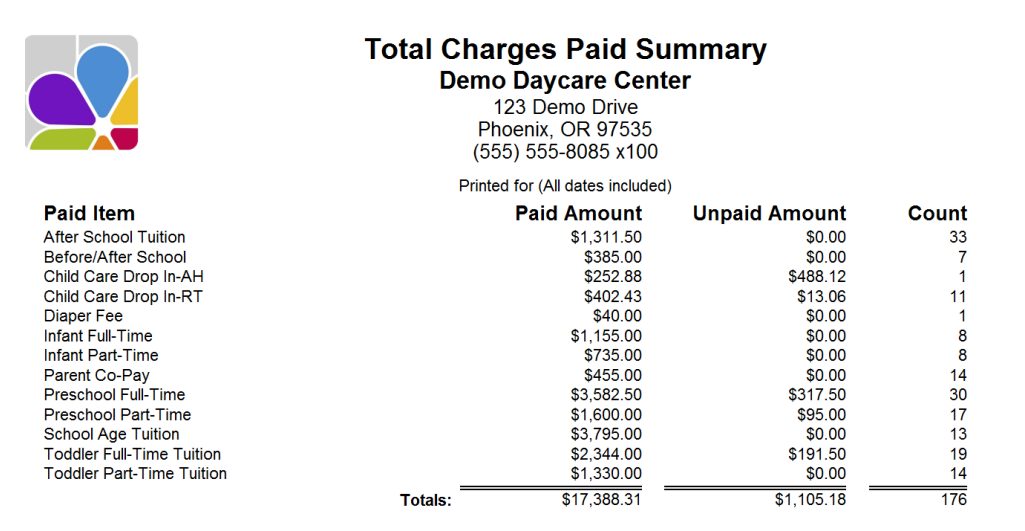

### <span id="page-12-1"></span>Transaction Audit

The Transaction Audit Report lists the complete transaction table for auditing purposes.

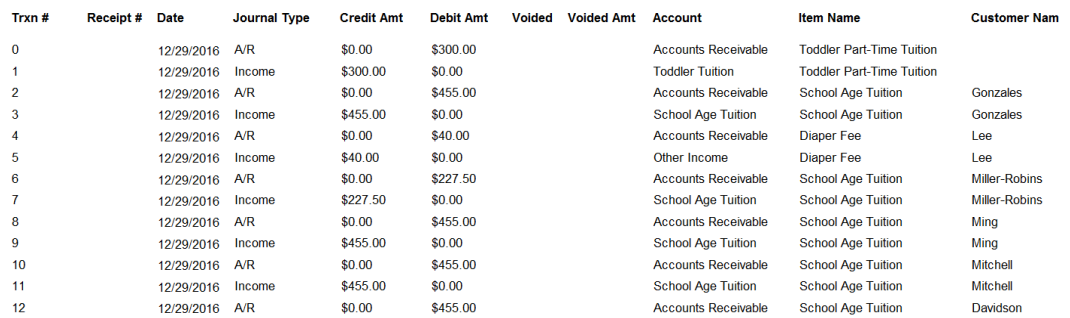

### <span id="page-12-2"></span>Trial Balance

Trial Balance displays a trial balance of your accounts as of a specific date. The report shows the amount of each account in Debit and Credit format and a net value to indicate whether the account is in balance. Filters: Date Range. Sorting Options: Account Type, Accounting Tree.

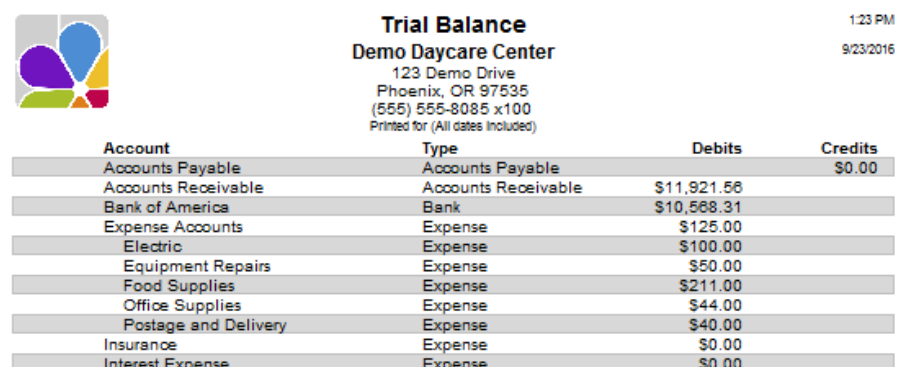

### <span id="page-13-0"></span>Voided Transactions

Voided Transactions is a list of all voided transactions for the date range selected. The Post Date, Void Date, Item, Payer, Comment, and Amount are displayed. Filters: Date Posted, Item, Payer, User Initials. Sorting Options: Item, Date, Payer, User Initials.

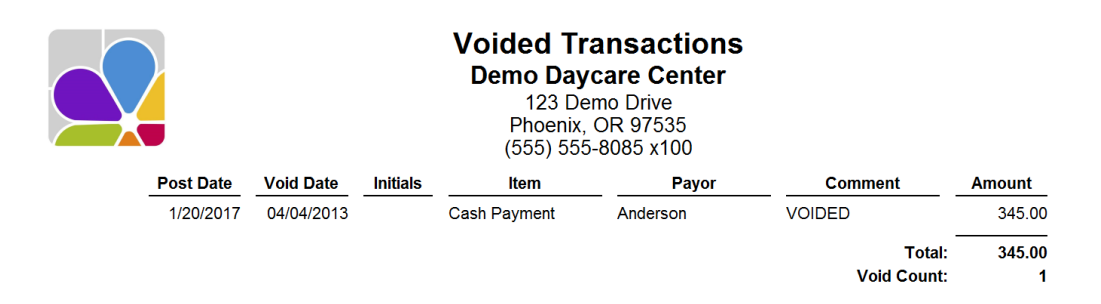

# Accounting-(Expenses)

### <span id="page-13-2"></span><span id="page-13-1"></span>A/P Aging Detail

**Accounts Payable Aging** Detail is a list of monies owed, grouped by age, which is based on the due date. Fields included are: Type (of charge), Date (of bill), Vendor, Comments, Due Date, Aging) (days), Open Balances. Filters: #Days, Date. Sorting Options: Age, Vendor ID, Vendor, Open Balance.

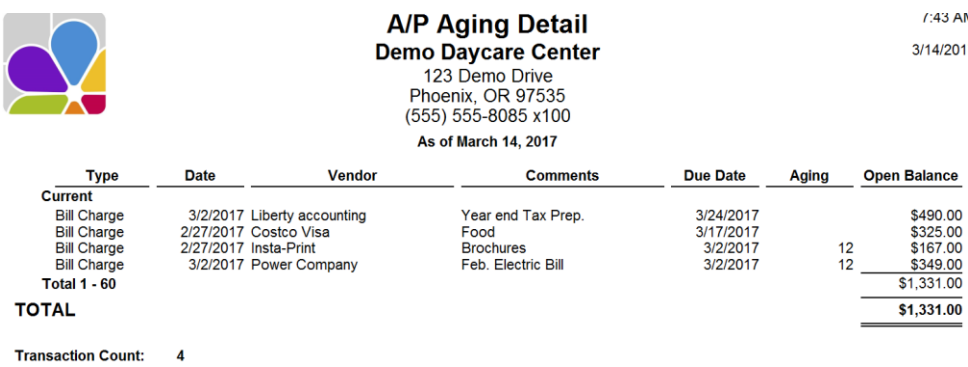

### <span id="page-13-3"></span>A/P Aging Summary

Accounts Payable Aging Summary provides the Current accounts payable balance for each vendor and a summary of unpaid bills, in each customizable category (default: current, 1-30 days, 31-60 days, 61-90 days, over 90 days and total). Filters: # Days, Date. Sorting Options: Vendor, Vendor ID, Age.

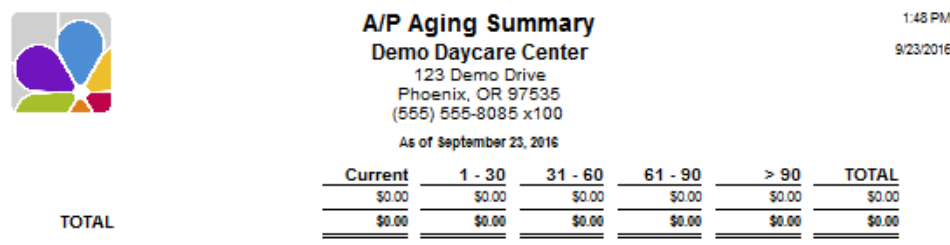

### <span id="page-14-0"></span>Purchases by Vendor in Detail

The Purchases by Vendor Detail report provides information about your vendors, and the purchases you have made from them for the date range selected. Filters: Date Range, Vendor. Sorting Options: Company, Post Date, Sequence.

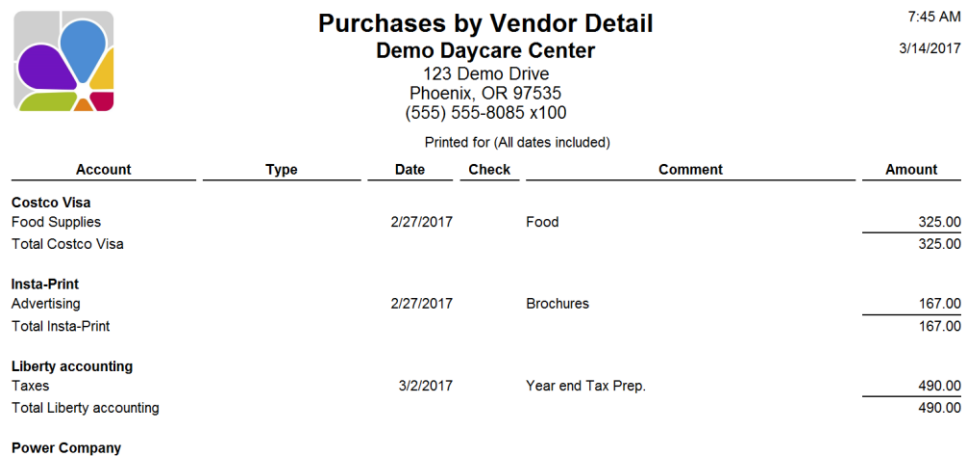

### <span id="page-14-1"></span>Purchases by Vendor Summary

The Purchases by Vendor Summary report provides information about your vendors and the purchases you have made from them, including individual and final totals. Filters: Date Range, Vendor. Sorting Options: Vendor, Total.

# **Purchases by Vendor Summary**

# **Demo Daycare Center**

123 Demo Drive Phoenix, OR 97535 (555) 555-8085 x100 Printed for: (All dates included)

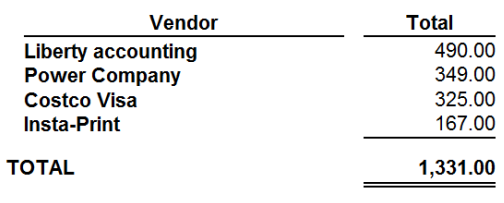

### <span id="page-14-2"></span>Reconciled Transaction (Detail)

The Reconciled Transactions (Detail) report shows a list of your bank accounts and transactions therein that were posted during the selected date range, indicating and totaling the transactions that have and have not been reconciled. Filters: Account, Cleared Status, Customer, Date, Vendor. Sorting Options: Account, Cleared, Type, Date.

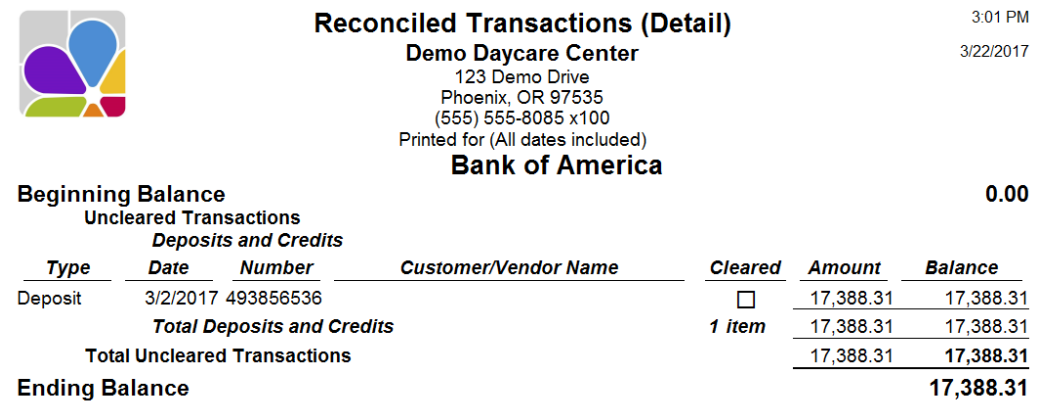

# <span id="page-15-0"></span>**Transaction List by Vendor**

The Transaction List by Vendor is a list of vendor transactions including: transaction Type, Date of Post, Check Number, Comment, Split Account, Cleared status, and Amount. Filters: Date Range, Vendor. Sorting Options: Vendor, Vendor ID, Post Date, Sequence.

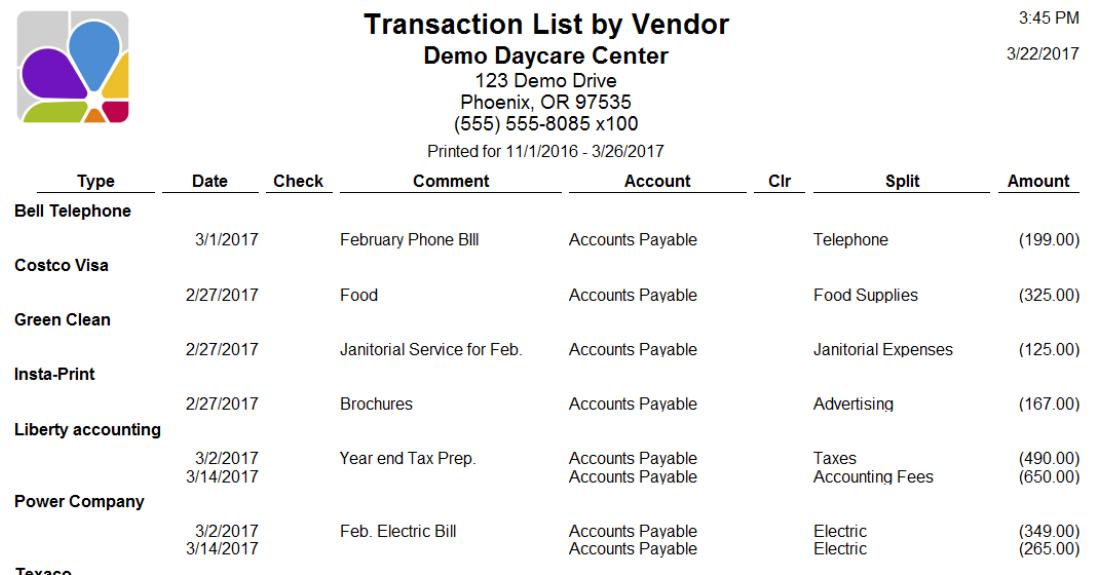

# <span id="page-15-1"></span>Unpaid Bills

The Unpaid Bills report lists each vendor and the amount owed. Filters: Date, Vendor. Sorting Options: Company, Post Date, Sequence

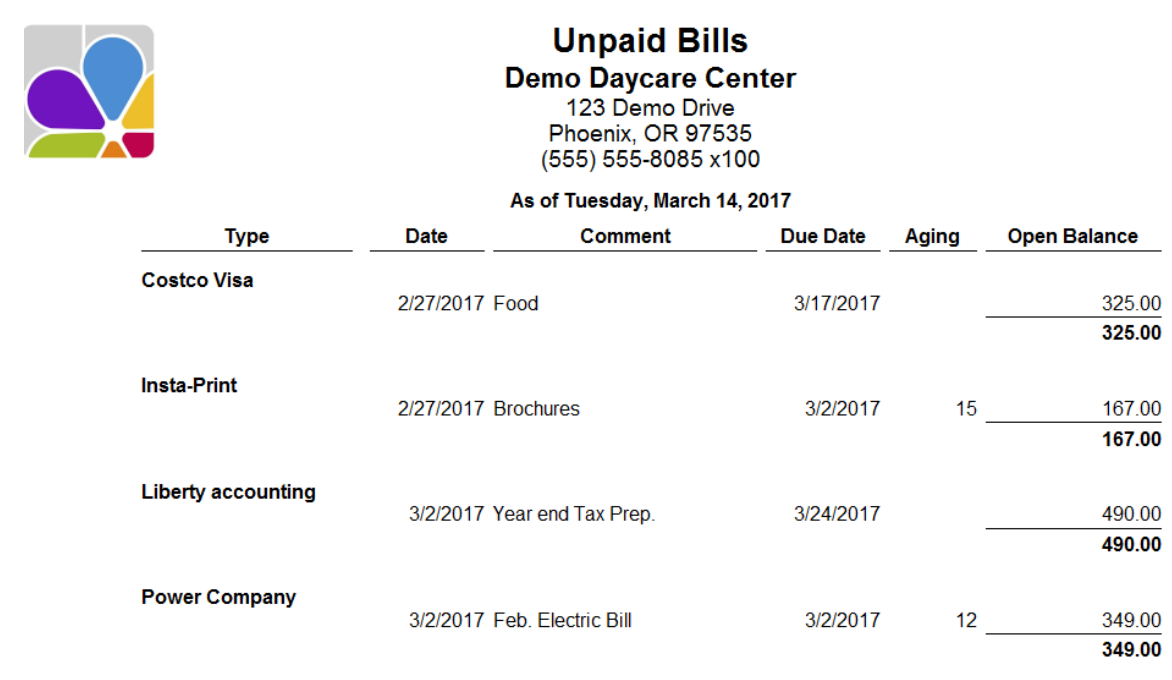

### <span id="page-16-0"></span>Vendor Balance Detail

The Vendor Balance Detail report includes: Vendor Name, Date, Check Number, Account, Amount, and Balance Due. Filters: Date Range, Vendor. Sorting Options: Company, Post Date, Sequence.

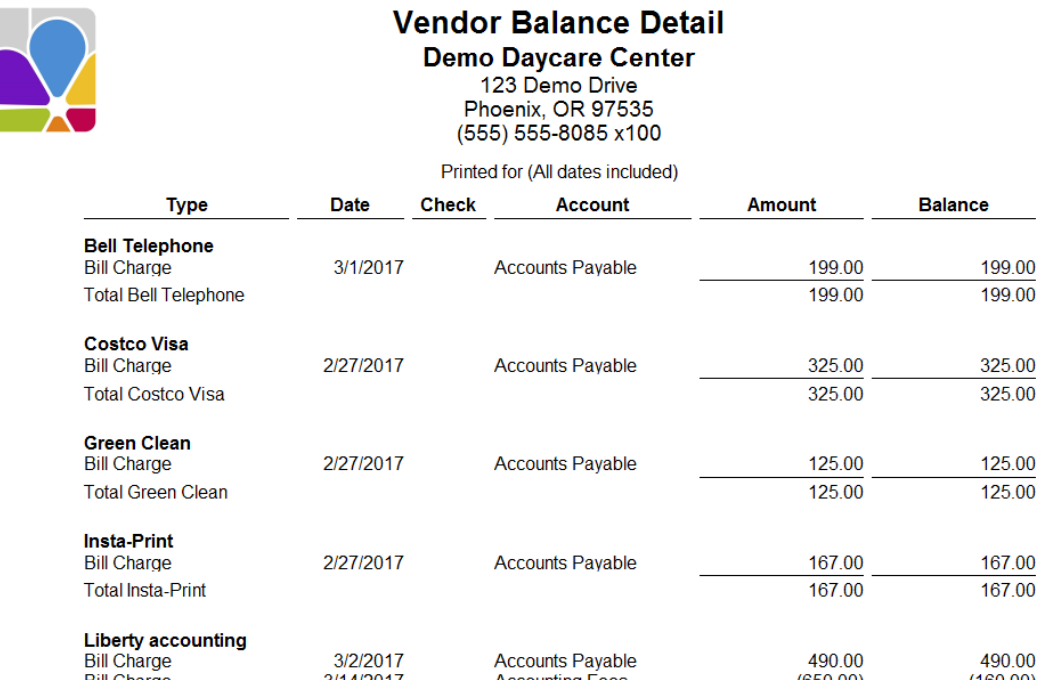

### <span id="page-16-1"></span>Vendor Balance Summary

The Vendor Balance Summary provides balance due total for each vendor, based on the date indicated. Filters: Date, Vendor. Sorting Options: Vendor, Balance.

# **Vendor Balance Summary**

### **Demo Daycare Center**

123 Demo Drive Phoenix, OR 97535 (555) 555-8085 x100 As of March 14, 2017

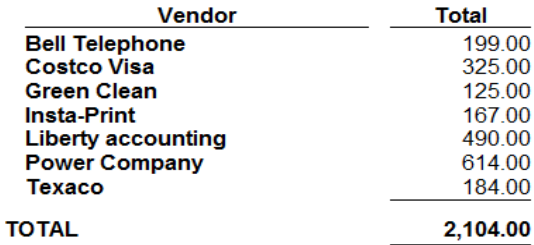

### <span id="page-17-0"></span>**Vendor Directory**

The Vendor Directory provides a list of Vendors, their Address, Contact and Phone Number. Filters: Vendor. Sorting Options: Vendor Name, Contact Last Name, Contact First Name, City, State, ZIP Code.

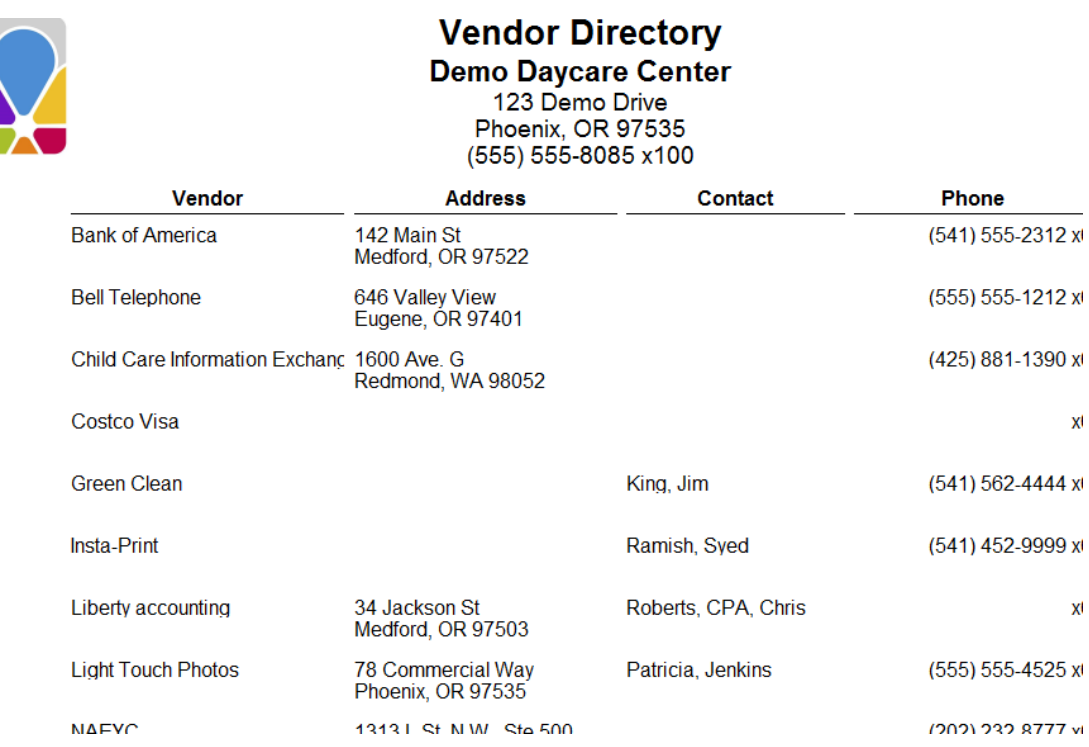

 $\mathsf{X}^{\mathsf{l}}$ 

 $\mathsf{X}^{\mathsf{I}}$ 

# Accounting-(Income)

# <span id="page-17-2"></span><span id="page-17-1"></span>A/R Aging Detail

Accounts Receivable Aging Detail provides a list of each unpaid charge and unused credit, grouped by the age of the charge or credit. A total for each 'aging' group is given, as well as a total of all unpaid charges and all unused credits. Filters: # of Days, Date, Status. Sorting Options: Age, Family, Item, Child, Balance.

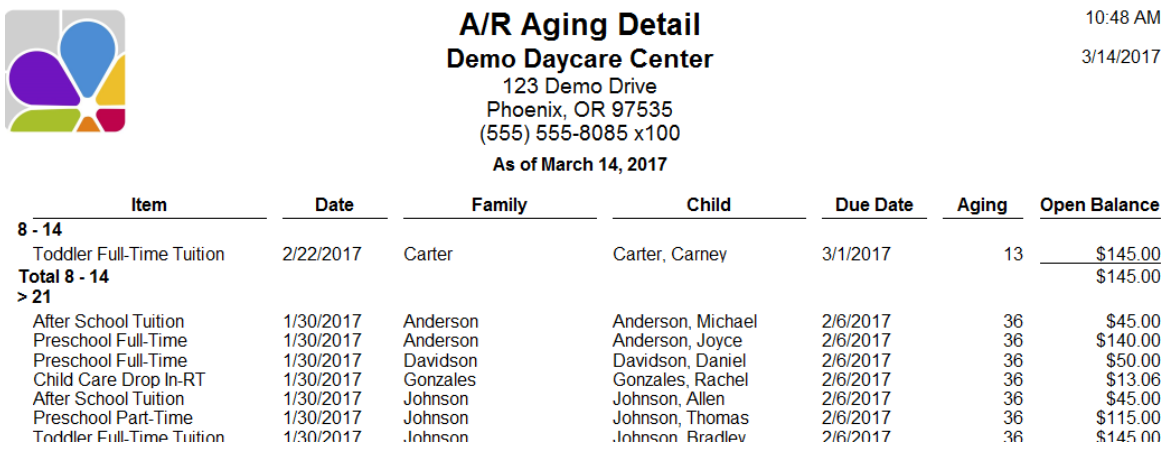

### <span id="page-18-0"></span>A/R Aging Summary

Accounts Receivable Aging Summary is the accounts receivable balance for each customer and a summary of their unpaid charges in customizable increments of time (the Default settings are: Current, 1-30 days, 31-60 days, 61-90 days, over 90 days and Total). Filters: Balance Due, # Days, Date, Status. Sorting Options: None.

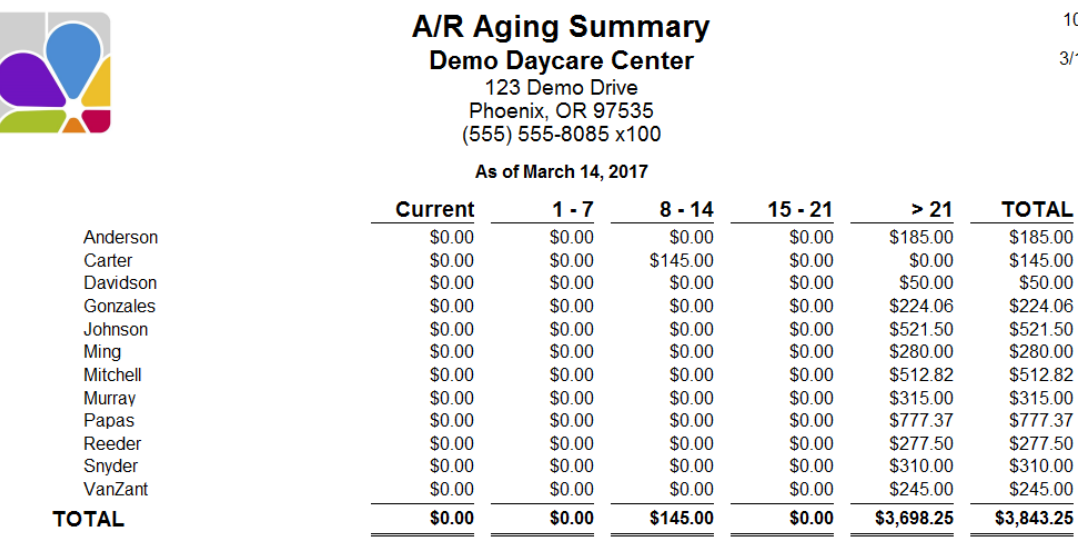

**Customer Count: 12** 

### <span id="page-18-1"></span>Account Activity Detail (Family)

Family Account Activity provides a list of Charge, Credit, and Payment item amounts, with an Ending Balance for each family during the specified time period. Filters: Balance, Date Range, Family, First Contact, Group, Source, Status.

# **Account Activity Detail (Family)**

**Demo Daycare Center** 123 Demo Drive Phoenix, OR 97535 (555) 555-8085 x100 Printed for (All dates included)

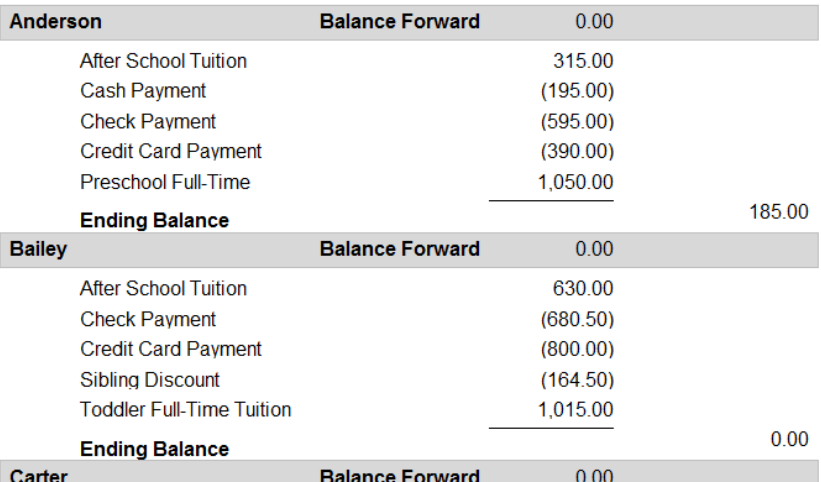

### <span id="page-19-0"></span>Account Activity Detail (Other Payer)

Other Payer Account Activity provides a list of Charge, Credit, and Payment item amounts for each Other Payer for the specified time period. Filters: Balance, Date Range, Other Payer, Status. Sorting Options: Family Name, Charge/Credit Item.

# **Account Activity Detail (Other Payor) Demo Davcare Center**

123 Demo Drive Phoenix, OR 97535 (555) 555-8085 x100

Printed for 1/1/2016 - 12/31/2017

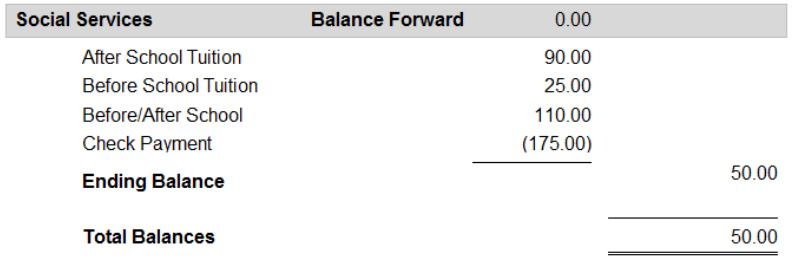

### <span id="page-19-1"></span>Account Activity Summary (Family)

The Account Activity Summary for families shows the Beginning Balances, all the Charges, Credits, Payments, and includes an Ending Balance for the date range selected. This report can be used to confirm charges and credits incurred within a date range. Filters: Balance, Date Range, Family, Group, Source, Status. Sorting Options: Family, Tuition Charges, Other Charges, Credits, Payments, Deposits, Deposit Refunds.

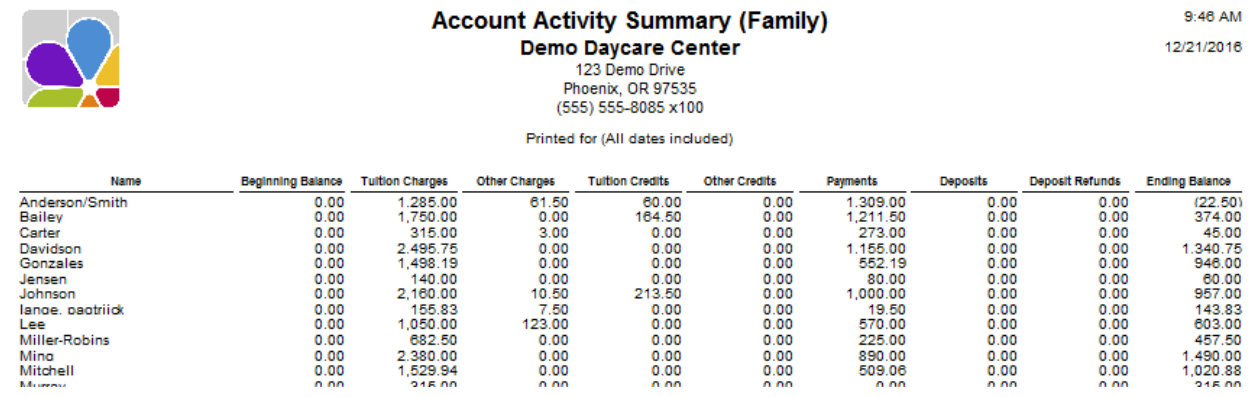

### <span id="page-19-2"></span>Account Activity Summary (Other Payer)

The Account Activity Summary for Other Payers shows the Beginning Balances, Total Charges, Total Credits, Total Payments, Total Deposits, and Ending Balance for the date range selected. Can be used to confirm charges and credits incurred during a specific date range. Filters: Balance, Date Range, Other Payer, Status. Sorting Options: Family, Tuition Charges, Other Charges, Tuition Credits, Other Credits, Payments, Deposits, Deposit Refunds.

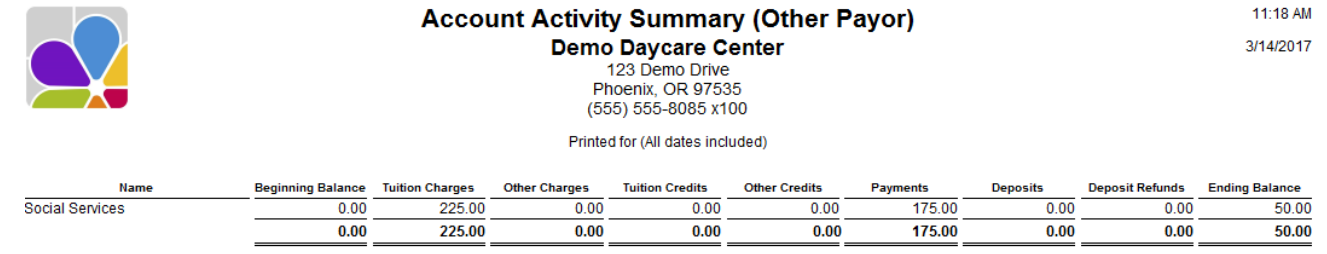

### <span id="page-20-0"></span>Balance Summary (Family)

The Balance Summary (Family) report provides a list of each customer's account balance, and includes Total Debits and Credits for all Customers and Total Balances Due. Filters: Customer, Date, Group, Status, Current/Deleted Families, Minimum Balance, Maximum Balance, Zero Balance, List Security Deposit, Exclude Rapid Tuition Customers. Sorting Options: Customer Name, Balance.

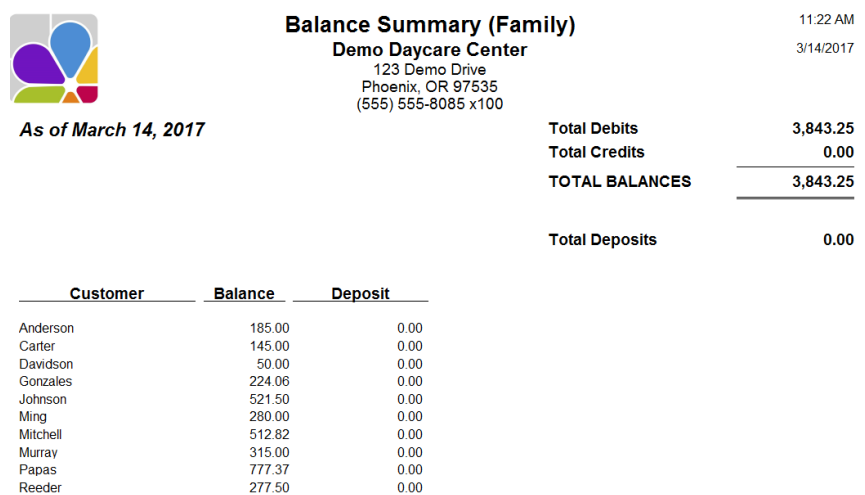

### <span id="page-20-1"></span>Balance Summary (Other Payer)

The Balance Summary (Other Payer) report provides a list of each payer's account balance. Filters: Customer, Date, Status, Minimum Balance, Maximum Balance, Zero Balance. Sorting Options: Customer Name, Balance.

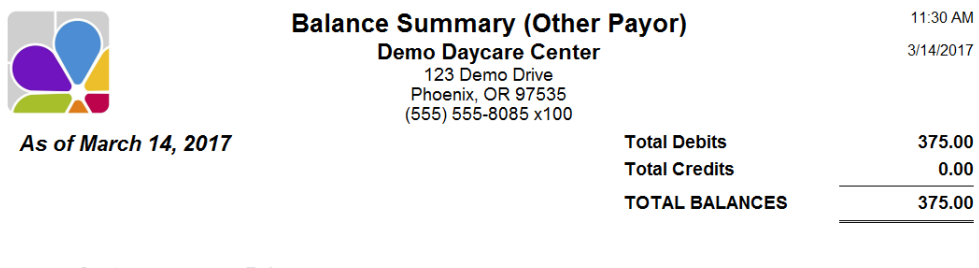

\_\_ Balance **Customer** 

**Social Services** 375.00

### <span id="page-20-2"></span>Billing Forecast

Billing Forecast provides a summary of all charges by billing cycle entered in the Family Contract Charges. This report is used to forecast future revenues. Filters: Billing Cycle, Status. Sorting Options: Billing Cycle (Internal), Charge Type (Internal), Item Type.

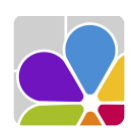

**Billing Forecast Demo Daycare Center** 123 Demo Drive Phoenix, OR 97535 (555) 555-8085 x100

11:41 AM 3/14/2017

### **Monthly**

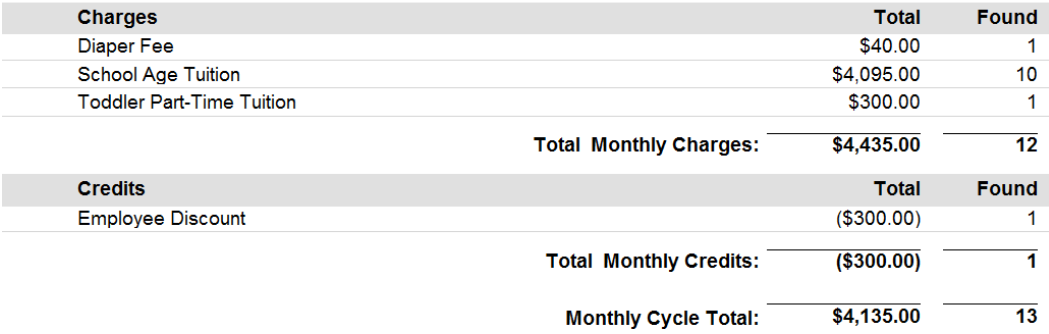

### <span id="page-21-0"></span>Billing History

Billing History provides a history of prior Batch Billing activity sorted by Date, method (Batch Bill Type), and cycle. Filters: Cycle, Post Date, Show Details. Sorting Options: Batch, Child, Item, Date, Family.

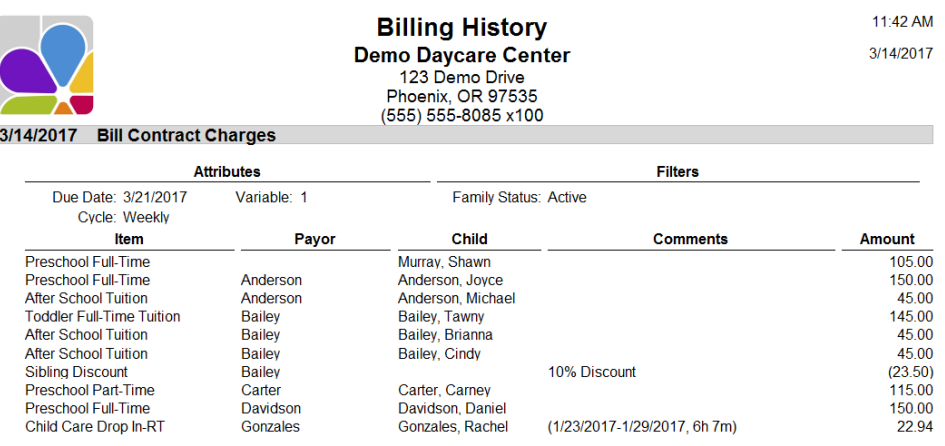

### <span id="page-21-1"></span>Charge/Credit Summary (Family)

Family Charge/Credit Summary provides a separate summary of Charges, Credits, and Payments for each family for the period specified. It also includes your center's Federal and State Tax IDs. Filters: Date, Family, Group, Status. Customizations: Custom Message. Sorting Options: Name, Type of Charge, Charge/Credit Description.

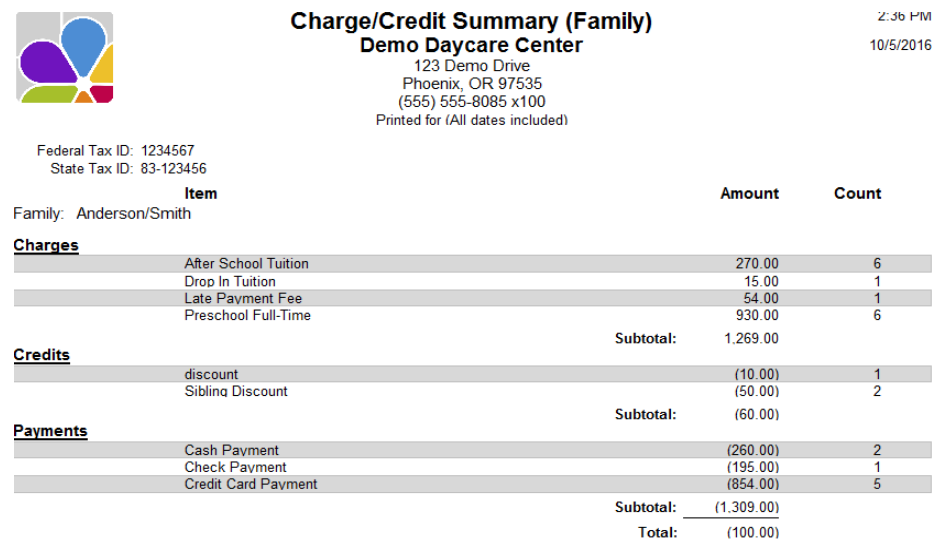

### <span id="page-21-2"></span>Charge/Credit Summary (Other Payer)

Other Payer Charge/Credit Summary provides a summary of Charges, Credits, and Payments for each Other Payer for the period specified. It also includes your center's Federal and State Tax IDs. Filters: Date, Other Payer, Status. Customizations: Custom Message. Sorting Options: Name, Type of Charge, Charge/Credit Description.

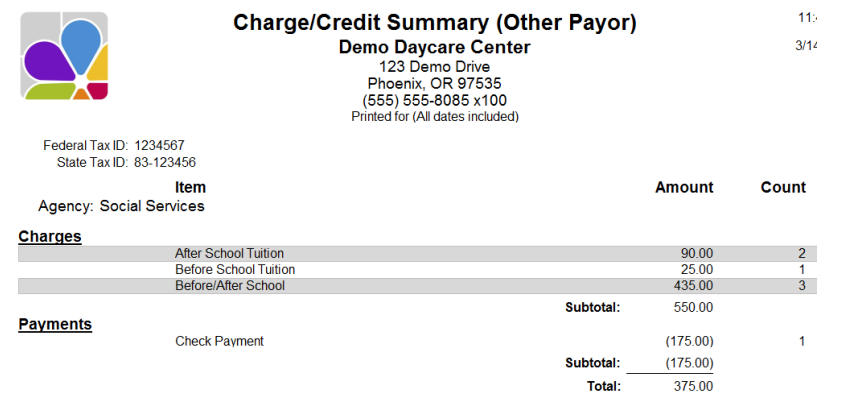

### <span id="page-22-0"></span>Contract Charge Discrepancies

Contract Charge Discrepancies provides a list of active children without Contract Charges, and a list of Non-Active Children with contract charges.

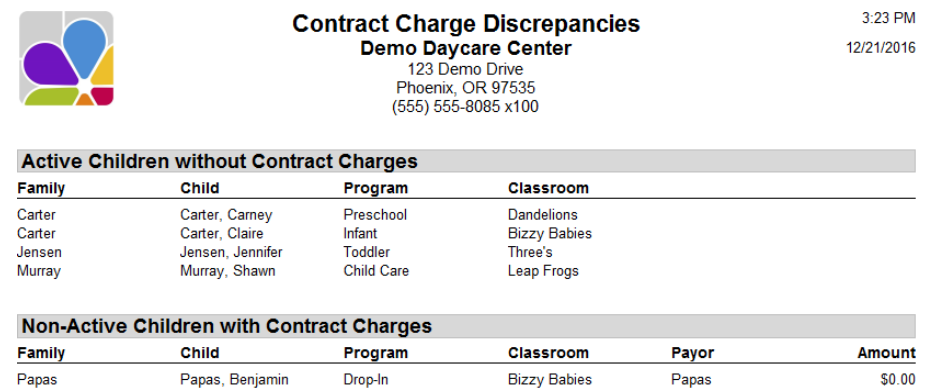

### <span id="page-22-1"></span>Contract Charges

Thompson

The Contract Charge report is a list of Charges and Credits assigned for all children within each family. Information provided includes: Billing Cycle, Item description, Child, Payer, Amount of charge or credit item, and comment field. Filters: Balance, Family, First Contact, Group, Source, Status, Billing Cycle. Customizations: Contract Charges. Sorting Options: Customer ID, Family Name, Billing Cycle, Item.

**School Kids Club** 

Thompson

\$55.00

Thompson, Cassandra Before & After Care

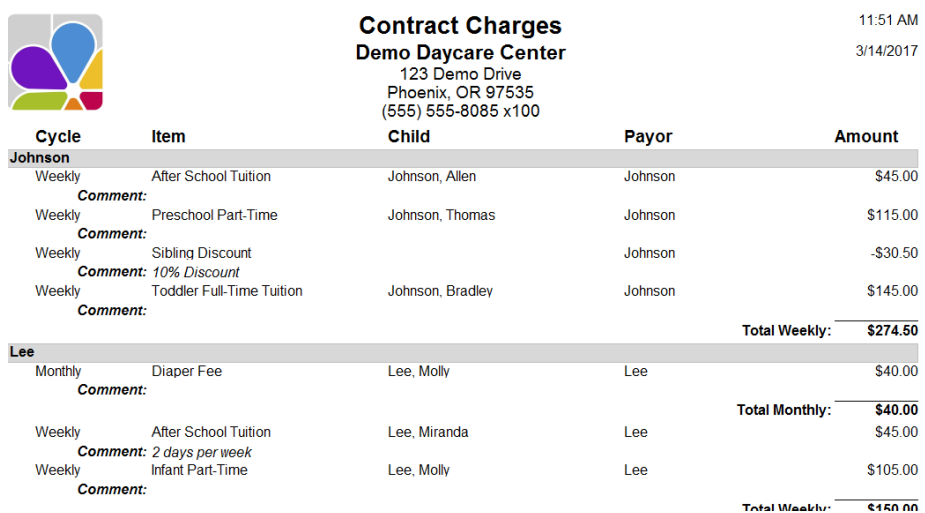

### <span id="page-22-2"></span>Contract Charges by Item

The Contract Charges by Item Report includes: Cycle, Item description, Family, Child, Payer, and the Amount of charge or credit. Filters: Balance, Billing Cycle, Family, Group, Item, Source, Status. Sorting Options: Charge Credit Item, Billing Cycle, Family, Child.

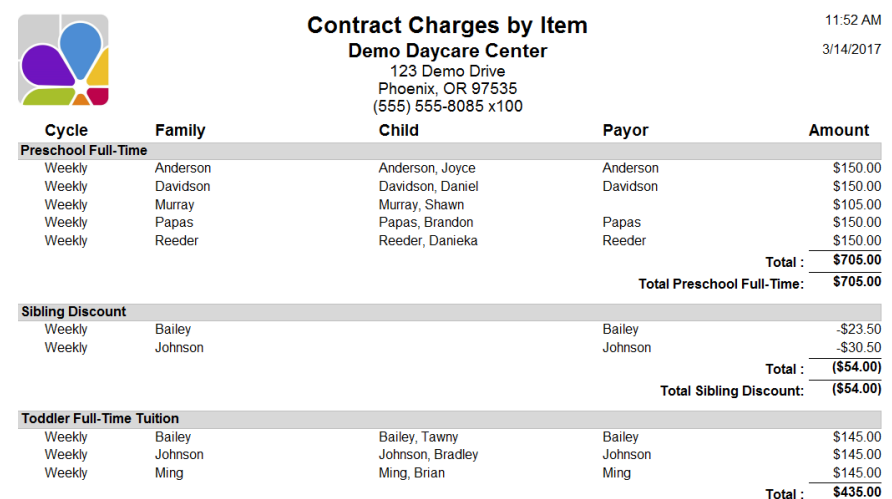

### <span id="page-23-0"></span>Payment/Charge Summary

The Payment/Charge Summary provides a list of payments and the charges they were applied to, and includes payments without associated charges. Filters: Date Range, Customer, Family Group, Payment Item. Sorting Options: Customer, Posted Date, Transaction (Internal).

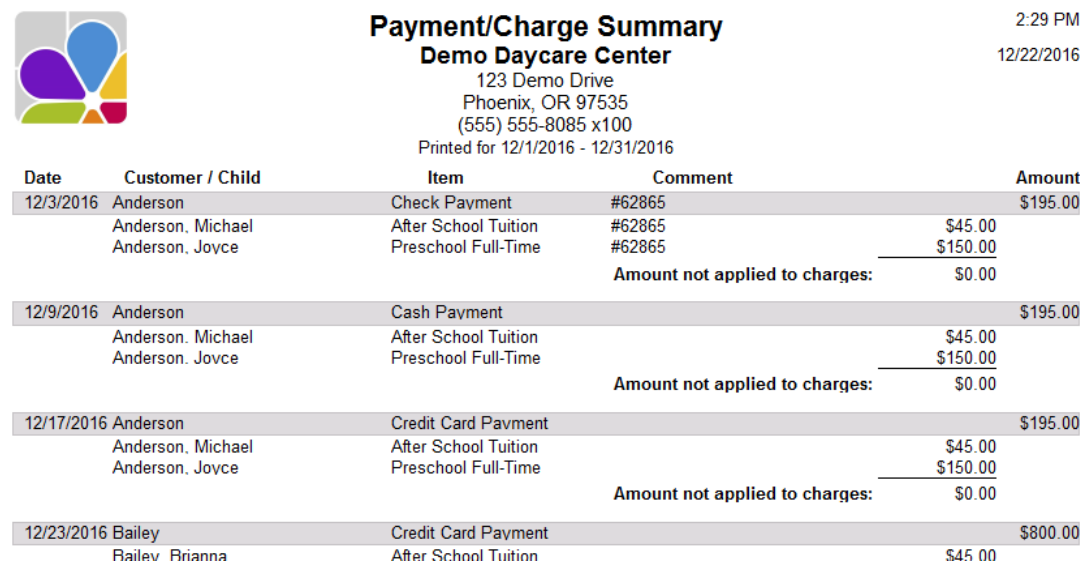

### <span id="page-23-1"></span>Statement (Family)

Family Statement is a report of each family's account, and includes: the Beginning Balance (prior to the statement date), Debits (new charges), Credits (payments received), and Balance (as of the statement date). Family Statements include your center's Federal and State Tax IDs as well as the name and address of both the Primary and Secondary Sponsors. Filters: Balance, Date, Family, First Contact, Group, Source, Status. Customizations: Custom Message. Sorting Options: Family Name, Posted Date, Transaction Number.

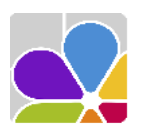

Federal Tax ID: 1234567 State Tax ID: 83-123456

> Sandy Anderson 525 Cherry Street Phoenix, OR 97535

**Statement Demo Daycare Center** 123 Demo Drive Phoenix, OR 97535  $(555) 555-8085 x100$ 

Printed for 9/4/2016 - 9/11/2016

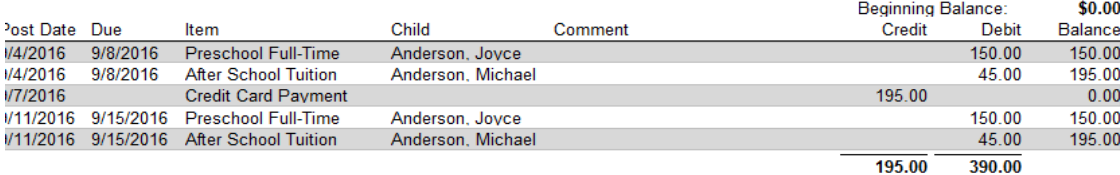

**Statement Ending Balance:** \$195.00

2:39 PM

10/5/2016

### <span id="page-24-0"></span>Statement (Other Payer)

The Other Payer Statement is a report of each Other Payer's account, and includes the Beginning Balance (prior to the statement date), Debits (new charges), Credits (payments received), and the Balance (as of the statement date). Other Payer Statements include your center's Federal and State Tax IDs as well as the name and address of the other payer contact. Filters: Balance, Date, Other Payer, Status. Customizations: Custom Message. Sorting Options: Other Payer Name, Posted Date, Transaction Number.

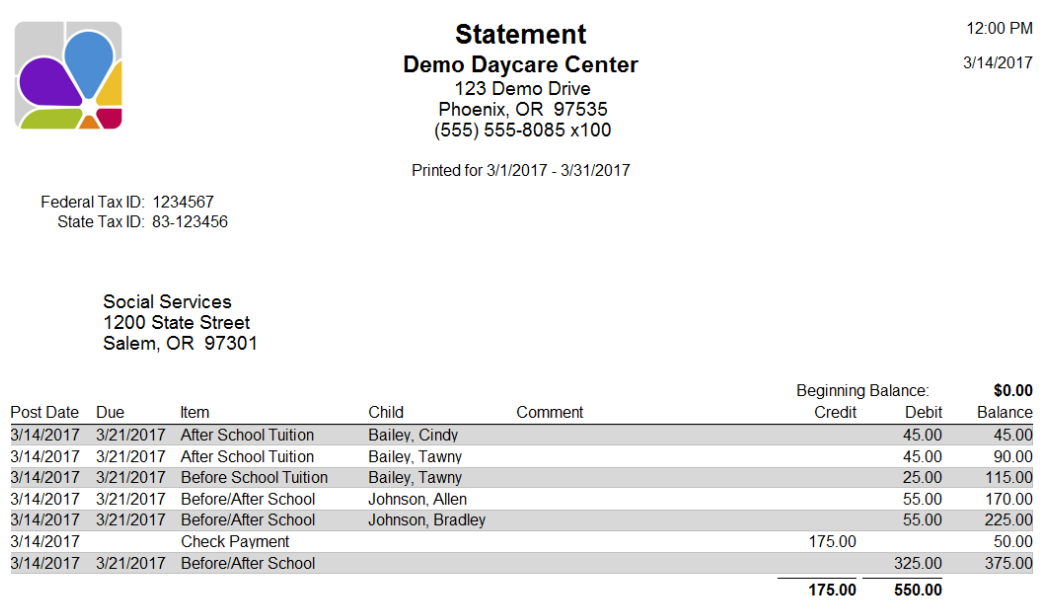

**Statement Ending Balance:** \$375.00

### <span id="page-24-1"></span>Tax Statement

Tax Statement provides a summary of payments for each family for the period specified. It also includes your center's Federal and State Tax IDs. Filters: Balance, Date, Family, First Contact, Group, Source, Status. Customizations: Custom Message. Sorting Options: Primary Sponsor, Payment Item.

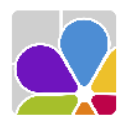

Federal Tax ID: 1234567 State Tax ID: 83-123456

> Anderson, Sandy 525 Cherry Street<br>Phoenix, OR 97535

**Tax Statement Demo Davcare Center** 123 Demo Drive Phoenix, OR 97535<br>(555) 555-8085 x100 Printed for (All dates included)

 $9:54$  AM 10/26/2016

Secondary Sponsor: Anderson, Mike 525 Cherry Street<br>Phoenix, OR 97535

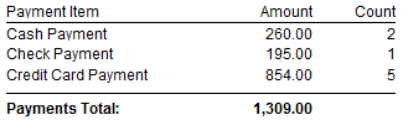

### <span id="page-25-0"></span>Tax Statement (Itemized)

The Itemized Tax Statement provides a summary of payments received during the period specified, and how they were applied for each family. It also includes your center's Federal and State Tax IDs. Filters: Balance, Charge Item, Date, Family, First Contact, Group, Source, Status. Customizations: Custom Message. Sorting Options: Family Name.

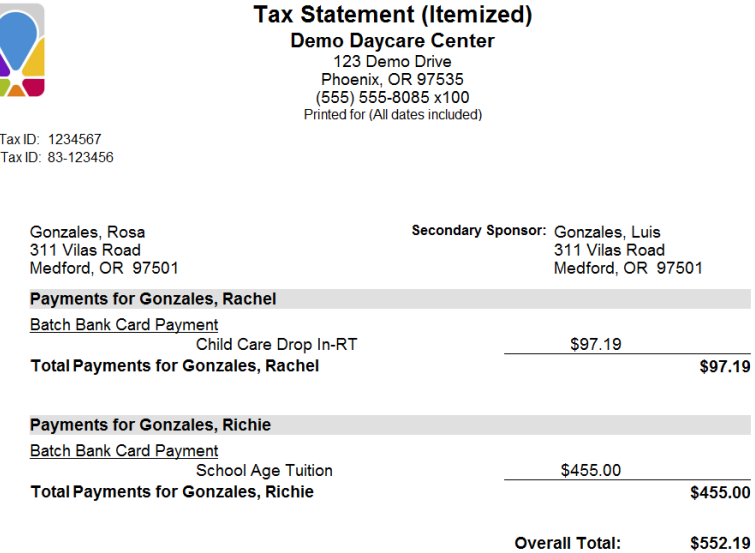

### <span id="page-25-1"></span>Unused Credits

The Unused Credits report provides a list of all Customers that have Unused Credits/Unpaid Charges, as seen in the Receive Payments dialogue box. This report also includes the A/R Balance (accounts receivable) for each family with a credit balance. Filters: Customer, Status. Sorting Options: Family/Other Payer, Customer.

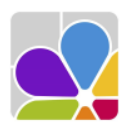

Federa State

#### **Unused Credits Demo Daycare Center** 123 Demo Drive Phoenix, OR 97535 (555) 555-8085 x100 **Unused Unpaid** Credits Charges **A/R Balance Customer** Davidson 50.00  $0.00$  $(50.00)$ Ming 10.00  $0.00$  $(10.00)$ Reeder 22.50  $0.00$  $(22.50)$ 82.50  $0.00$

 $(82.50)$ 

# Child Attendance

**Total:** 

### <span id="page-25-3"></span><span id="page-25-2"></span>Activity Rollcall

Activity Rollcall provides attendance tracking for activities. Filters: Activity, Child, Child Status, DOB, Enrollment, Ethnicity, Primary Classroom, Program, Waiting, Withdrawal. Customizations: Page Separations. Sorting Options: Last Name, First Name, Date of Birth, Withdrawal Date, Enrollment Date.

NOTE: Sorting options only work when page separations are disabled.

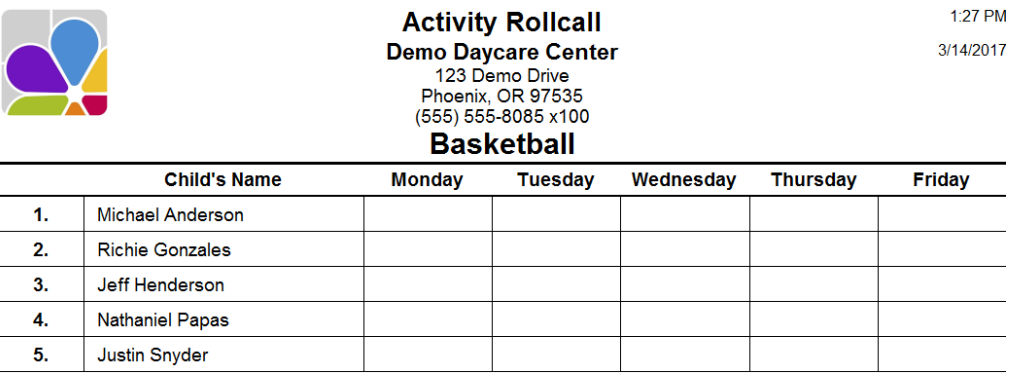

### <span id="page-26-0"></span>After Hours Clock Times

The After Hours Clock Times report is a list of children with Clock In times before center opening or Clock Out times after center closing. Filters: Date Range, Child, Primary Classroom, Program, Child Group, Status, Withdrawal Date. Customizations: In Time Leeway, Out Time Leeway. Sorting Options: Last Name, First Name, Clock In Date.

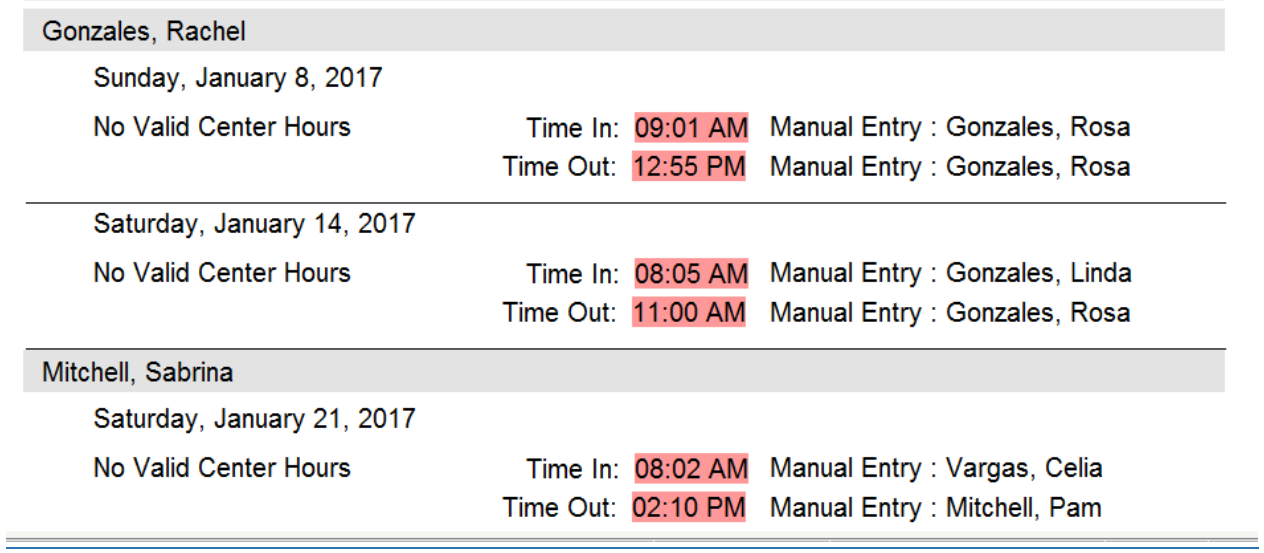

### <span id="page-26-1"></span>Attendance Detail

The Attendance Detail report is a list of Children, with their Clock In and Clock Out times, including the Daily Total of hours and minutes within date range. NOTE: If both *Separate Children* and *Separate Classrooms* are enabled as a Modification, the children's clock in and out times will be listed in alphabetical order within each classroom. Filters: Child, Date Range, DOB, Enrollment, Ethnicity, Primary Classroom, Program, Status, Withdrawal. Customizations: Separate Children, Separate Classrooms, Show Hundredths. Sorting Options: Last Name, First Name, Time of Clock-in.

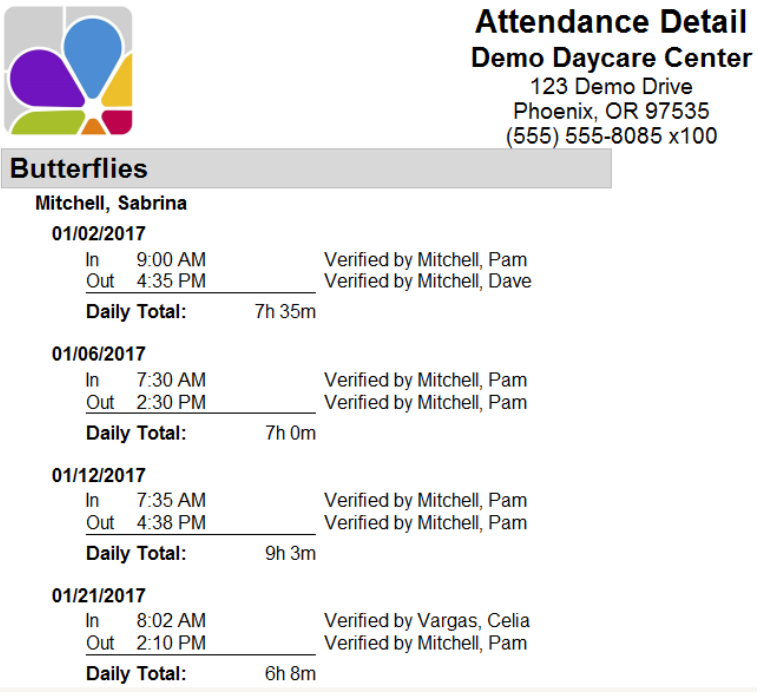

### <span id="page-27-0"></span>Attendance Graph

The **Attendance Graph** displays a list of children with attendance information for the specified day. If run for the printed date, a timestamp will appear to indicate when the report was run. Filters: Child, Date, Primary Classroom, Program, Status. Customizations: Page Separations, Show Attended Only.

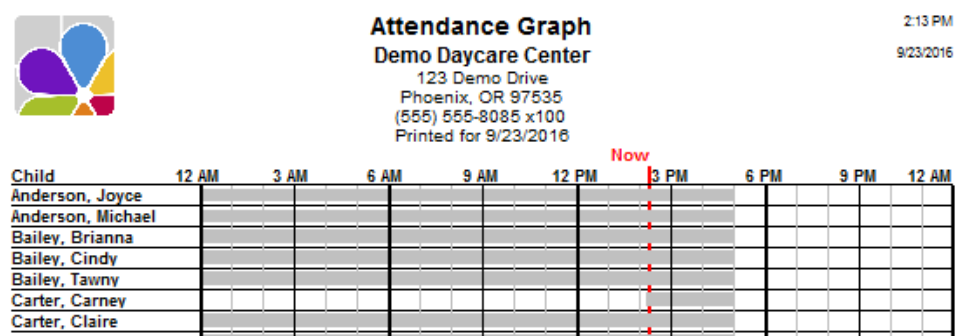

### <span id="page-27-1"></span>Attendance Graph (Landscape)

The Attendance Graph (Landscape) displays a graph of the attendance information for children with recorded attendance for the date chosen. If run for the printed date, a timestamp will indicate the report run time. Filters: Child, Date, Primary Classroom, Program, Status, Set Graph Hour Range. Customizations: Page Separations, Show Attended Only. Sorting Options: None.

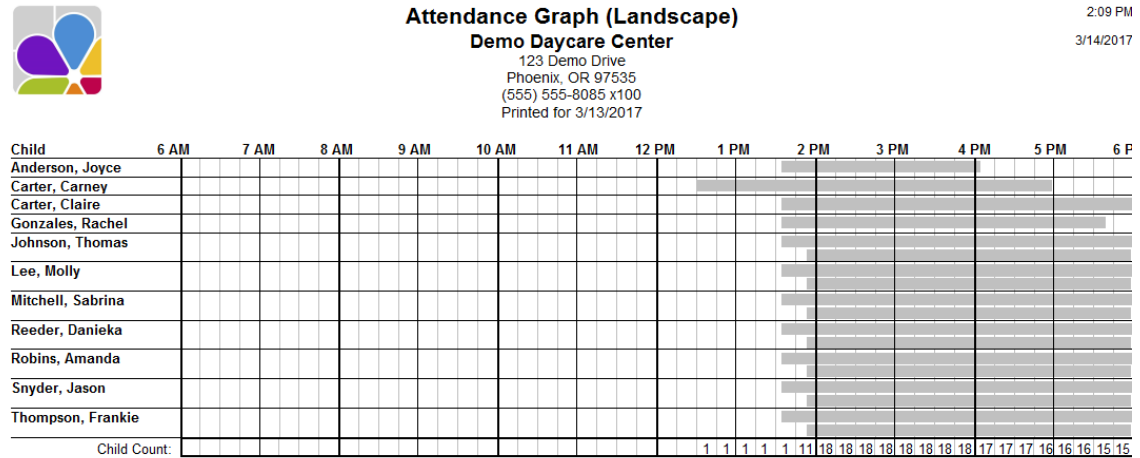

### <span id="page-27-2"></span>Attendance Summary

The **Attendance Summary** reports the number of hours each child has attended the center for all days within a date range, including a total number of hours attended for each child within that date range Filters: Child, Date Range, DOB, Enrollment, Gender, Ethnicity, Primary Classroom, Program, Status, Withdrawal. Customizations: Separate Children, Separate Classrooms, Show Hundredths. NOTE: If both Separate Children and Separate Classrooms are enabled, children will be sorted by their classrooms first, then by their names, and the classroom name will be displayed above their names.

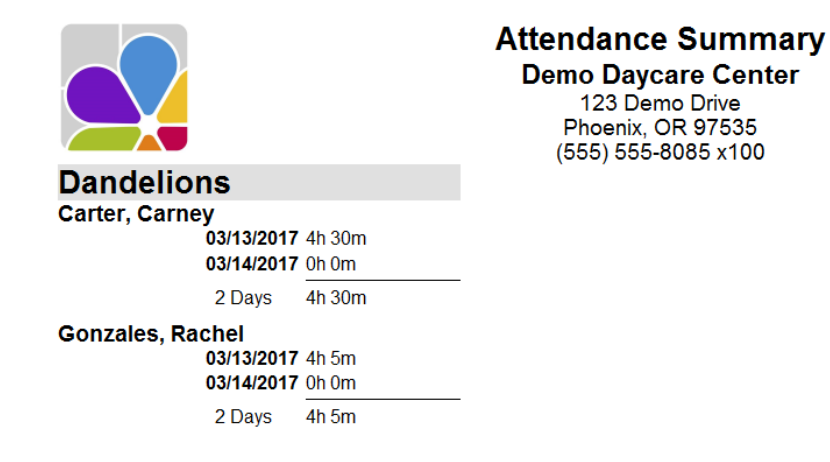

### <span id="page-28-0"></span>Attendance Summary (Monthly)

The Monthly Attendance Summary report provides a list of children with their daily attendance, and prints one month per page. The child's DOB and Program are shown, and this report prints in landscape. Filters: Date Range, Group by Classroom, Include Absent Children, Activities, Child, DOB, Enrollment, Ethnicity, Group, Primary Classroom, Program, Status, Withdrawal Date, Box Fill Shape.

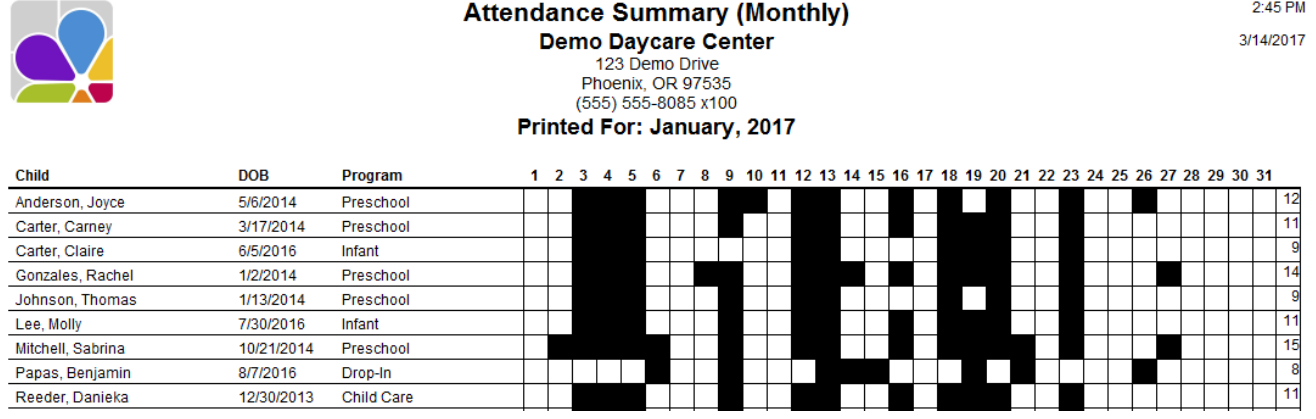

### <span id="page-28-1"></span>Currently Clocked In

The Children Clocked In report provides a list of children currently clocked-in. Including children who are currently clocked-out is optional. Filters: In/Out, Primary Classroom, Program, Status. Customizations: Page Separations. Sorting Options: Last Name, First Name.

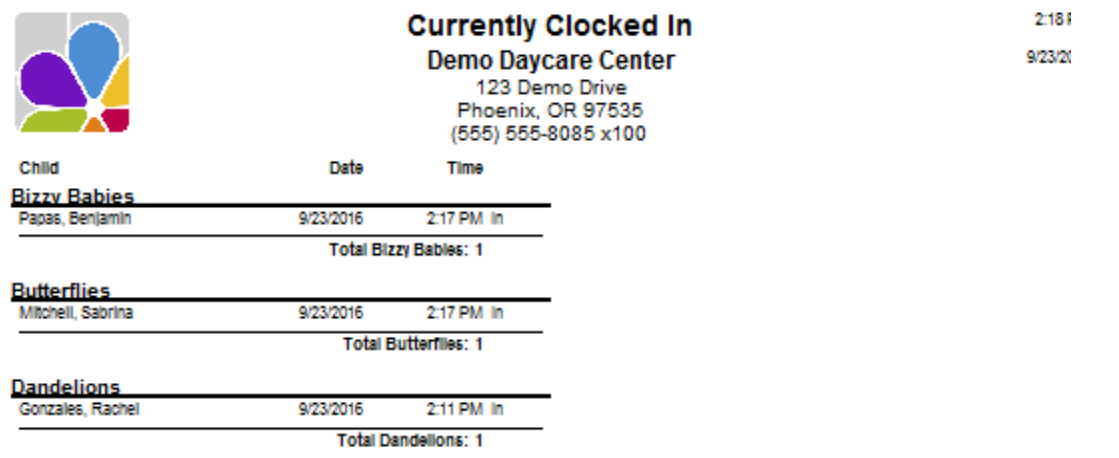

### <span id="page-28-2"></span>Rollcall (Daily Activities)

The Rollcall (Daily Activities) report provides a list of children and columns to check children in and out at various times each day. Modify by choosing "Only Show Scheduled Children" to limit the report to children scheduled on the selected day. Filters: Activities, Child, DOB, Enrollment, Ethnicity, Group, Primary Classroom, Program, Status, Withdrawal. Customizations: Activity Names, Page Separations, Schedule Date, Show Daily Care, Show Weekends. Sorting Options: Last Name, First Name, Date of Birth, Withdrawal Date, Enrollment Date.

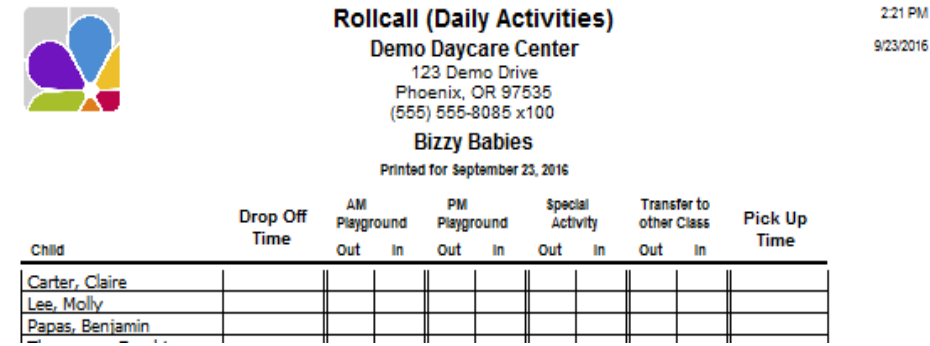

### <span id="page-29-0"></span>Rollcall (Monthly) A

The Rollcall (Monthly) A report provides a list of children and space to record rollcall for five weeks. The child's DOB and Program are shown. This report prints in landscape. Filters: Activities, Child, DOB, Enrollment, Ethnicity, Group, Primary Classroom, Program, Schedule Date, Status, Withdrawal. Customizations: Page Separations, Show Daily Care. Sorting Options: Last Name, First Name.

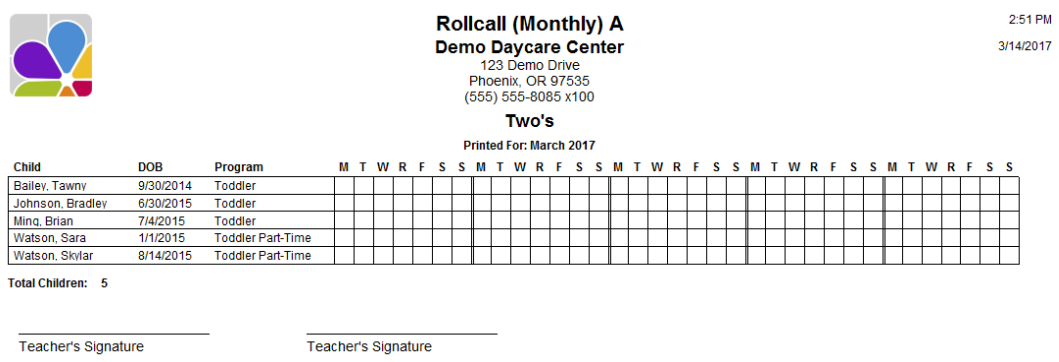

# <span id="page-29-1"></span>Rollcall (Monthly) B

The Rollcall (Monthly) B report provides a list of children and space to record rollcall for five weeks. The child's DOB, Classroom, and Program are shown. This report prints in landscape. Filters: Activities, Child, DOB, Enrollment, Ethnicity, Group, Primary Classroom, Program, Status, Withdrawal. Customizations: Page Separations, Schedule Date, Show Daily Care. Sorting Options: Last Name, First Name.

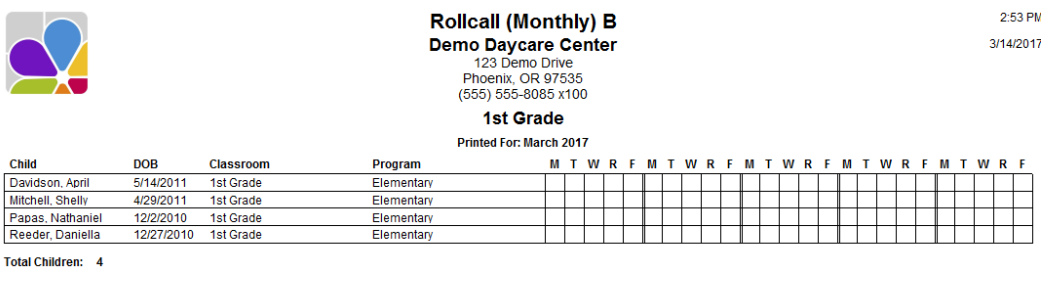

### <span id="page-29-2"></span>Rollcall (Weekly)

The Rollcall (Weekly) report is a list of all children with space to check them in (AM) and out(PM), daily for a week. To view with children's scheduled days checked off, Modify Show Schedules. Filters: Activities, Child, DOB, Enrollment, Ethnicity, Group, Primary Classroom, Program, Status, Withdrawal. Customizations: Page Separations, Schedule Date, Show Daily Care, Show Weekends. Sorting Options: Last Name, First Name, Date of Birth, Withdrawal Date, Enrollment Date.

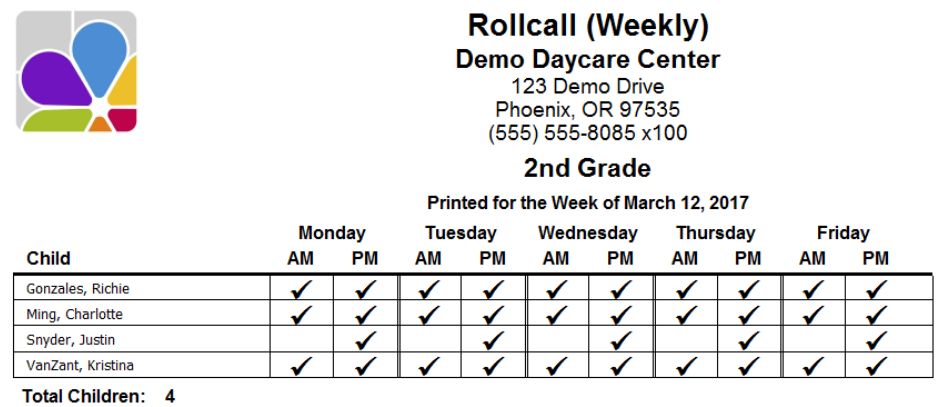

Teacher's Signature

### <span id="page-30-0"></span>Sign In Sheet (Daily) A

The Sign In Sheet (Daily) provides a list of children with space to enter the Actual Sign In and Actual Sign Out, Scheduled Sign-In and Scheduled Sign-out, and space for a signature. Filters: Activities, Child, Date of Birth, Enrollment, Ethnicity, Group, Primary Classroom, Program, Status, Withdrawal. Customizations: Page Separations, Schedule Date, Schedules Only, Show Balance, Show Balance Due, Show Breakfasts, Show Daily Care, Show Date of Birth, Show Schedules, Two Lines, Weekly 5-Days, Weekly 7-Days. Sorting Options: Last Name, First Name, Date of Birth, Classroom (by Page Separations Only).

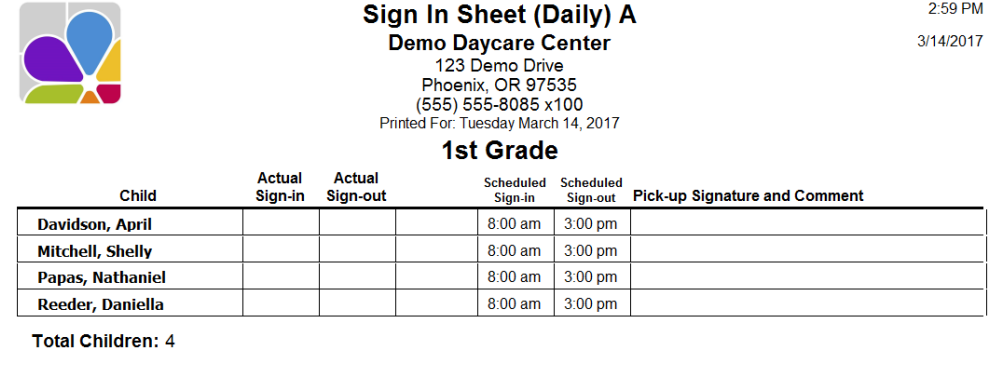

Teacher's Signature

Teacher's Signature

<span id="page-30-1"></span>Sign In Sheet (Daily B). The Sign In Sheet (Daily) provides a list of children with space to enter the Sign-in and Sign-out times, as well as a space for the Signature of the person signing the child in. Filters: Activities, Child, Date of Birth, Enrollment, Ethnicity, Group, Primary Classroom, Program, Status, Withdrawal. Customizations: Page Separations, Schedule Date, Schedules Only, Show Balance, Show Balance Due, Show Daily Care, Show Date of Birth, Show Schedules, Two Lines, Weekly 5-Days, Weekly 7-Days. Sorting Options: Last Name, First Name, Date of Birth, Classroom (by Page Separations Only).

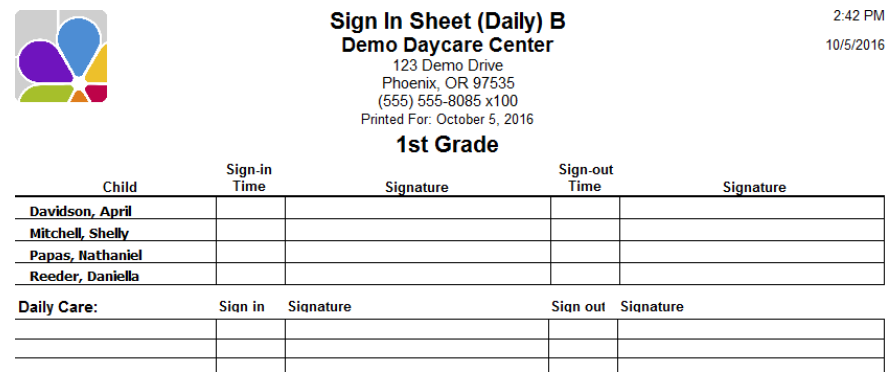

### <span id="page-30-2"></span>Sign In Sheet (Monthly)

The Sign In Sheet (Monthly) is a schedule for each day within the current (or chosen) month, for each child. Included are spaces for Actual In-Time and Signature for each day. Filters: Activity, Child, Date of Birth, Enrollment Date, Ethnicity, Family Group, Program, Status, Withdrawal Date. Customizations: Month, Show Schedules, Show Two Lines, Show Weekends.

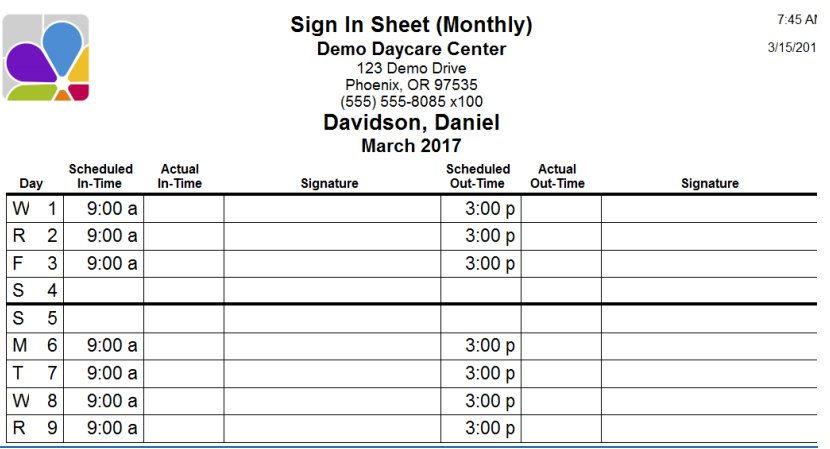

### <span id="page-31-0"></span>Sign In Sheet (Weekly) A

The Sign In Sheet (Weekly) is a list of children, with space to sign them In and Out for 7 days in a week. Filters: Activities, Child, DOB, Enrollment, Ethnicity, Group, Primary Classroom, Program, Status, Withdrawal. Sorting Options: Last Name, First Name, Date of Birth, Withdrawal Date, Enrollment Date.

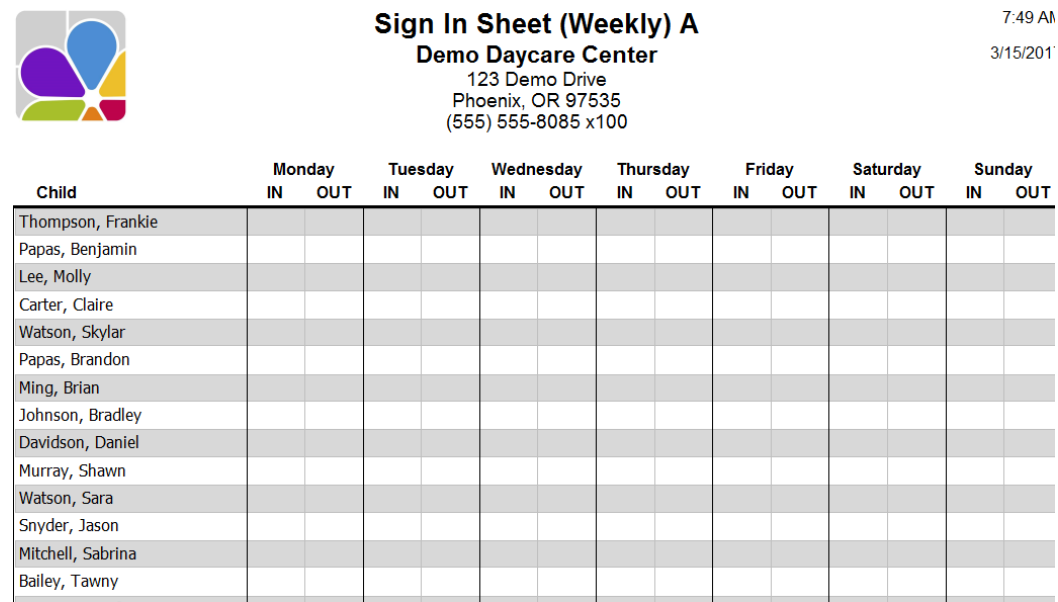

### <span id="page-31-1"></span>Sign In Sheet (Weekly) B

<span id="page-31-2"></span>The Sign In Sheet (Weekly) B is a list of children, with space to sign them In or Out. *Options* are available to overlay Schedules, include space for two In and Out times, show Age, show Date of Birth, show Balance, and Show Balance Due. Filters: Activities, Child, Classroom, Date of Birth, Enrollment Date, Ethnicity, Family Group, Program, Statues, Withdrawal Date. Customizations: Page Separations, Show Age, Show Balance, Show Balance Due, Show Date of Birth, Show Weekends, Schedule Date, Schedules Only, Show Schedules, Two Lines. Sorting Options: Classroom, Last Name, First Name.

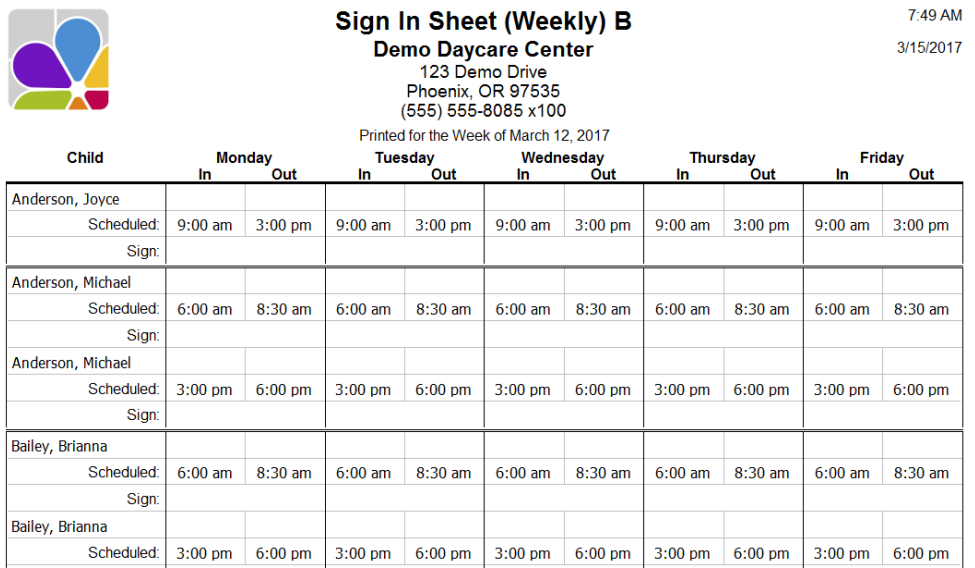

### <span id="page-32-0"></span>Suspect Times

The Suspect Times report is a list of children that have unmatched Clock-in and Clock-out times or clocked out more than a day after they clocked in. Filters: Child, Classroom, Date, DOB, Enrollment, Ethnicity, Program, Status, Withdrawal. Sorting Options: Last Name, First Name, Date of Clock In, Time of clock In, Date of Birth, Withdrawal Date, Enrollment Date.

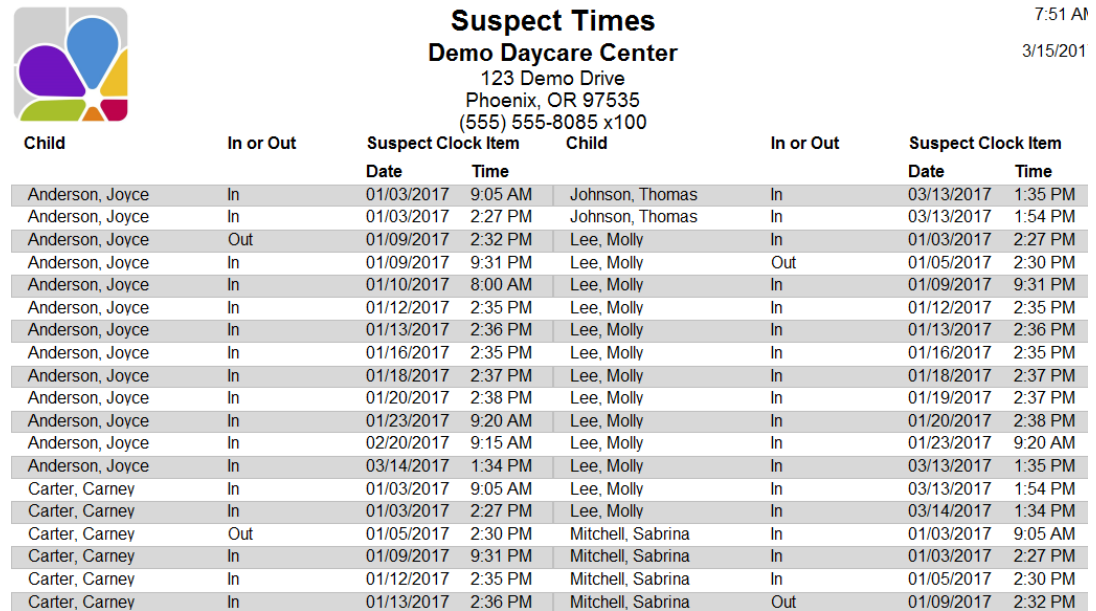

### <span id="page-32-1"></span>Unscheduled Clock Times

The Unscheduled Clock Times report is a list of children who were clocked in before their scheduled time and clocked out after their scheduled time. Filters: Date Range, Child, Primary Classroom, Program, Child Group, Status, Withdrawal Date. Customization: In Time Leeway, Out Time Leeway. Sorting Options: Last Name, First Name, Clock In Date.

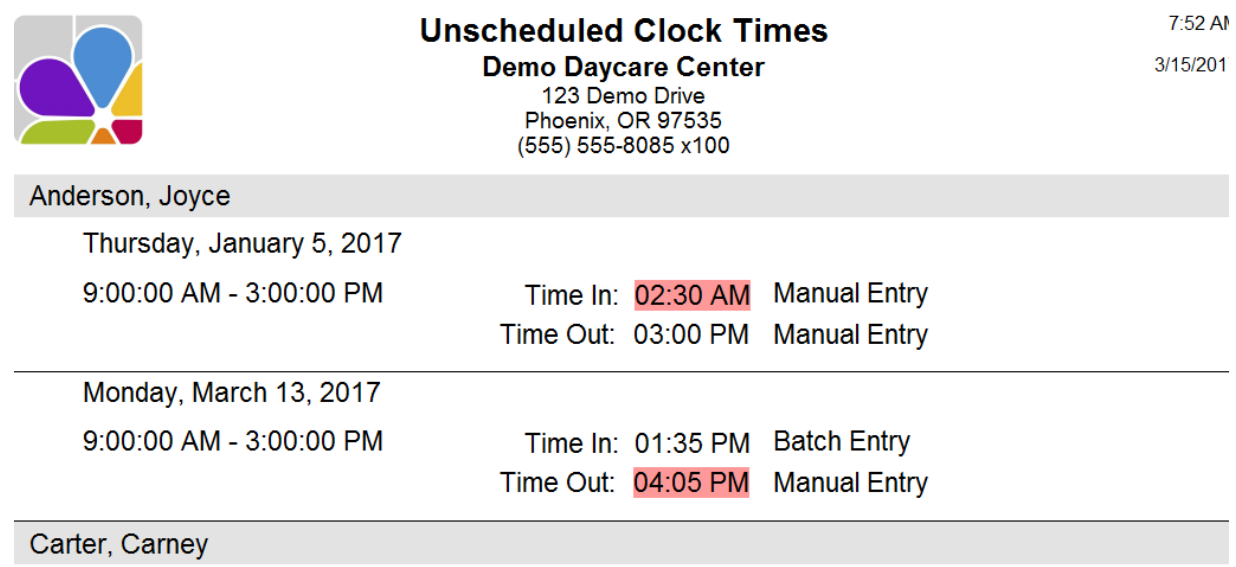

Mondav. March 13. 2017

# Child Information

### <span id="page-33-1"></span><span id="page-33-0"></span>Activity List

The Activity List reports current Activities. Filters: None. Sorting Options: Activity Name.

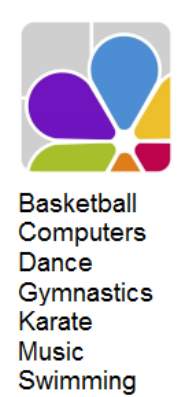

**Activity List Demo Daycare Center** 123 Demo Drive Phoenix, OR 97535 (555) 555-8085 x100

### <span id="page-33-2"></span>Activity Summary

The Activity Summary is a list of all Activities, their Capacities, with the names of the Children Enrolled, and total number of children with Occupancy percentage. Filters: Activity, Status. Sorting Options: Activity, Child Name.

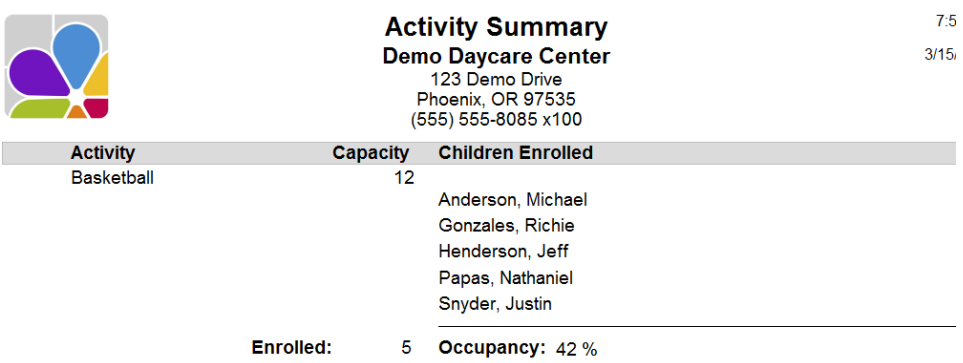

### <span id="page-33-3"></span>Age

The Age report lists a child's age as of the date chosen (the default is the current day). The report includes the name of the Child, DOB, Classroom, and the Child's Age in months, and in years/months. Filters: Child, DOB, Enrollment, Ethnicity, Primary Classroom, Program, Status, Withdrawal, Waiting Date. Customizations: Age As Of, Classroom/Program, Page Separations. Sorting Options: Last Name, First Name, Date of Birth.

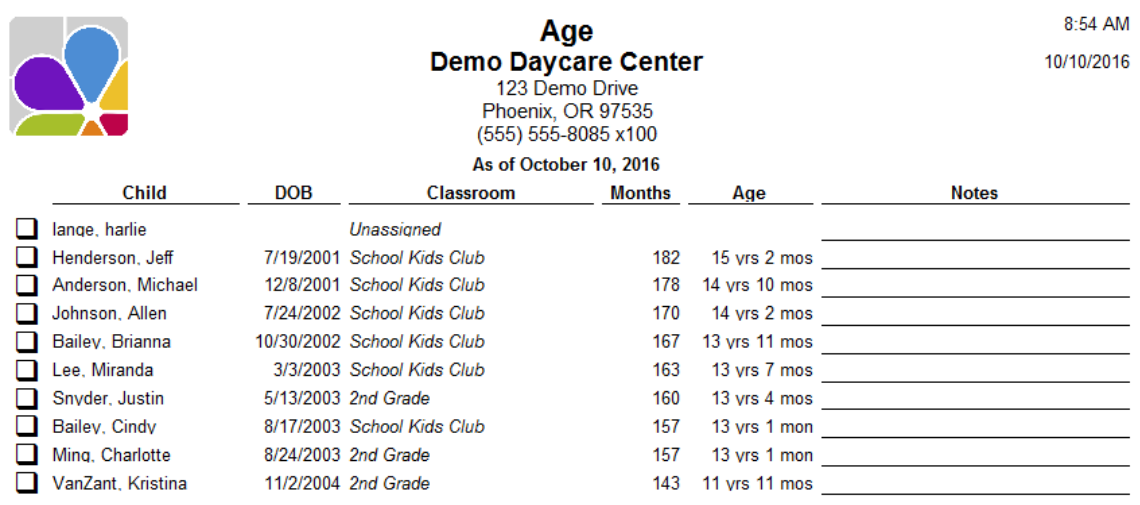

### <span id="page-34-0"></span>Allergies

The Child Allergies report is a list of children and their Allergies, including Severity and Treatment. NOTE: Sorting options only work when page separations are not enabled. Filters: Allergy, Child, DOB, Enrollment, Ethnicity, Primary Classroom, Program, Status, Withdrawal. Customizations: Page Separations. Sorting Options: Last Name, First Name, Allergy.

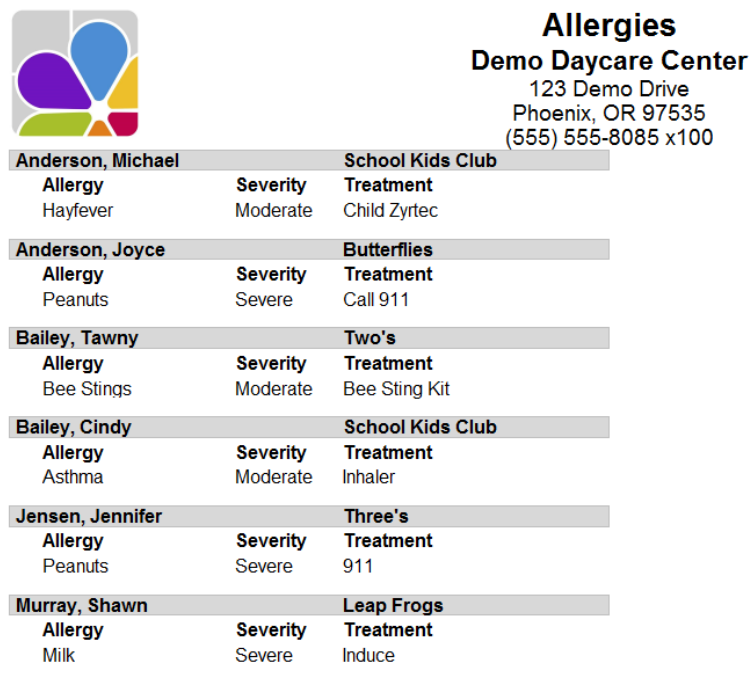

### <span id="page-34-1"></span>Allergy Photos

The Allergy Photo report shows a photo of each child, along with their Allergies and Treatments. Filters: Child, DOB, Enrollment, Ethnicity, Program, Primary Classroom, Status, Withdrawal. Customizations: Display Full Name. Sorting Options: Last Name, First Name, Date of Birth, Allergy, Classroom, Withdrawal Date, Enrollment Date.

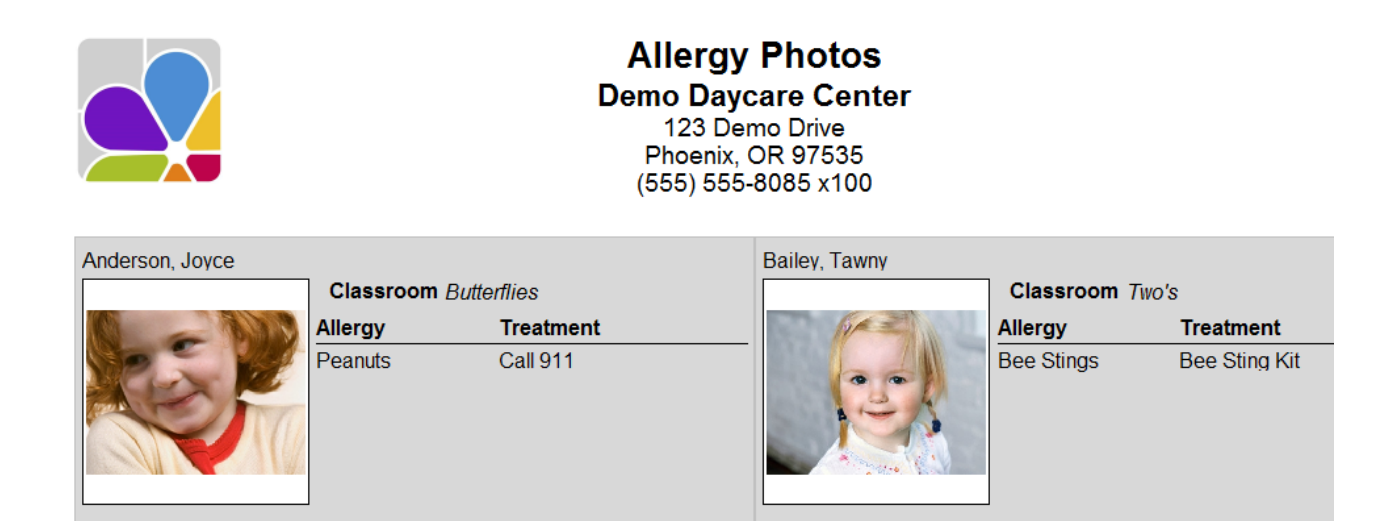

### <span id="page-35-0"></span>**Birthdays**

The Birthday report provides a list of Children, their Classroom and Program assignments, Enrollment Date, DOB, and Age. Filters: Child, DOB, Enrollment, Ethnicity, Month, Primary Classroom, Program, Status, Withdrawal. Customizations: Page Separations. Sorting Options: Birthday, Child ID, Date of Birth, First Name, Last Name. (NOTE: These sorting options only affect the report when used without page separations between classrooms.)

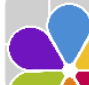

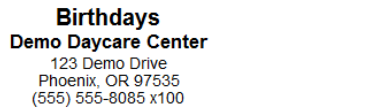

1:52 PM 10/7/2016

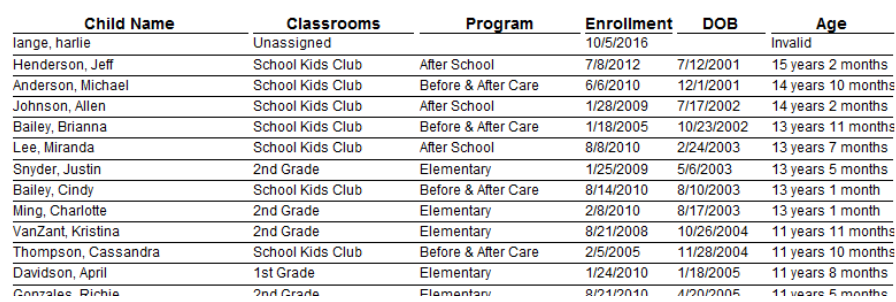

### <span id="page-35-1"></span>Census Information

The Census Information report is a list of children, with their sponsor's home address, Program, Primary Classroom, Ethnicity, and Gender. Filters: Child DOB, Child Primary Classroom, Child Program, Child Status, Child Ethnicity, Child Gender, Family Group, Family Status. Sorting Options: Child First Name, Child Last Name, Sponsor First Name, Sponsor Last Name.

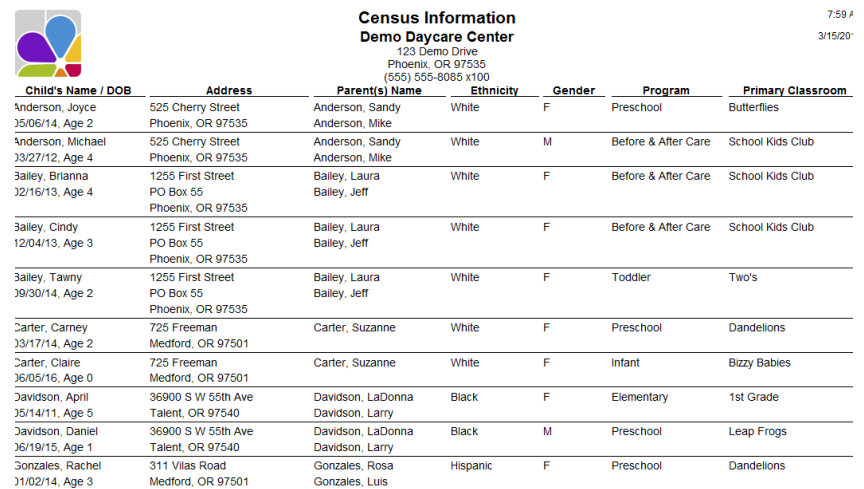

### <span id="page-35-2"></span>Child and Sponsor Cross Reference

The Child/Sponsor Cross Reference report is a list of Children, and their Primary and Secondary Sponsors. Filters: Child, DOB, Enrollment, Ethnicity, Primary Classroom, Program, Status, Withdrawal. Sorting Options: Last Name, First Name, Date of Birth, Withdrawal Date, Enrollment Date.

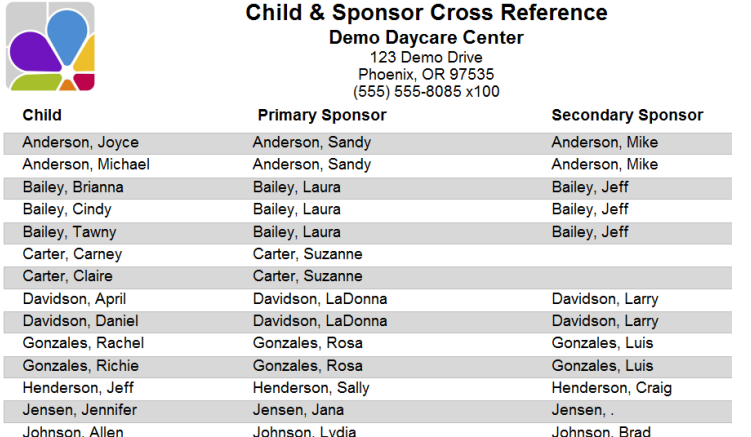

### <span id="page-36-0"></span>Classroom Assignments

The Classroom Assignments report provides a list of Children by Primary Classroom enrollment. Filters: Child, Classroom, Program, Status, Group. Sorting Options: Classroom, Last Name, First Name.

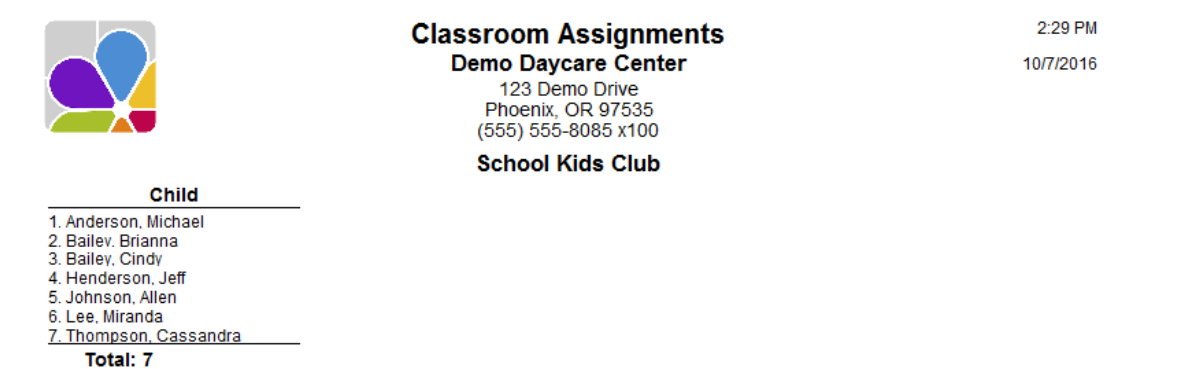

### <span id="page-36-1"></span>Custom Fields

The Custom Fields report is a list of children with custom fields. Modify the report to specify which custom fields you would like to see, and columns are automatically created and positioned for each field selected. Filters: Child, Custom Field 1 through 10, DOB, Enrollment, Ethnicity, Group, Primary Classroom, Program, Status, Withdrawal. Customizations: Custom Fields. Sorting Options: Last Name, First Name, Custom Field 1 through 10.

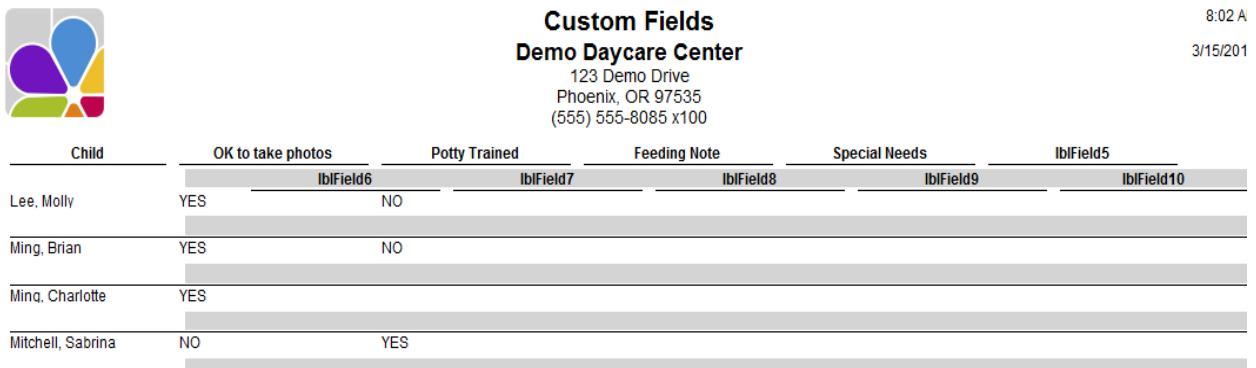

### <span id="page-36-2"></span>**Directory**

The Directory is a list of children with their sponsors and co-sponsors. Two versions are available for printing. 1) Brief- Includes the Child's name, Primary/Secondary Sponsors with their Phone Numbers.

2) Expanded- Includes the Child's name, Primary/Secondary Sponsor with Phone Numbers, Address, and Email Address. Filters: Child, Child Enrollment, Child Ethnicity, Child Primary Classroom, Child Program, Child Status, Child Withdrawal, Family, Family Balance, Family Group, Family Source, Family Status, First Contact. Customizations: Style. Sorting Options: Last Name, First Name, Date of Birth, Withdrawal Date, Enrollment Date.

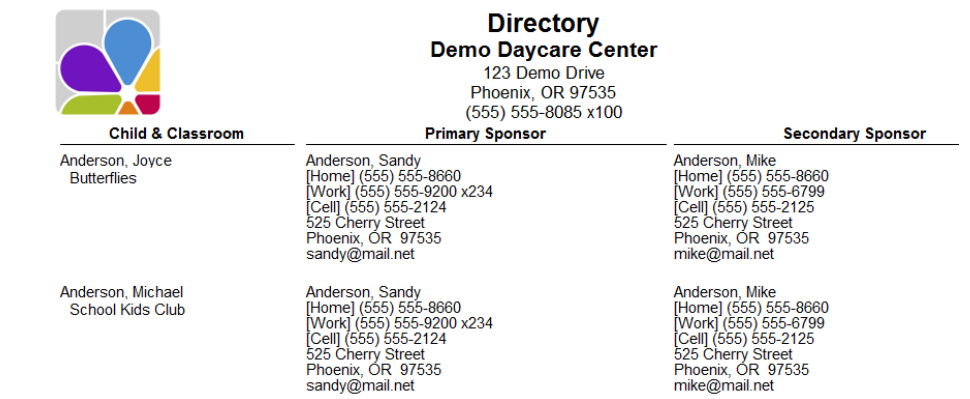

### <span id="page-37-0"></span>Emergency Cards

Emergency Cards include, Child Name; Sponsor's name and Phone number; Contacts with Phone numbers and Yes/No fields for Pick Up authorization, and Emergency contact status; Medical Doctor and Dentist on file. Filters: Child, Child Ethnicity, Child Primary Classroom, Child Program, Child Status, Family, Family Balance, Family Group, Family Source, Family Status, First Contact. Sorting Options: Child Last Name, Child First Name, Date of Birth, Enrollment Date, Withdrawal Date, Contact Name.

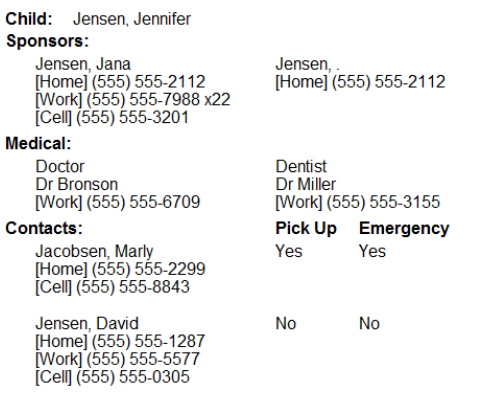

### <span id="page-37-1"></span>Enrollment Confirmation

The Enrollment Confirmation provides a complete list of basic enrollment information for each child, including: Family information; and Contacts. Filters: Child, DOB, Enrollment, Ethnicity, Primary Classroom, Program, Status, Withdrawal. Sorting Options: Last Name, First Name, Date of Birth, Withdrawal Date, Enrollment Date.

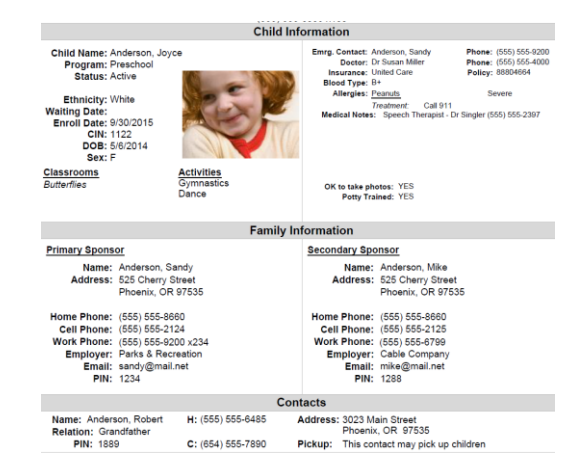

### <span id="page-37-2"></span>Enrollment Count

The Enrollment Count is a list of classrooms or programs, which display the number of children scheduled in each one, during the AM, at Noon and PM hours. The report covers one week. Filters: Classroom, Program, Status. Customizations: Schedule Date, Report Type.

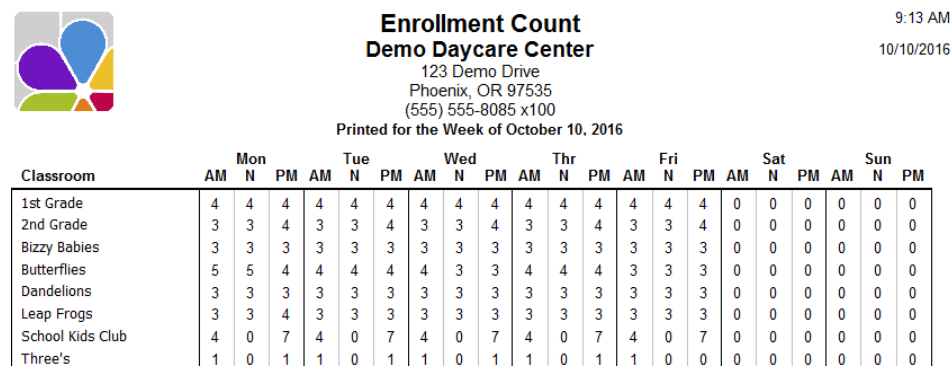

### <span id="page-38-0"></span>Enrollment List

The Enrollment List provides a list of children, with their Status, DOB, Sex, Ethnicity, and Date Enrolled. Filters: Child, Child Enrollment, Child Ethnicity, Child Primary Classroom, Child Program, Child Status, Family, Family Group, Family Source, Family Status, First Contact. Sorting Options: Last Name, First Name, Date of Birth, Withdrawal Date, Enrollment Date.

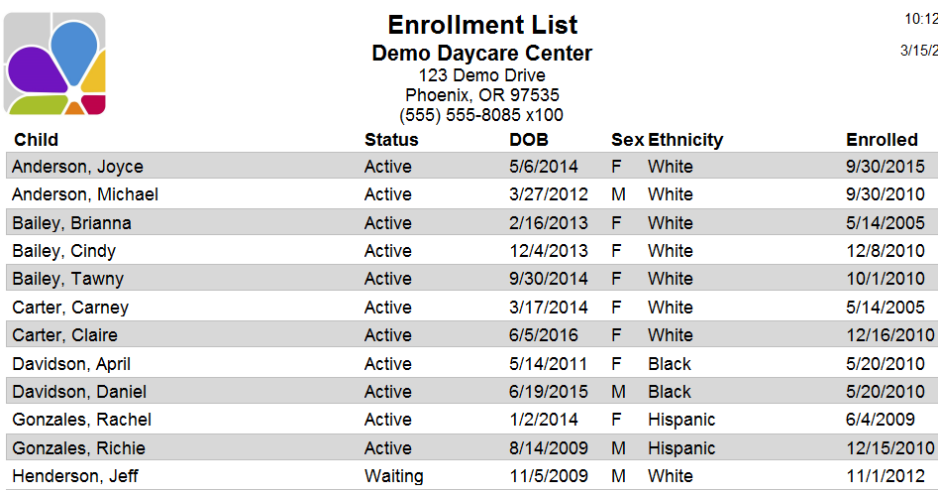

### <span id="page-38-1"></span>Facility Roster

The Facility Roster shows a list of all the children entered in the system, with the sponsor's contact information (i.e. home address and phone number). Also included is the child's physician, child's date of birth, and dates of enrollment and withdrawal (where applicable). Filters: Child DOB, Child Primary Classroom, Child Program, Child Status, Family Group, Family Status. Sorting Options: Child First Name, Child Last Name, Sponsor First Name, Sponsor Last Name.

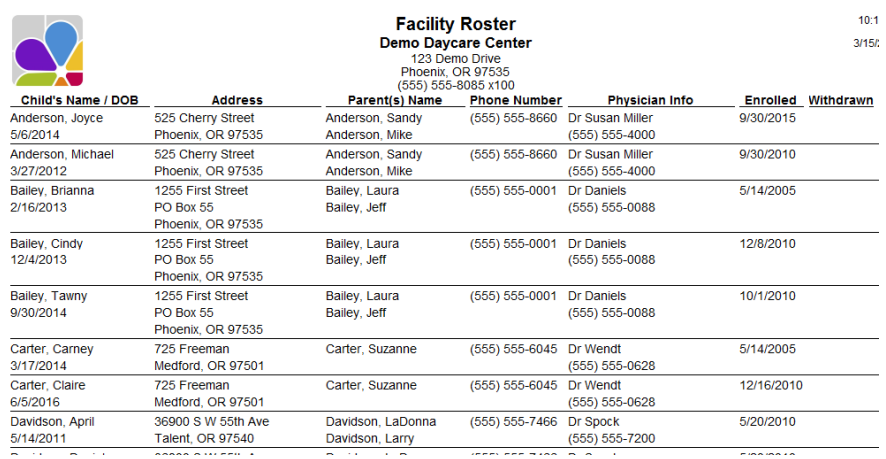

### <span id="page-38-2"></span>General List A

General List A includes: Child Name, Classrooms, DOB, Date Enrolled, Program, SSN, Status, and Ethnicity. Filters: Child, Date of Birth, Enrollment, Gender, Ethnicity, Primary Classroom, Program, Status, Withdrawal. Sorting Options: Last Name, First Name, Date of Birth, Withdrawal Date, Enrollment Date.

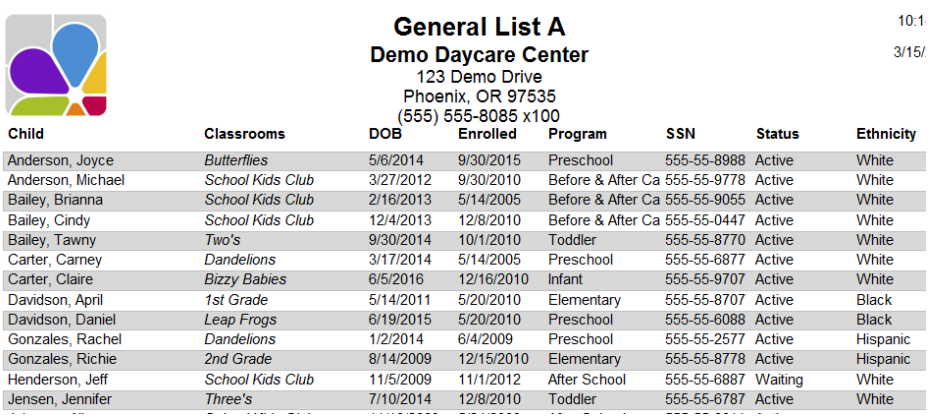

### <span id="page-39-0"></span>General List B

General List B includes: Child Name, Program, and Primary Classroom, with Comment Space next to each name. Filters: Child, Date of Birth, Enrollment, Ethnicity, Primary Classroom, Program, Status, Waiting, Withdrawal. Customizations: Page Separations. Sorting Options: Last Name, First Name, Date of Birth, Withdrawal Date, Enrollment Date.

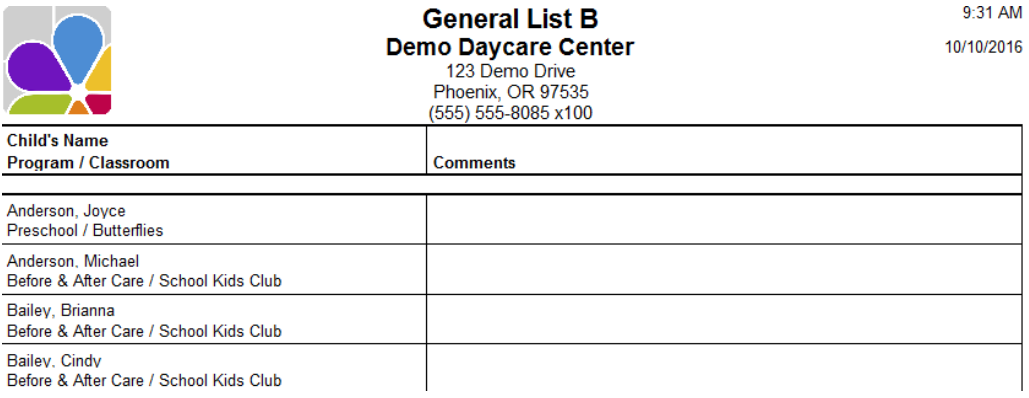

### <span id="page-39-1"></span>Immunization Detail

The Immunization Detail report provides a Complete Immunization history for each child, including Date Received, and Date Due for each immunization. Filters: Child, Child Date of Birth, Child Primary Classroom, Immunization, Status. Customizations: Page Separations. Sorting Options: Last Name, First Name, Immunization, Series, Date of Birth.

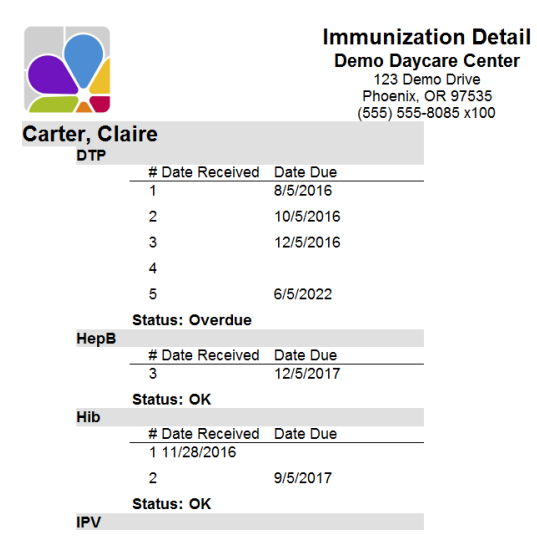

### <span id="page-39-2"></span>Immunization Summary

The Immunization Summary report provides current immunization status for each child. Information provided includes: name, Immunization Requirements, Date Received, Number of Shots Required, and the Date Due. Filters: Child, Child Date of Birth, Child Primary Classroom, Child Status, Due Date, Immunization, Immunization Status. Customizations: Page Separations. Sorting Options: Last Name, First Name, Child ID (Internal), Immunization Name, Date of Birth.

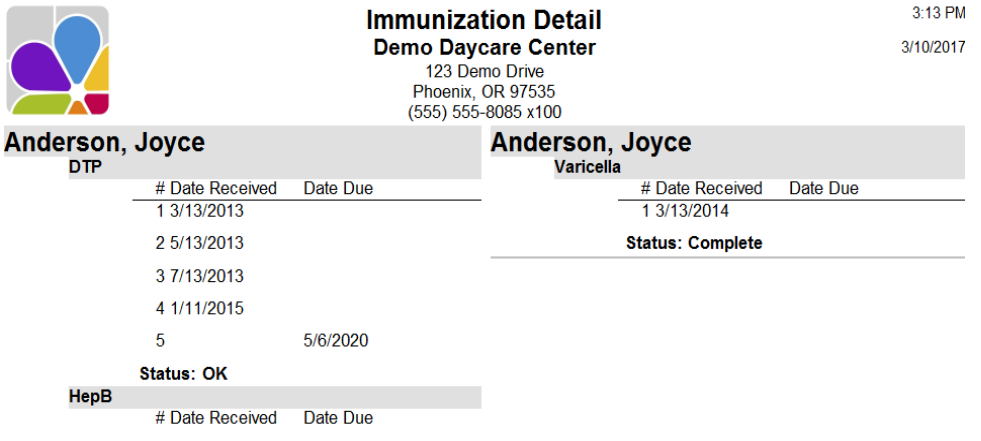

### <span id="page-40-0"></span>Medical Information

The Medical Information report displays relevant medical information on a separate card for each child, including Name, Emergency Contact with phone number, Doctor with phone number, Insurance Company, Last Physical Date and Blood Type, and Notes from the Child's Medical Tab. These cards are printed on Avery 5388 Index cards with three 3x5 cards to a page. Filters: Child, Date of Birth, Enrollment, Ethnicity, Primary Classroom, Program, Status, Withdrawal. Sorting Options: Last Name, First Name, Date of Birth, Withdrawal Date, Enrollment Date.

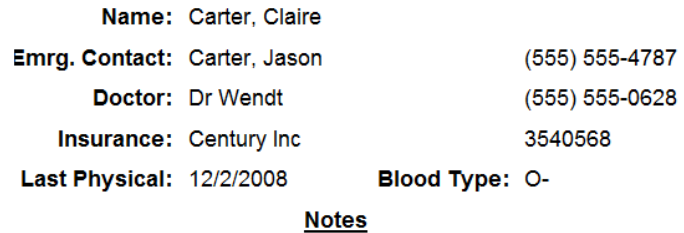

### <span id="page-40-1"></span>**Notes**

The Notes report provides information from the Child Note Section. You can display selected types of notes and notes for selected children. Filters: Alert Date, Alerts Due, Child, Date, Date of Birth, Enrollment, Ethnicity, Note Type, Primary Classroom, Program, Status, Withdrawal. Sorting Options: Date, Note Type, Last Name, First Name, Date of Birth, Withdrawal Date, Enrollment Date.

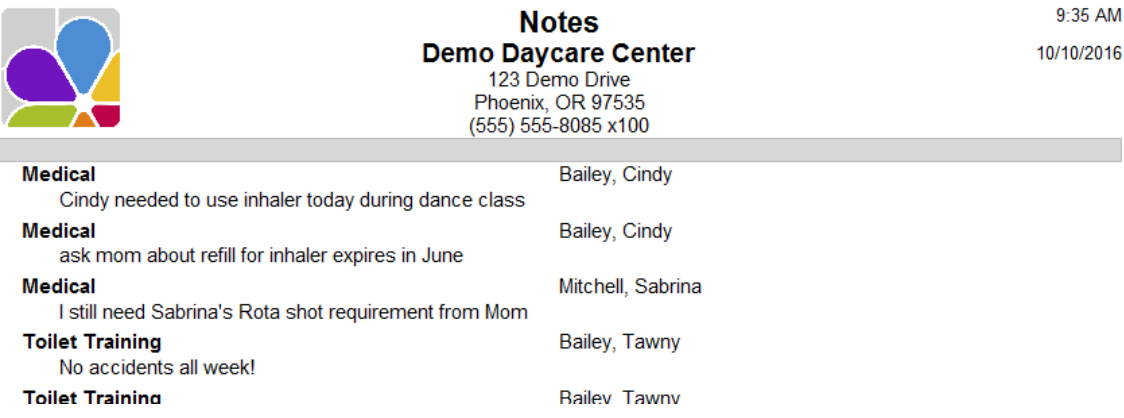

### <span id="page-40-2"></span>Photo List

The Photo List provides a photo of each child, along with basic information. Filters: Child, Date of Birth, Enrollment, Ethnicity, Primary Classroom, Program, Status, Withdrawal. Sorting Options: Last Name, First Name, Date of Birth, Withdrawal Date, Enrollment Date.

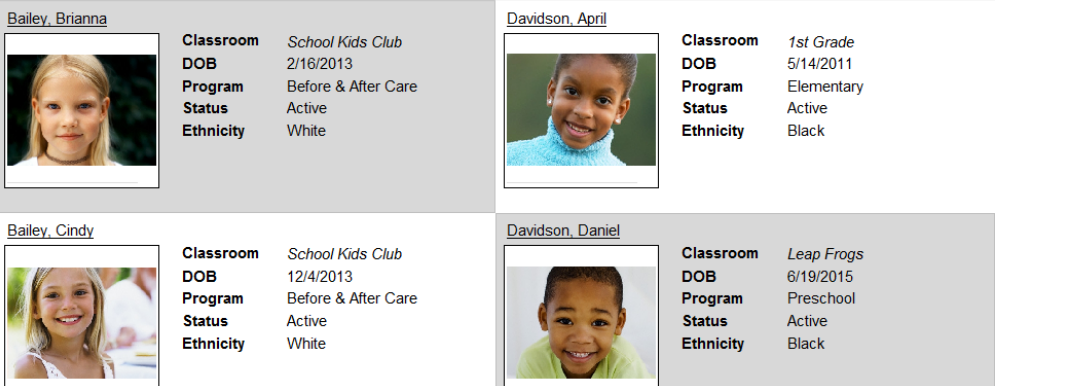

### <span id="page-41-0"></span>Physical History

The Physical History report provides a list of Children with Dates of Last Physical and Next Physicals Due. Filters: Child, Date of Birth, Enrollment, Ethnicity, Primary Classroom, Program, Status, Withdrawal. Sorting Options: Last Name, First Name, Date of Birth, Withdrawal Date, Enrollment Date.

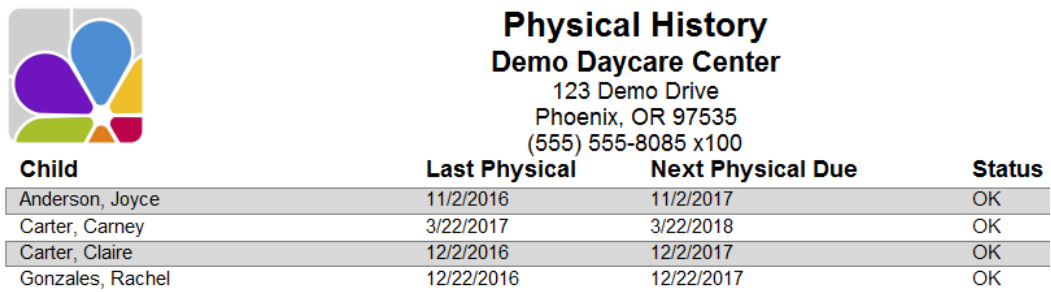

### <span id="page-41-1"></span>Rotary Cards

The Rotary Cards are setup to be used with 3" X 5" rotary cards from Avery (5386) as well as the 3" X 5" index cards from Avery (5388). Emergency Rotary Cards include Child Name, Date of Birth, Status, Classroom, Program, Primary and Secondary Sponsor Name, Address, Telephone Numbers, Email Address, and a list of Family Contacts including their name and telephone number. Filters: Child, Child Ethnicity, Child Primary Classroom, Child Program, Child Status, Family, Family Balance, Family Group, Family Source, Family Status, Family Contact. Sorting Options: Last Name, First Name, Date of Birth, Withdrawal Date, Enrollment Date.

### **Enrolled: 9/30/2015**

**Child: Anderson, Michael** Classroom: School Kids Club

**Home Phone:** (555) 555-8660 Work Phone: (555) 555-9200 x234 Cell Phone: (555) 555-2124 Email: sandy@mail.net

Doctor Dr Susan Miller Dentist Dr Peter Goldstien Anderson, Robert (Grandfather) Anderson, Sheila (Grandmother) **CIN: 1122** 

#### DOB:3/27/2012 Status: Active 3/15/2017 **Program: Before & After Care Name:** Anderson, Sandy (Mother) **Name:** Anderson, Mike (Father) Address: 525 Cherry Street Address: 525 Cherry Street Phoenix, OR 97535 Phoenix, OR 97535 Home Phone: (555) 555-8660 Work Phone: (555) 555-6799 Cell Phone: (555) 555-2125 **Email:** mike@mail.net **Contacts** (555) 555-4000 (555) 555-8111 (555) 555-6485 (555) 555-6485

### <span id="page-41-2"></span>Waiting List

The Waiting List report provides a list of Children and their Waiting Dates. An option is available to show the Children's Ages instead of the Birthdates. Filters: Child, Date of Birth, Enrollment, Ethnicity, Primary Classroom, Program, Status, Waiting Date, Withdrawal. Customizations: Display Age/DOB, Page Separations. Sorting Options: Primary Classroom, Waiting Date, Last Name, First Name, Date of Birth, Enrollment Date, Withdrawal Date.

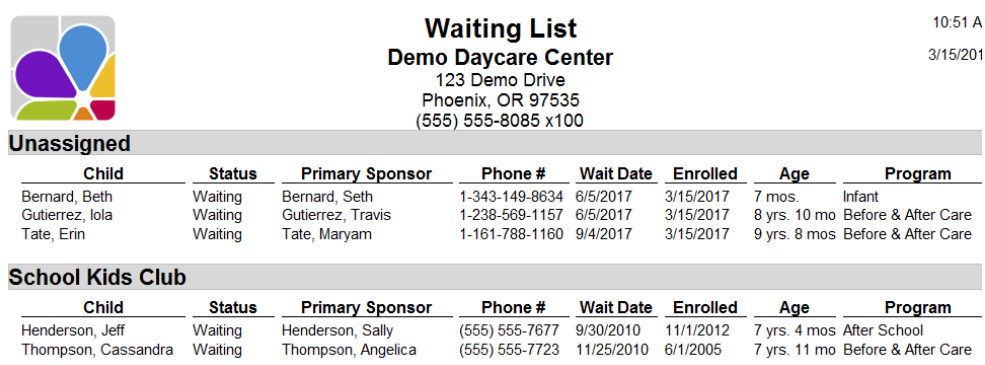

### <span id="page-42-0"></span>**Withdrawal**

The Withdrawal List provides a list of children that have withdrawn from your center, with the date and reason for withdrawal. Filters: Child, Date of Birth, Enrollment, Ethnicity, Primary Classroom, Program, Status, Withdrawal. Sorting Options: Withdrawal Reason, Last Name, First Name, Date of Birth, Withdrawal Date, Enrollment Date.

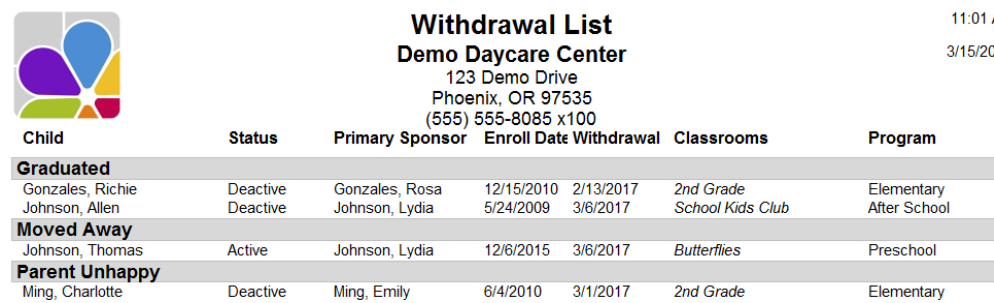

# Child Scheduling

### <span id="page-42-2"></span><span id="page-42-1"></span>Bus Run (Daily)

The Bus Run (Daily) report prints a Separate Schedule for each school bus run. Each schedule provides a List of Children by Location, for Drop-Off and Pick-Up times. Locations are printed in alphabetical sequence. You can print your locations in drop-off/pick-up time by prefacing each location with the drop-off/pick-up time in military (24-hour clock) time, e.g., 0800 for 8am and 1400 for 2pm. Filters: Activity, Bus Run, Child, Date of Birth, Enrollment, Ethnicity, Primary Classroom, Program, Status, Withdrawal. Customizations: Show DOB. Sorting Options: Bus Run, Location, Instruction, Last Name, First Name.

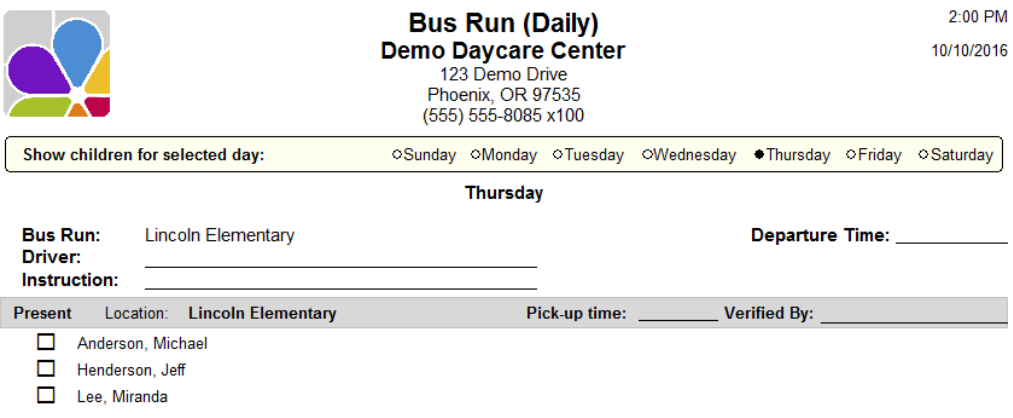

### <span id="page-42-3"></span>Bus Run (Weekly)

The Bus Run (Weekly) report prints a schedule for your center's bus runs. The schedule provides a list of children to be pickedup/dropped-off, the Location of Each Pickup/Drop-Off, a check box to indicate the child's is presence on the bus, the time of Pick-Up/Drop-Off with your driver's initials. Space is also provided for the Driver's Name, Departure Time, and Instructions. Filters: Activity, Bus Run, Child, Date of Birth, Enrollment, Ethnicity, Primary Classroom, Program, Status, Withdrawal. Customizations: Page Separations, Show DOB. Sorting Options: Bus Run, Location, Instruction, Last Name, First Name.

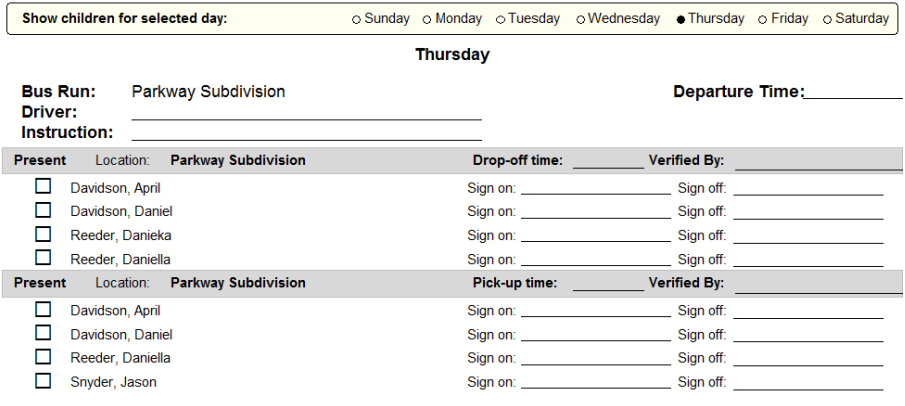

### <span id="page-43-0"></span>Count & Occupancy (Activity)

The Count & Occupancy (Activity) report provides a list of Activities, their Capacities, the Number of Children Enrolled, and the percentage of Occupancy. Filters: Activities, Status. Sorting Options: Activity.

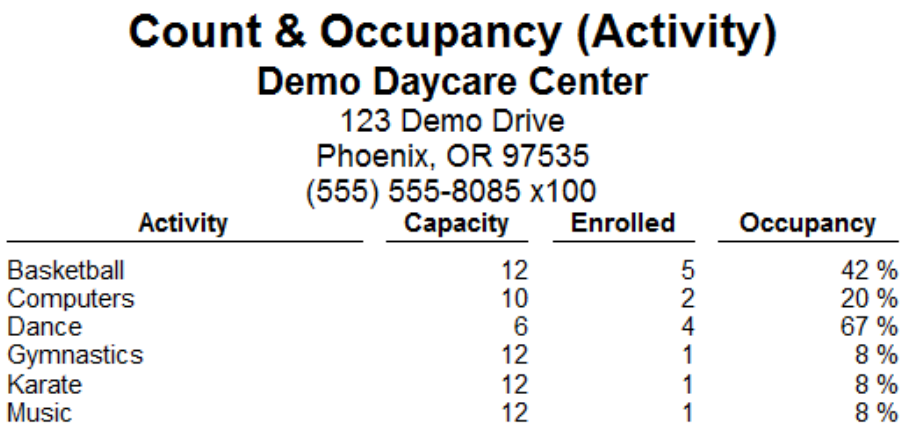

### <span id="page-43-1"></span>Count & Occupancy (Classroom)

The Count & Occupancy (Classroom) report provides a list of Classrooms, their Capacities, the number of children Enrolled. The percentage of Occupancy for each classroom. This report does not use the Primary Classroom but uses the classroom assignments entered in the Classrooms tab of the Child Data card. Because of this, children who are assigned to more than one class will be counted more than once on the report. Filters: Classroom, Status. Sorting Options: None.

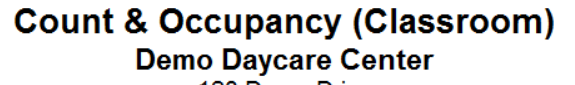

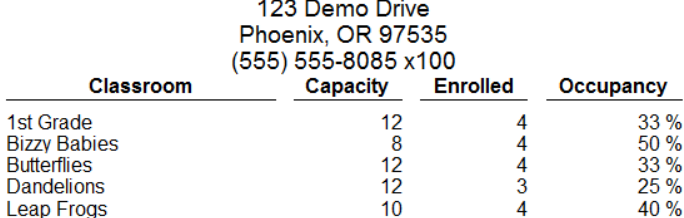

### <span id="page-43-2"></span>Hourly Schedule

The Hourly Schedule report displays daily child schedules in bar graph format. Up to two schedules are shown for each child. Filters: Child, Date of Birth, Enrollment, Ethnicity, Primary Classroom, Program, Status, Withdrawal. Customizations: Schedule Date. Sorting Options: Last Name, First Name, Child ID, Date of Birth, Withdrawal Date, Enrollment Date.

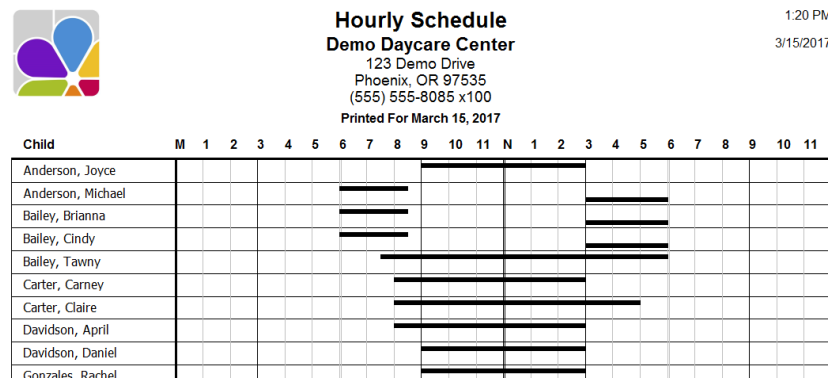

### <span id="page-44-0"></span>Monthly Schedule

The Monthly Schedule report shows the child's schedule for the month in a calendar view. Filters: Child, Date of Birth, Enrollment Date, Ethnicity, Group, Primary Classroom, Program, Status, Withdrawal Date. Customizations

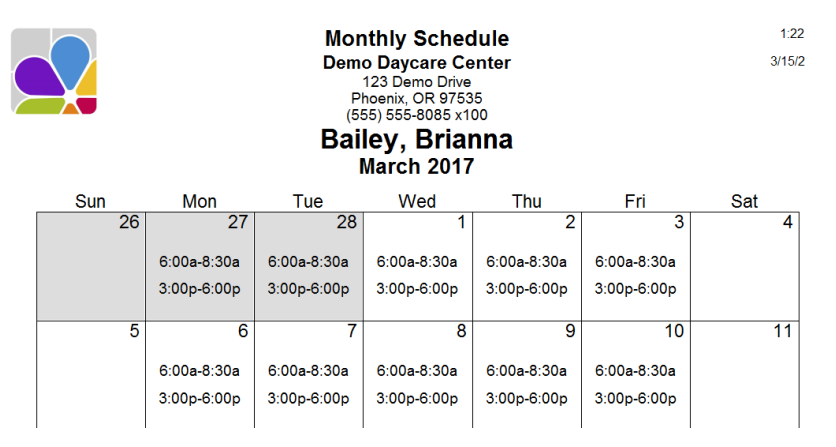

### <span id="page-44-1"></span>Weekly Schedule

The Weekly Schedule report shows the scheduled times for children and includes filters to specify the Schedule Date, whether two lines should be printed for each child, and if only the children with schedules should have times printed. Filters: Child, Date of Birth, Enrollment, Ethnicity, Group, Primary Classroom, Program, Status, Withdrawal. Customizations: Page Separations, Schedule Date, Schedules Only, Show Weekends, Show Scheduled Hours, Two Lines. Sorting Options: Primary Classroom, Last Name, First Name.

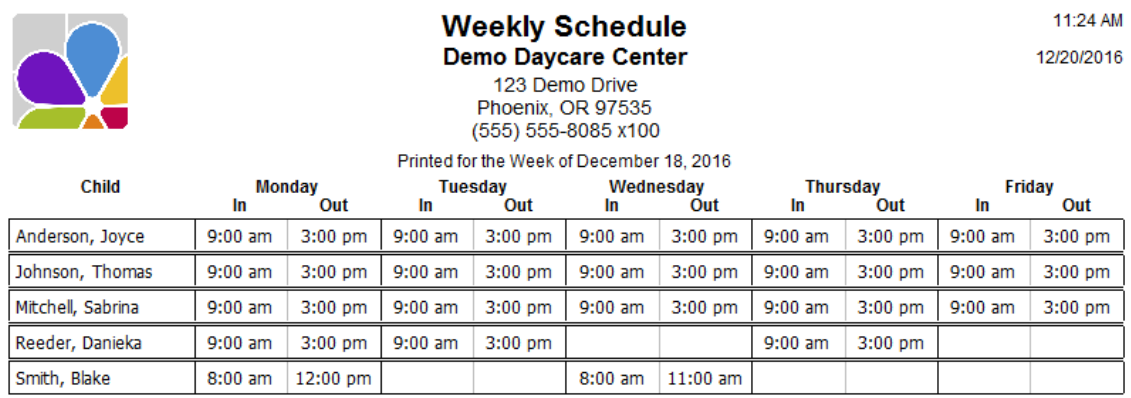

# Employee Information

### <span id="page-44-3"></span><span id="page-44-2"></span>Certification & Training

The Certificates & Training report provides a list of employees, their Certification and training requirements, with Date Certified and date Next Due. Filters: Certification, Department, Employee, Ethnicity, Hire Date, Position, Primary Classroom, Release Date, Status. Sorting Options: Last Name, First Name, Certification Name.

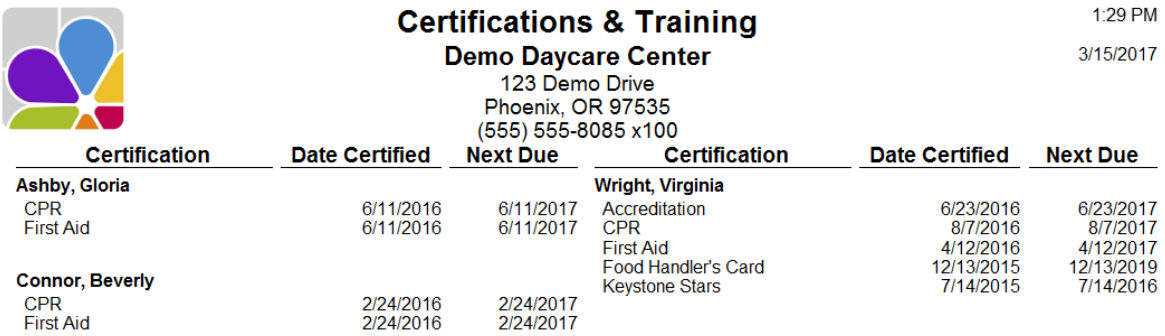

### <span id="page-45-0"></span>Custom Fields

The Custom Fields report provides a list of employees with Custom Fields. You can specify which custom fields print with the Custom Fields filter. Columns are automatically created and positioned for each field selected. Filters: Custom Field 1 through 10, Department, Employee, Ethnicity, Hire Date, Position, Primary Classroom, Release Date, Status. Customizations: Custom Fields. Sorting Options: Last Name, First Name, Custom Field 1 through 10.

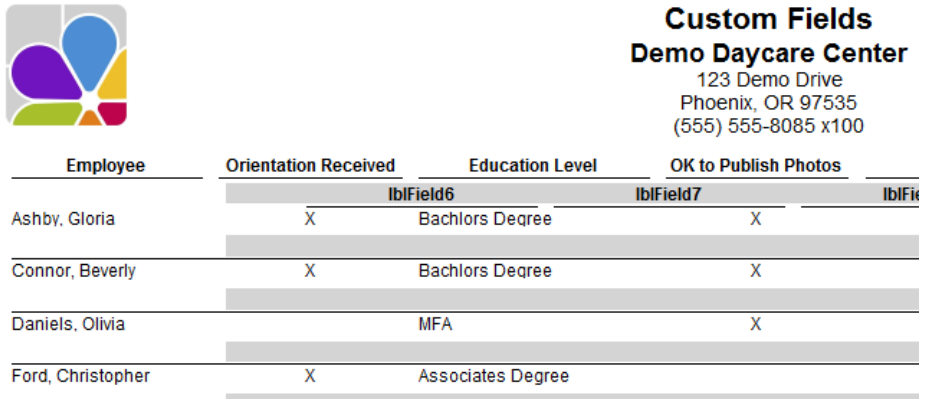

### <span id="page-45-1"></span>**Directory**

The Employee Directory provides a directory of your Employees with their Position and Department, Email Address and Home and Cell Phone Numbers. Filters: Department, Employee, Ethnicity, Hire Date, Position, Primary Classroom, Release Date, Status. Sorting Options: Last Name, First Name, Date of Birth, Release Date, Hire Date.

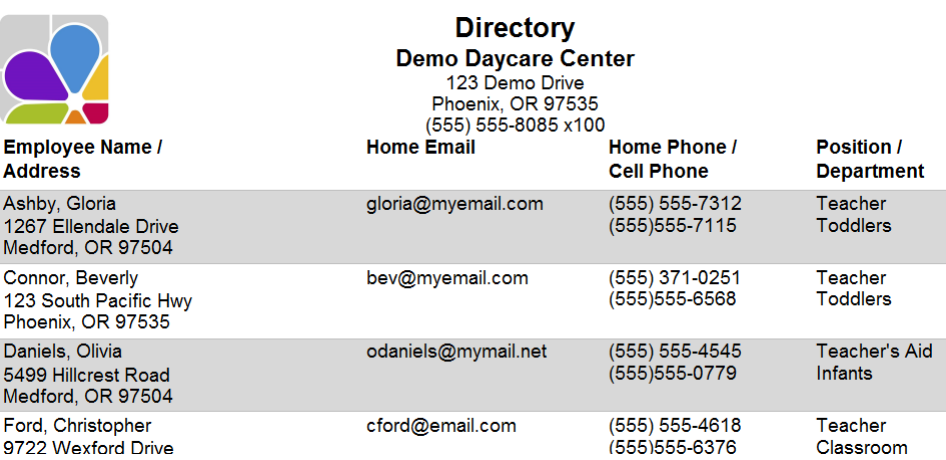

### <span id="page-45-2"></span>Employee Identification Numbers

Employee Identification Numbers provides a list of employees with their personal identification numbers. Filters: Employee, Hire Date, Primary Classroom, Status. Sorting Options: Last Name, First Name, Primary Classroom, Hire Date, Employee PIN.

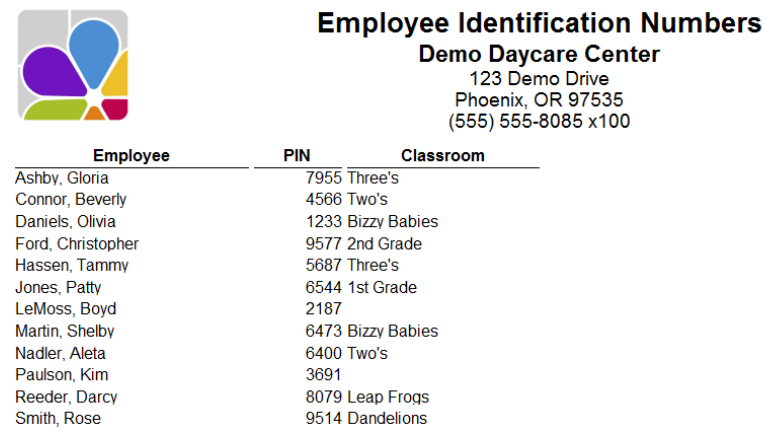

# <span id="page-46-0"></span>Key Dates

The Key Dates report provides a list of employees with their key dates (SSN, DOB, hire date, and release date). Filters: Department, Employee, Ethnicity, Hire Date, Position, Primary Classroom, Release Date, Status. Sorting Options: Last Name, First Name, Date of Birth, Release Date, Hire Date.

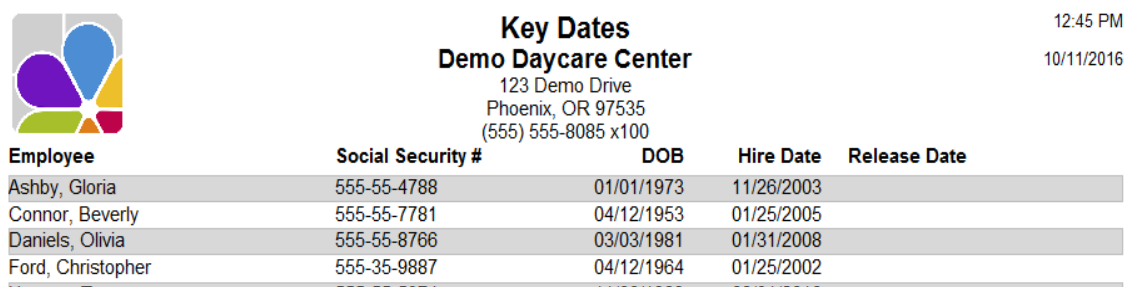

### <span id="page-46-1"></span>**Notes**

The Notes report provides information from the Employee Note Section. You can display selected types of notes and notes for selected employees. Filters: Alert Date, Alerts Due, Date, Department, Employee, Ethnicity, Hire Date, Note Type, Position, Primary Classroom, Release Date, Status. Sorting Options: Date, Note Type, Last Name, First Name, Date of Birth, Release Date, Hire Date.

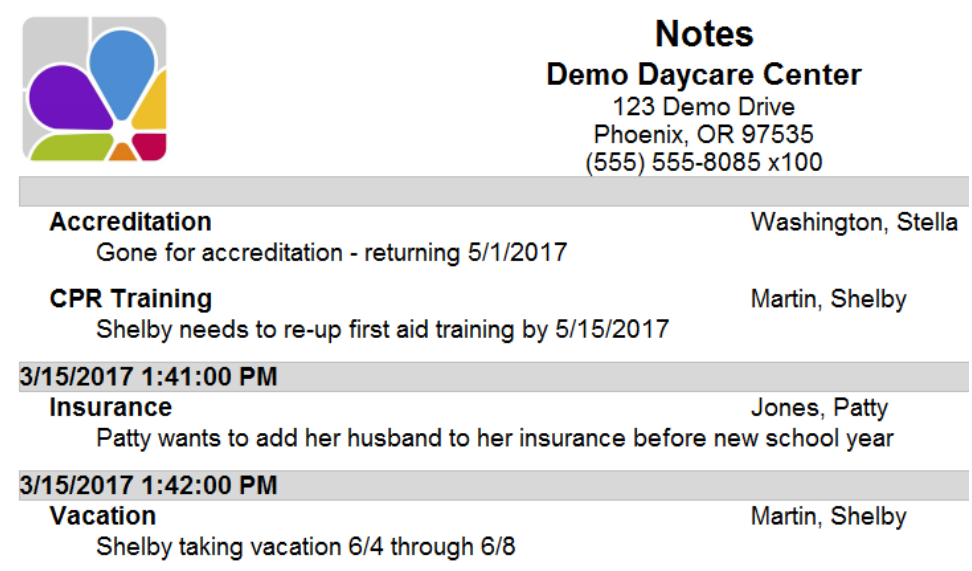

### <span id="page-46-2"></span>Photo List

The Photo List provides basic information about each employee including a photo. Filters: Department, Employee, Ethnicity, Hire Date, Position, Primary Classroom, Release Date, Status. Sorting Options: Last Name, First Name, Date of Birth, Release Date, Hire Date.

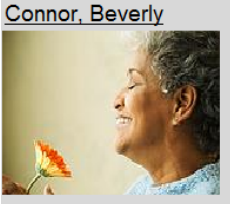

Home Email bev@myemail.com Home Phone (555) 371-0251 Cell Phone (555)555-6568 **Position Teacher Department Toddlers** 

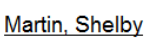

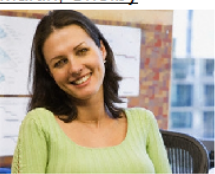

Home Email martin@myemail.com Home Phone (555) 555-8424 Cell Phone (555)555-6008 **Position Teacher Department Infants** 

### <span id="page-47-0"></span>Release Reason

The Release Reasons report provides a list of employees that have been released along with key information about their release (hire date, release date, release reason, department, and position). Filters: Department, Employee, Ethnicity, Hire Date, Position, Primary Classroom, Release Date, Status. Sorting Options: Last Name, First Name, Date of Birth, Release Date, Hire Date, Release Reason.

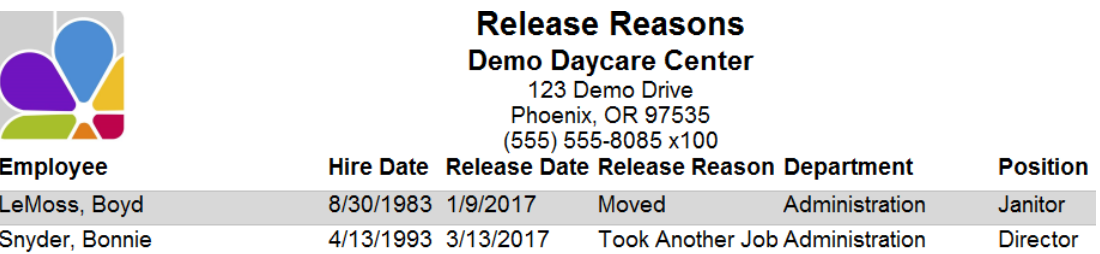

# Employee Scheduling & Time

### <span id="page-47-2"></span><span id="page-47-1"></span>Available Sick/Vacation Days

The Available Sick/Vacation Days report shows the available benefit hours for all Employees selected. Filters: Date, Department, Employee, Hire Date, Position, Primary Classroom, Status. Sorting Options: Last Name, First Name.

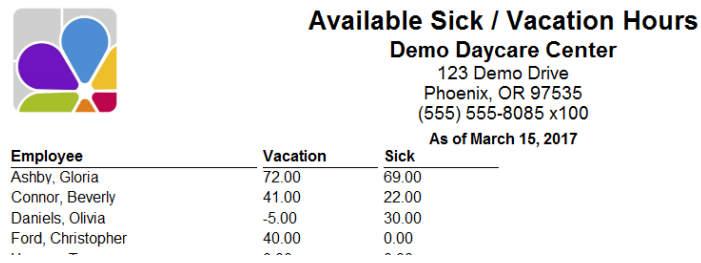

### <span id="page-47-3"></span>Currently Clocked In

The Employees Clocked In report provides a list of Employees Currently Clocked-In. An option is available to display a list of employees currently clocked-out. Filters: In/Out, Primary Classroom, Status. Customizations: Page Separations. Sorting Options: None.

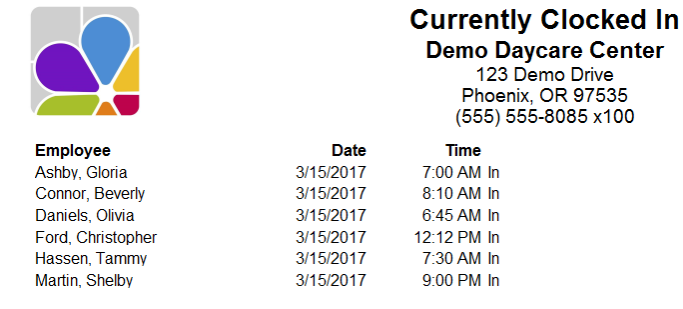

#### **Total Employees: 6**

### <span id="page-47-4"></span>Earned & Used Sick/Vacation Hours

The Earned & Used Sick and Vacation Hours have been earned and used by each employee selected from the filters below. Filters: Date Range, Department, Employee, Ethnicity, Hire Date, Position, Primary Classroom, Status. Sorting Options: Last Name, First Name.

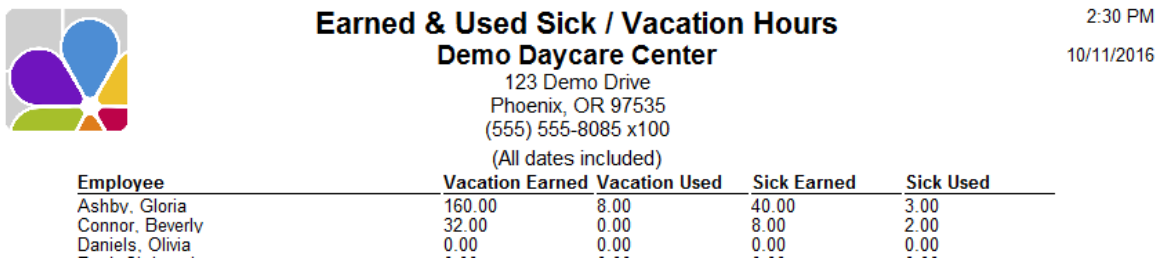

### <span id="page-48-0"></span>Monthly Schedule

The Monthly Schedule report shows the employee's schedule for the month in a calendar view. Filters: Department, Employee, Ethnicity, Hire Date, Position, Primary Classroom, Release Date, Status. Customizations: Month. Sorting Options: Last Name, First Name, Schedule Number, Date of Birth, Hire Date, Release Date.

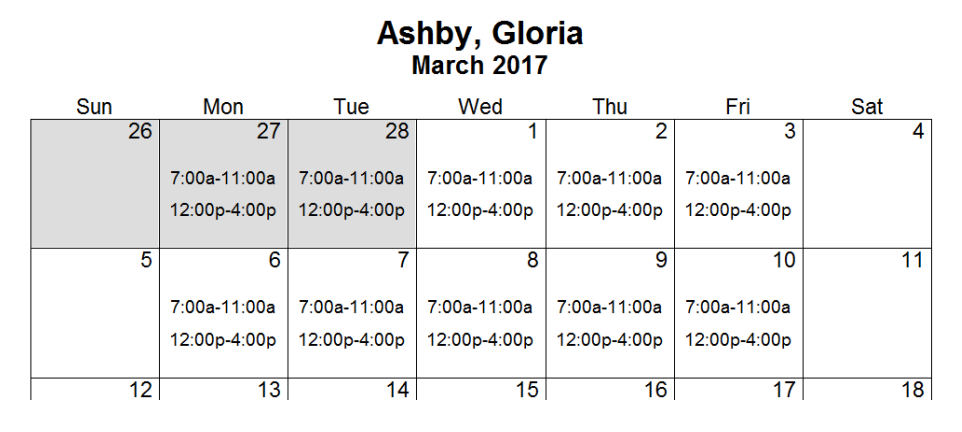

### <span id="page-48-1"></span>Payroll Detail

The Payroll Detail is a list of your employees, their hours worked, and any special or benefit hours used during the selected date range, displayed per day with weekly totals. Overtime hours are calculated for both daily and weekly time frames. Filters: Date Range, Department, Employee, Hire Date, Position, Primary Classroom, Status. Customizations: Overtime Daily, Overtime Weekly, Page Separations, Show Hundredths, Show Available Vacation, and Sick Hours. Sorting Options: Last Name, First Name, Pay Week.

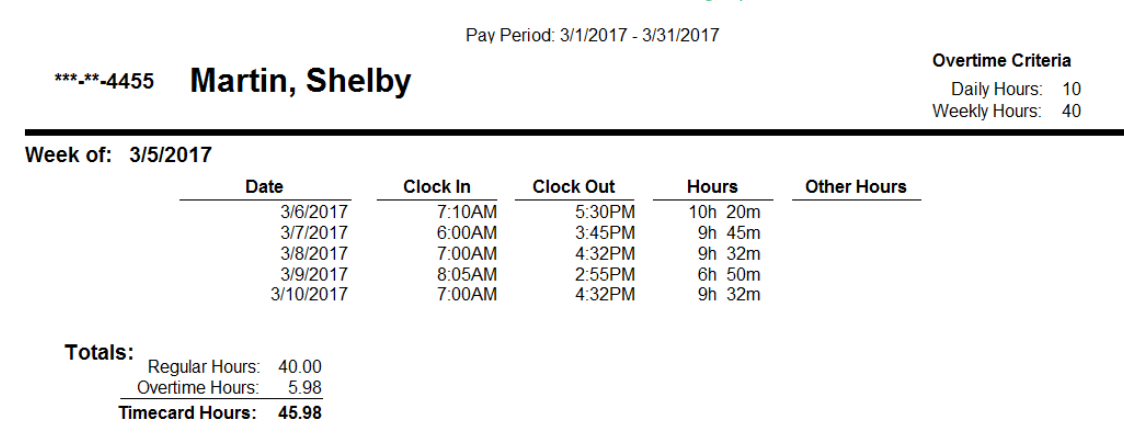

### <span id="page-48-2"></span>Payroll Summary

The Payroll Summary provides a list of employees, their hours worked, and any special or benefit hours used during the selected date range. Overtime hours are calculated for both daily and weekly time frames regardless of when the pay period starts. Filters: Date Range, Department, Employee, Hire Date, Position, Primary Classroom, Status. Customizations: Overtime Daily, Overtime Weekly, Page Separations, Pay Week Start Day, Show Available Hours, Show Landscape. Sorting Options: Last Name, First Name, Pay Week.

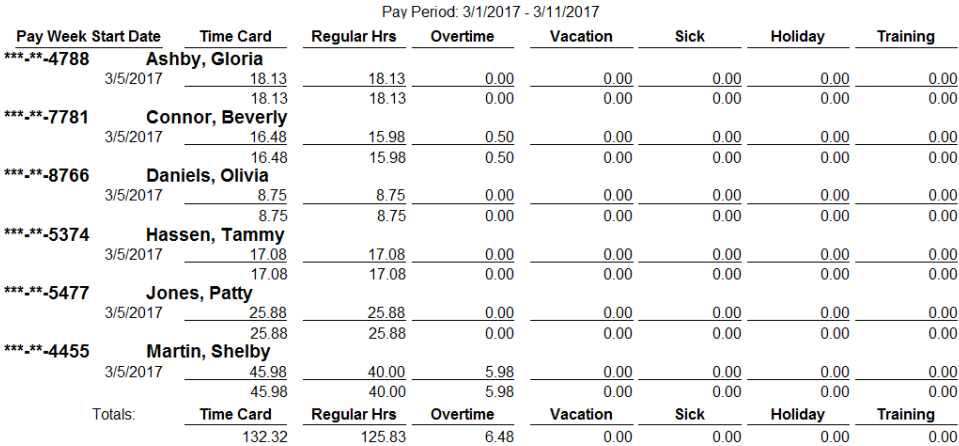

### <span id="page-49-0"></span>Sign In Sheet

The Sign-In Sheet report provides a list of employees and gives space for them to be signed in or out twice a day. Filters: Department, Employee, Ethnicity, Hire Date, Position, Primary Classroom, Release Date, Status. Sorting Options: Last Name, First Name, Date of Birth, Release Date, Hire Date.

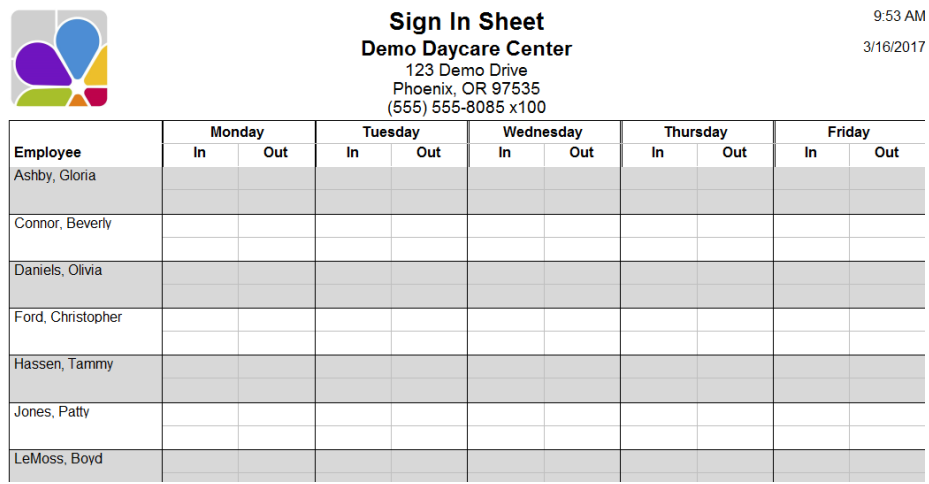

### <span id="page-49-1"></span>Suspect Times

The Suspect Times report provides a list of employees that have Unmatched Clock-In and Clock-Out Times. Filters: Employee, Date, Status. Sorting Options: Last Name, First Name, Date of Clock In, Time of Clock In.

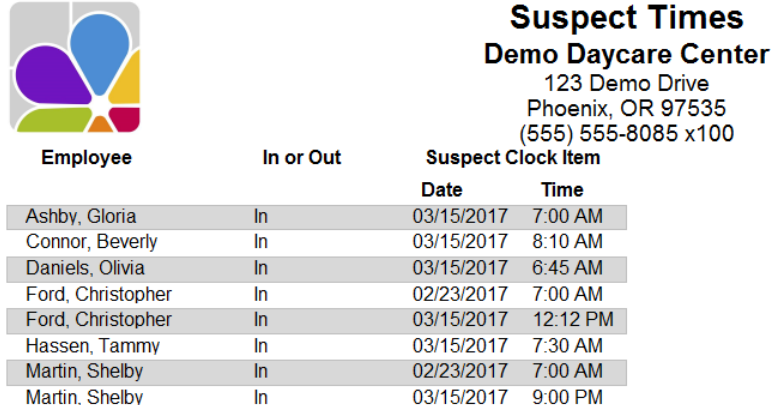

### <span id="page-49-2"></span>Timesheet & Benefit Summary

The Timesheet and Benefit Summary is a list of your employees with the number of hours and minutes the employee was clocked-in, and includes Vacation and Sick Hours each day, with total hours and minutes for the entire period. Filters: Date Range, Department, Employee, Ethnicity, Hire Date, Hour Types, Position, Primary Classroom, Release Date, Status. Customizations: Page Separations, Show Hundredths. Sorting Options: Last Name, First Name.

> **Connor, Beverly Timesheet** 03/06/2017 5.98 03/09/2017 10.50 03/15/2017 0.00 3 Days 16.48 **Vacation** 03/15/2017 16.00 1 Day 16.00 **Sick** 03/15/2017 4.00 1 Day 4.00

Pay Period: 3/1/2017 - 3/17/2017

### <span id="page-50-0"></span>Timesheet Detail

The Timesheet Detail report is a list of your Employees and their Daily Clock-In and Out Times. There is also a place for a Supervisor Verification Signature and an option to define your Overtime Criteria regardless of when the pay period starts. Filters: Date Range, Department, Employee, Ethnicity, Hire Date, Position, Primary Classroom, Release Date, Status. Customizations: Overtime, Pay Week Start Day, Page Separations, Show Benefit Hours, Show Hundredths. Sorting Options: Last Name, First Name, Date of Clock In, Time of Clock In.

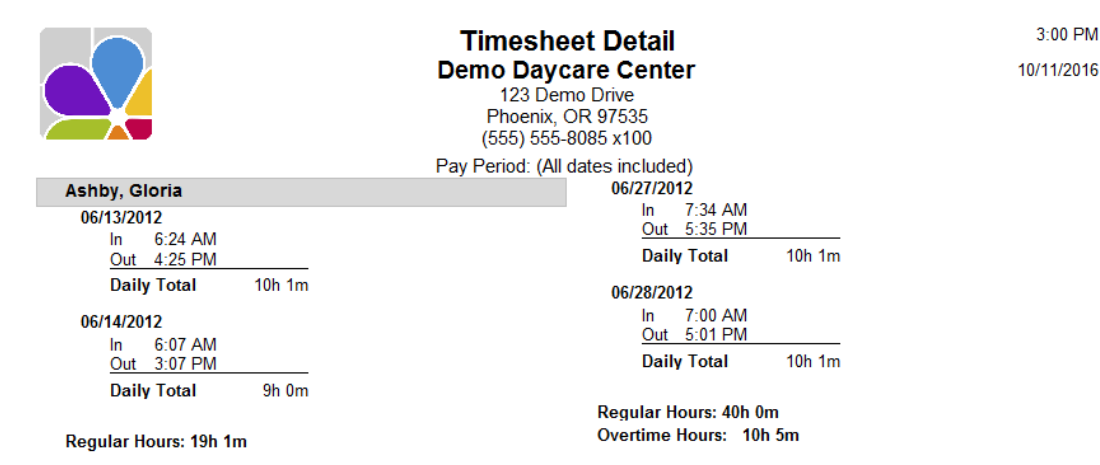

### <span id="page-50-1"></span>Timesheet Graph

The Timesheet Graph displays timesheet information for a center's staff in a graphical fashion. If run for the printed date, a timestamp will appear to indicate when the report was run. *NOTE:* If this report is run for a date other than today's date, only employees with time for that date will be shown, regardless of whether the Show Times Only customization is enabled or disabled. Filters: Date, Department, Employee, Primary Classroom, Status. Customizations: Show Times Only. Sorting Options: None.

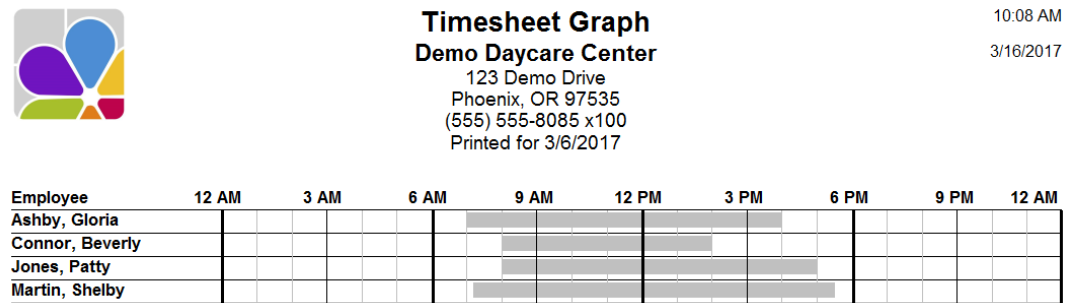

### <span id="page-50-2"></span>Unscheduled Clock Times

The Unscheduled Clock Times report shows employees Clock-In and Out times that are before or after their scheduled hours. Filters: Date Range, Employee, Department, Position, Primary Classroom, Program, Group, Status, Hire Date, Release Date. Customizations: Early In Leeway, Late In Leeway, Early Out Leeway Late Out Leeway. Sorting Options: Last name, First Name, lock In Date.

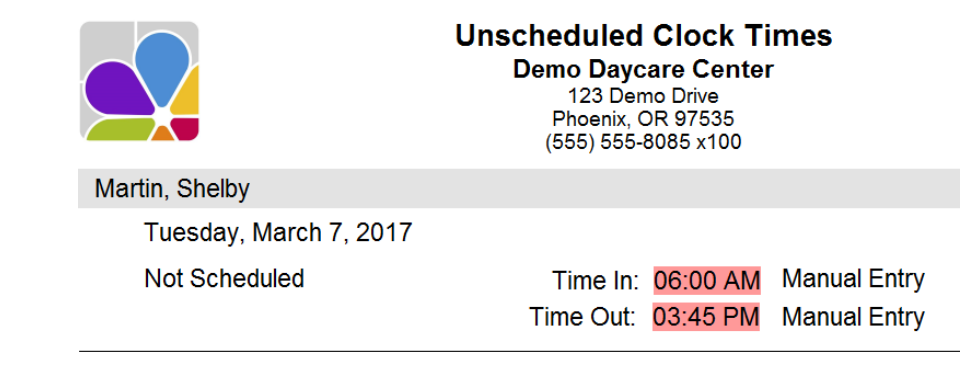

### <span id="page-51-0"></span>Weekly Schedule

The Weekly Schedule report shows the scheduled times for employees and includes filters to specify the schedule date, whether two lines should be printed for each employee, and if only the employees with schedules should have times printed. Filters: Date of Birth, Employee, Hire Date, Primary Classroom, Release Date. Customizations: Schedule Date, Schedules Only, Show Weekends, Status, Two Lines. Sorting Options: Last Name, First Name.

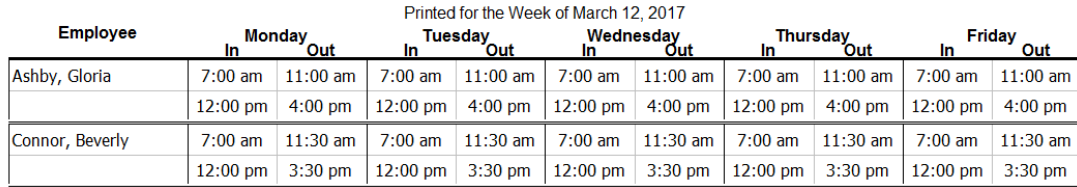

# Family Information

### <span id="page-51-2"></span><span id="page-51-1"></span>**Contacts**

The Contacts report provides contact information (Name, Address, Telephone Number, Relationship & Pickup Status) for each family contact. Filters: Balance, Family, First Contact, Group, Source, Status. Sorting Options: Customer Name, Contact Last Name, Contact First Name.

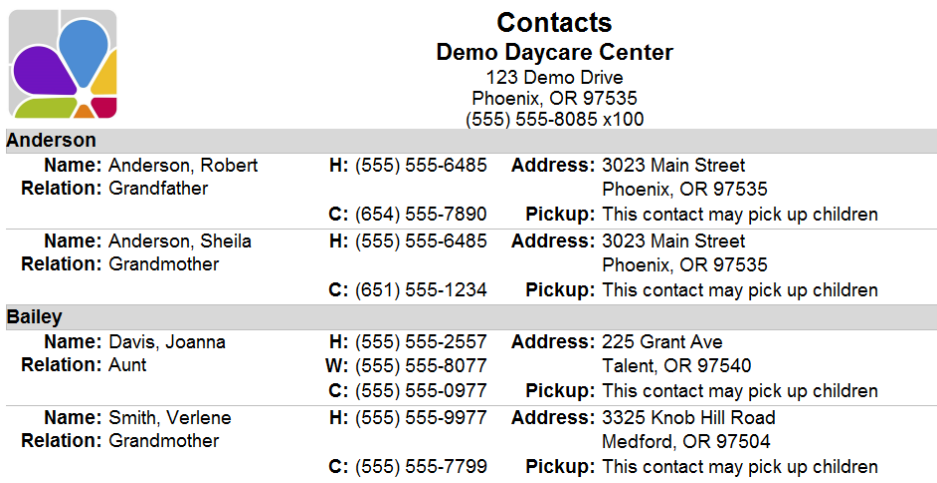

### <span id="page-51-3"></span>Custom Fields

The Custom Fields report provides a list of families with custom fields. You can specify which custom fields print with the Custom Fields filter. Columns are automatically created and positioned for each field selected. Filters: Balance, Custom Field 1 through 10, Family, First Contact, Group, Source, Status. Customizations: Custom Fields. Sorting Options: Name, Custom Field 1 through 10.

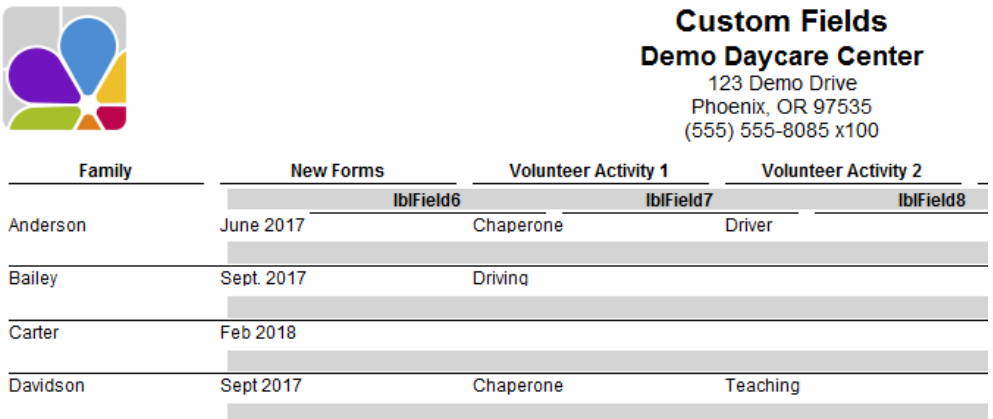

### <span id="page-52-0"></span>Deleted Customers

The Deleted Customers report lists each deleted family and provides first contact information. Filters: First Contact. Sorting Options: Customer Name, First Contact.

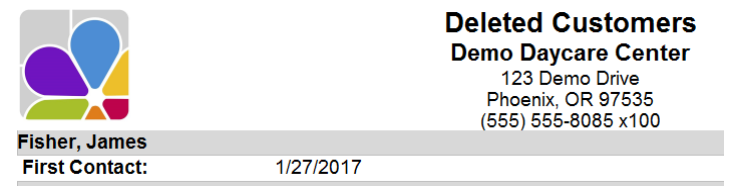

### <span id="page-52-1"></span>Email List

The Email list contains Sponsors and Contacts for the families in the center with their email addresses. Filters: Child, Child Enrollment, Child Ethnicity, Child Primary Classroom, Child Program, Child Status, Child Withdrawal, Customer, Family Group, Family Status, Marketing Source. Sorting Options: Sponsor Name.

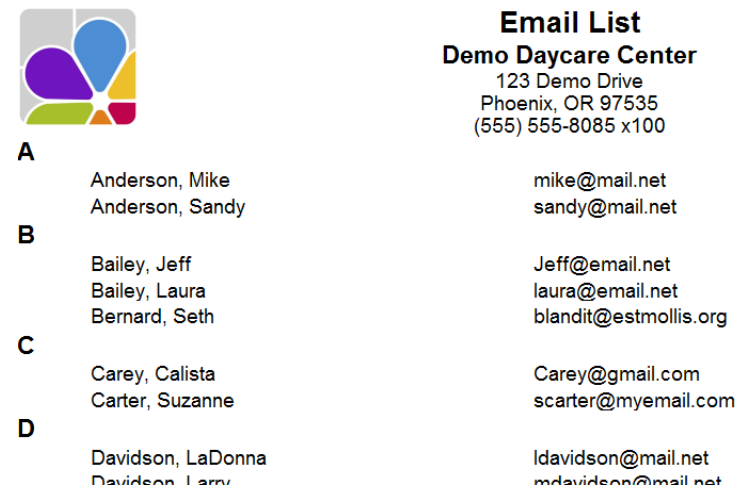

### <span id="page-52-2"></span>Family Identification Numbers

Family Identification Numbers provides a list of Personal Identification Numbers for the Primary and Secondary Sponsor and for each family contact. Family contacts include their relationship to the family. Filters: Group, Family Status, Relationship. Sorting Options: Display Name, Contact Type, Last Name, First Name.

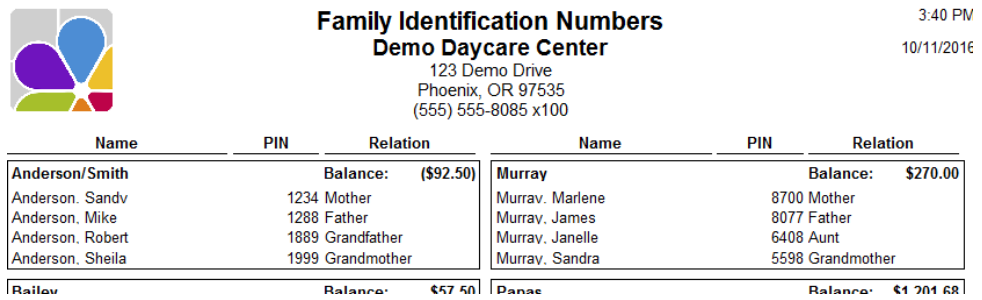

### <span id="page-52-3"></span>Marketing Information

The Marketing Information report provides marketing information for each family (Phone Number, Zip, Date of First Contact, Source, Family Status, and Group) Filters: Balance, Child Age, Child Classroom, Child Status, Family, Family Status, First Contact, Group, Source. Customizations: Show Children, Show Co-Sponsor. Sorting Options: Source, Family Name, Last Name, First Name, Zip Code.

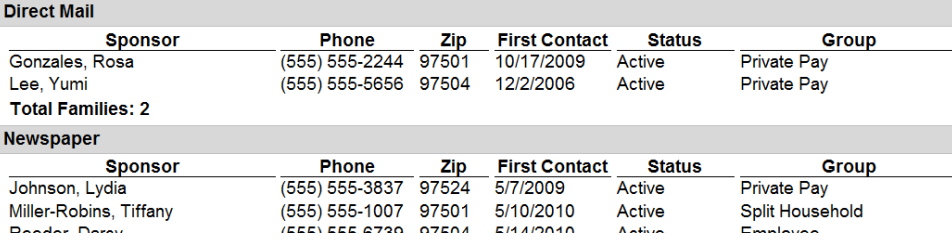

### <span id="page-53-0"></span>**Notes**

The Notes report provides information from the Family Note section. You can display selected types of notes and notes for selected families. Filters: Alert Date, Alerts Due, Balance, Date, Family, First Contact, Group, Note Type, Source, Status. Sorting Options: Date, Note Type, Family Name.

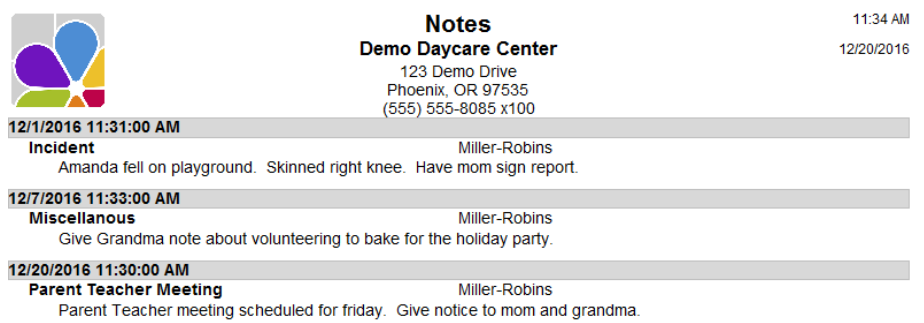

### <span id="page-53-1"></span>Phone Numbers

The Phone Numbers report lists all phone numbers on file for all contacts associated with a family. Filters: Family Status, Contact Type, Has SMS Phone Number. Sorting Options: Family Name, Contact Type, Last Name, First Name

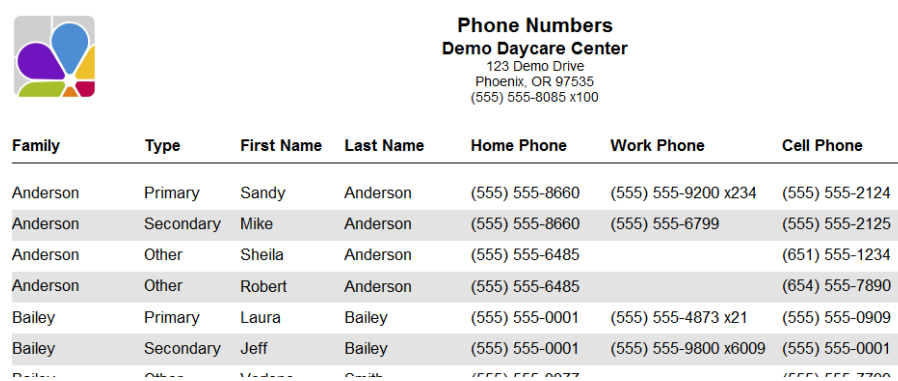

### <span id="page-53-2"></span>Photo List

The Family Photo List displays the Primary and Secondary Sponsor, and Contacts that have a photo assigned. Filters: Family, Group, Source, Status Sorting: Family Name, Sponsor/Contact Type, Last Name, First Name

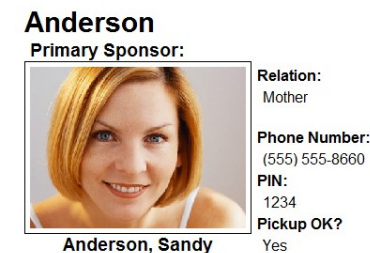

**Anderson, Sandy** 

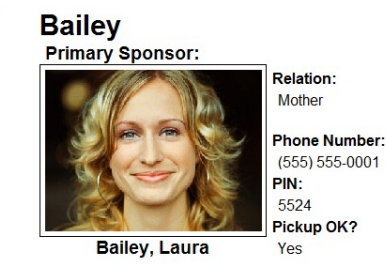

### <span id="page-53-3"></span>Primary Sponsors (Excel Export)

The Primary Sponsors (Excel Export) provides a list of Primary Sponsors and their basic information (Names, Address, Status) in a format designed explicitly for export to an Excel spreadsheet.

#### Filters: Status

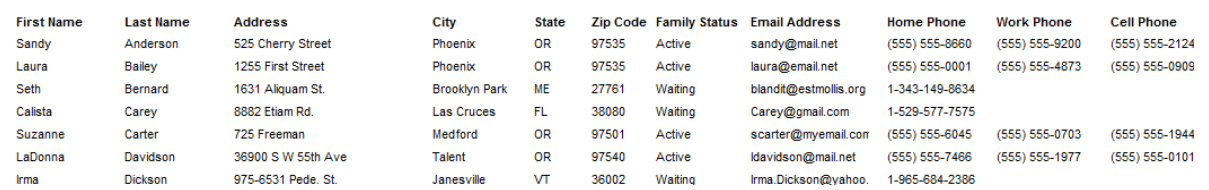

### <span id="page-54-0"></span>Rapid Tuition Information

The Rapid Tuition information report provides a Rapid Tuition Account summary for each family (Rapid Tuition ID, Enabled Status, Payment Type, Enroll Date, Approval Status, Family Status, and Comment.) Filters: Approval status, Balance, Family, Group, Enroll Date, Family Status Payment Type, Rapid Tuition Status. Sorting Options: Approval Status, Enroll Dates, Family Name, Family Status, Payment Type.

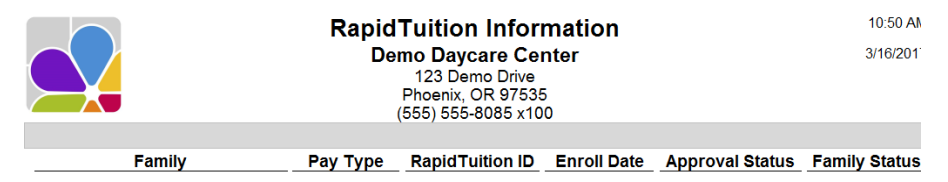

# Forms, Letters, and Labels

### <span id="page-54-2"></span><span id="page-54-1"></span>Enrollment Form

The Enrollment Form is a blank enrollment form. It includes family and child information and an emergency authorization certificate for signature. It also includes space for center information (Tuition, Classroom, Date Enrolled, Billing Cycle and Program). Filters: Employee. Sorting Options: Last Name, First Name, Date of Birth, Release Date, Hire Date.

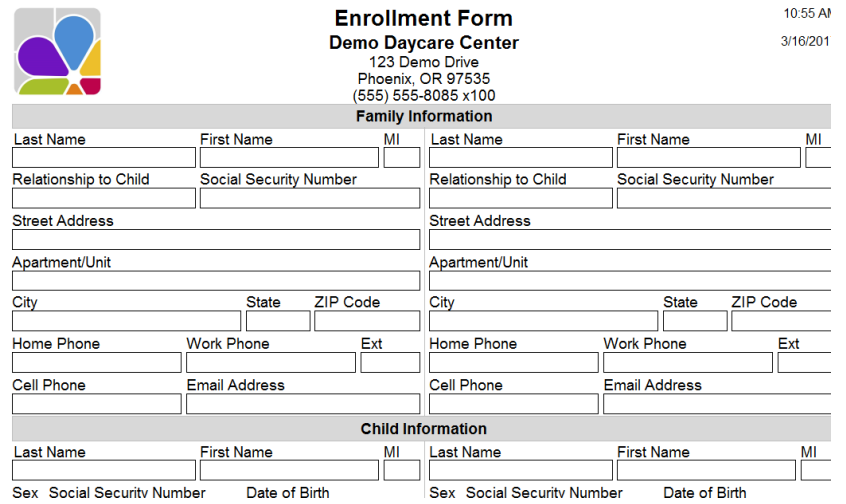

### <span id="page-54-3"></span>Envelopes

The customer's name and address are printed on a standard #10 envelope. Options are also available to print your center's name and address or your center's address only in the upper left corner of the envelope. Filters: Balance, Family, First Contact, Group, Source, Status. Customizations: Show Logo, Show Return Address. Sorting Options: Family, Family Balance

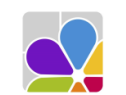

Demo Daycare Center 123 Demo Drive Phoenix, OR 97535

> Sandy Anderson 525 Cherry Street<br>Phoenix, OR 97535

### <span id="page-55-0"></span>Filing Labels (Children)

Prints Filing Labels using Avery template 5266. Filters: Child, Child Date of Birth, Child Enrollment, Child Primary Classroom, Child Program, Child Status, Child Withdrawal, Family, Family Balance, Family Group, Family Status, Family Source. Customizations: Alignment, Show Date of Birth, Show Sponsor. Sorting Options: Last Name, First Name.

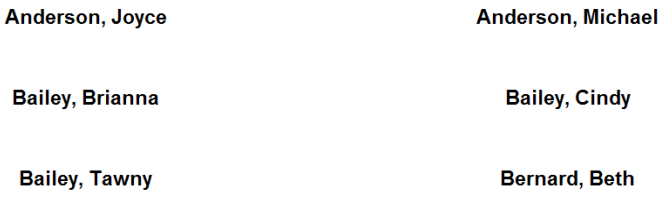

### <span id="page-55-1"></span>Filing Labels (Employees)

Prints filing labels using Avery template 5266. Filters: Department, Employee, Ethnicity, Hire Date, Position, Primary Classroom, Release Date, Status. Customizations: Alignment, Show Job Dates. Sorting Options: Last Name, First Name. (See Filing Labels for Children)

### <span id="page-55-2"></span>Filing Labels (Families)

Prints filing labels using Avery template 5266. Filters: Balance, Family, Group, Source, Status. Customizations: Alignment, Use Display Name. Sorting Options: Sponsor Name, Display Name. (See Filing Labels for Children)

# <span id="page-55-3"></span>Letter (Collection)

A basic Collection Letter that you can use to send to your delinquent accounts. CCM merges the customer name, address, and amount due in the letter. You can create your own RTF file or modify an existing one for use with this report. Please refer to the Letter (Family Merge) report for information about the available merge fields. Filters: Balance, Family, First Contact, Group, Source, Status. Customizations: RTF file. Sorting Options: Family, Family Balance.

> October 21, 2016 Laura Bailey 1255 First Street **PO Box 55** Phoenix, OR 97535

Dear Laura Bailey,

According to our records, there is an outstanding balance for your account in the amount of \$57.50.

We would appreciate having this balance cleared up shortly. If you have any questions, please contact us for any additional information or explanations.

Sincerely,

### <span id="page-55-4"></span>Letter (Family Merge)

The Family Merge letter lets you create a custom letter and merge most of Childcare Manager's family fields into the letter.

#### To use the Family Merge letter:

1. Go to Start | Programs | Personalized Software | Merge Letters | Family Merge. A new blank document will appear with the contents of Letter (Family Merge). Childcare Manager uses the default word processing program used by your Microsoft operating system. Edit the letter as appropriate.

2. Select the fields that you want to merge from the list of available merge fields below. Enter them in your document in the appropriate place. Remember, you must precede each merge field with a left facing bracket '<' and follow it with a right facing bracket  $'>'$ .

### <span id="page-56-0"></span>Letter (Overdue Notice)

An Overdue Notice on Account letter. CCM merges the customer name, address, and amount due in the letter. You can create your own RTF file or modify an existing one for use with this report. Please refer to the Letter (Family Merge) report for information about the available merge fields. Filters: Balance, Family, First Contact, Group, Source, Status. Customizations: RTF file. Sorting Options: Family, Family Balance.

> March 16, 2017 Sandy Anderson 525 Cherry Street

Phoenix, OR 97535

Dear Sandy Anderson,

The payment due us in the amount of \$380.00 has not been received. Please give this matter your immediate attention and mail a check without further delay.

#### <span id="page-56-1"></span>Letter (Overdue Reminder)

An Overdue Reminder letter that you can send to your overdue accounts. CCM merges the customer name, address, and amount due in the letter. You can create your own RTF file or modify an existing one for use with this report. Please refer to the Letter (Family Merge) report for information about the available merge fields. Filters: Balance, Family, First Contact, Group, Source, Status. Customizations: RTF file. Sorting Options: Family, Family Balance.

March 16, 2017

**Sandy Anderson** 525 Cherry Street

Phoenix, OR 97535

Dear Sandy Anderson,

Our records indicate that payment on your account is overdue in the amount of \$380.00.

If the amount has already been paid, please disregard this notice. If you have not yet mailed your payment, please make out your check and place it in the mail while this reminder has your full attention. Thank you in advance for your anticipated cooperation in this matter.

### <span id="page-56-2"></span>Letter (Past Due)

A Past Due letter that you can send to your overdue accounts. CCM merges the customer name, address, and amount due in the letter. You can create your own RTF file or modify an existing one for use with this report. Please refer to the Letter (Family Merge) report for information about the available merge fields. Filters: Balance, Family, First Contact, Group, Source, Status. Customizations: RTF file. Sorting Options: Family, Family Balance.

March 16, 2017

**Sandy Anderson** 525 Cherry Street

Phoenix, OR 97535

Dear Sandy Anderson,

Earlier we called your attention to your account balance in the amount of \$380.00.

According to our records, we have not received either a reply to our letter nor a remittance to clear this account. We extended credit to you on your account in good faith and expected prompt payment under the terms of our agreement, which we feel are most reasonable. So that no further action on our part will be necessary, we shall expect a remittance by return mail or the courtesy of a reply to our letter as to why payment is being withheld.

### <span id="page-57-0"></span>Mailing Labels (Children)

Prints Avery 5160, 5161, or 5162 mailing labels. Filters: Balance, Child, Child Status, Classroom, DOB, Enrollment Date, Family, Family Status, Group, Program, Source, Withdrawal Date. Customizations: Custom Message, Form. Sorting Options: Last Name, First Name

> Joyce Anderson<br>525 Cherry Street Phoenix, OR 97535

**Michael Anderson** 525 Cherry Street Phoenix, OR 97535 **Brianna Bailey** 1255 First Street **PO Box 55** Phoenix, OR 97535

**Cindy Bailey** 1255 First Street **PO Box 55** Phoenix, OR 97535

**Tawny Bailey** 1255 First Street **PO Box 55** Phoenix, OR 97535 **Beth Bernard** 1631 Aliquam St. Brooklyn Park, ME 27761

### <span id="page-57-1"></span>Mailing Labels (Employees)

Prints Avery 5160, 5161, or 5162 mailing labels. Filters: Classroom, Employee, Status. Customizations: Custom Message, Form. Sorting Options: Last Name, First Name.

### Mailing Labels (Families)

Prints Avery 5160, 5161, or 5162 mailing labels. Filters: Balance, Family, Group, Source, Status, First Contact. Customizations: Custom Message, Form, Sponsors. Sorting Options: Last Name, First Name.

### Mailing Labels (Leads)

Prints Avery 5160, 5161, or 5162 mailing labels. Filters: Balance, Family, Group, Source, Status, First Contact. Customizations: Custom Message, Form, Sponsors. Sorting Options: Last Name, First Name.

### Name Badges (Children)

The Name Badge is for each child and prints on Avery Name Badge label 5395. The badge includes basic information about the child, a photo of the child, and the name(s) of the assigned staff members.

Filters: Child, Date of Birth, Enrollment, Ethnicity, Primary Classroom, Program, Status, Withdrawal, Employee, Employee Status. Sorting Options: Last Name, First Name, Date of Birth, Enrollment Date, Withdrawal Date.

### **Demo Daycare Center**

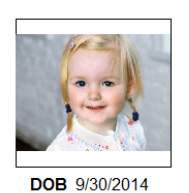

Classroom Two's **Program Toddler** 

(555) 555-8085 x100

**Assigned Staff** Connor, Beverly Nadler, Aleta

# Bailey, Tawny

### <span id="page-57-2"></span>Name Badges (Employees)

This Name Badges (Employees) for each employee prints on Avery Name Badge label 5395. The badge includes basic information about the employee, along with a photo of the employee. Filters: Department, Employee, Position, Primary Classroom, Program, Status. Sorting Options: Last Name, First Name.

#### **Demo Daycare Center**

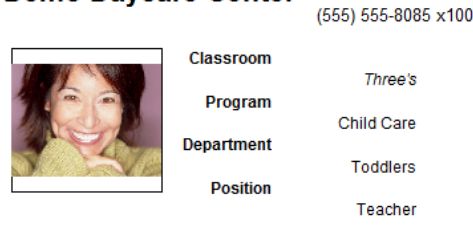

Ashby, Gloria

### <span id="page-58-0"></span>Name Tags (Children)

These Name Tags print on Avery name tag labels 5160, 5161, or 5162. Filters: Child, Date of Birth, Enrollment Date, Primary Classroom, Program, Status, Withdrawal Date.

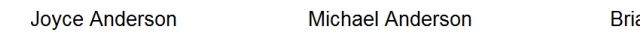

anna Bailey

**Cindy Bailey** 

**Tawny Bailey** 

**Beth Bernard** 

### <span id="page-58-1"></span>Name Tags (Employees)

Name Tags print on Avery nametag labels 5160, 5161, 5162 Filters: Department, Employee, Ethnicity, Hire Date, Position, Primary Classroom, Release Date, Status.

### <span id="page-58-2"></span>Name Tags (Families)

Name Tags print on Avery name tag labels 5160, 5161, or 5162. You can print name tags for primary sponsors, secondary sponsors, or both. By default, name tags are only printed for primary sponsors. Filters: Balance, Family, First Contact, Group, Source, Status. Customizations: Sponsors.

### <span id="page-58-3"></span>Rapid Tuition ACH Authorization

The Rapid Tuition ACH Authorization Form is used for collecting information required to enroll a new Autopay payer using a checking or savings account

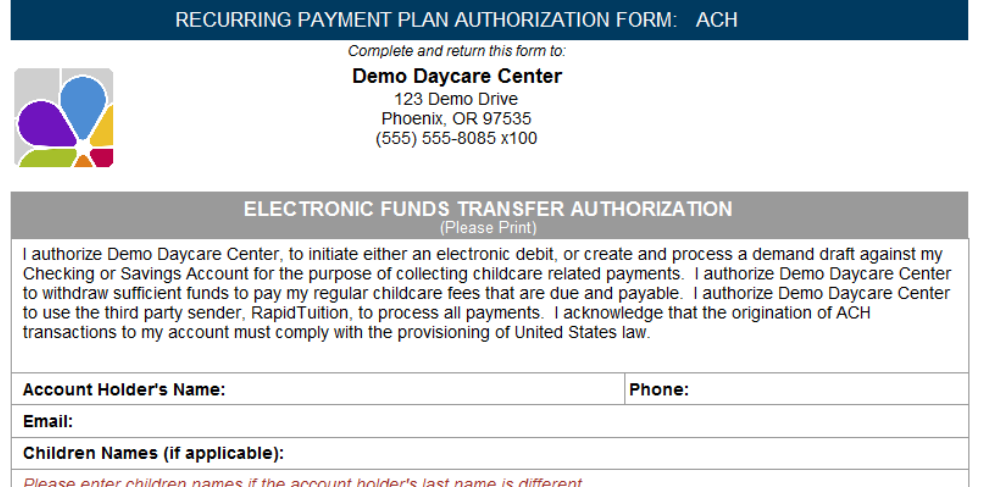

# <span id="page-58-4"></span>Rapid Tuition Credit Card Authorization

The Rapid Tuition Credit Card Authorization is used for collecting information required to enroll a new Autopay payer using a credit card.

# RECURRING PAYMENT PLAN AUTHORIZATION FORM: Credit Card Complete and return this form to: **Demo Daycare Center** 123 Demo Drive Phoenix, OR 97535<br>(555) 555-8085 x100 CREDIT CARD PAYMENT AUTHORIZATION I authorize Demo Daycare Center, to initiate recurring credit card charges to the below referenced credit card account for the purpose of collecting childcare related payments. I authorize Demo Daycare Center to withdraw sufficient funds to pay my regular childcare fees that are due and payable. I authorize Demo Daycare Center to use the third party sender, RapidTuition, to process all payments. **Cardholder Name:** Phone: Email: **Children Names (if applicable):**

# Leads

### <span id="page-59-1"></span><span id="page-59-0"></span>Active Lead List

Displays a list of Active Leads. Filters: Status, Status Date, Entered Date, Show Inactive. Sorting Options: Last Name, Status, Status Date, Date Entered

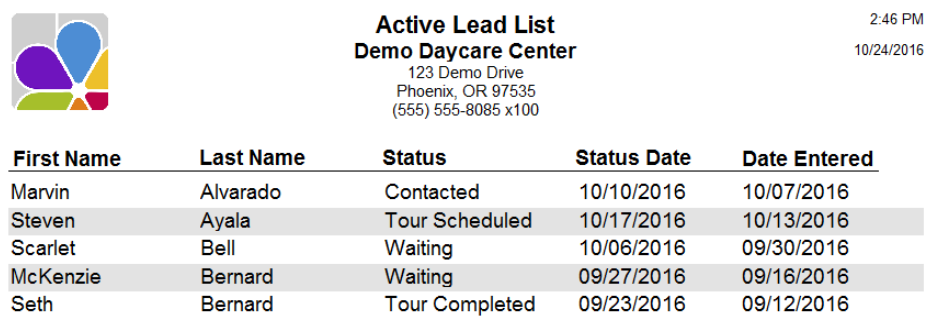

### <span id="page-59-2"></span>Average Status Days

Displays a list of Statuses, the number of leads with that status, and the average number of days each lead has had that status without changing. Filters: Status. Sorting Options: Status, Average Days, Number of Leads.

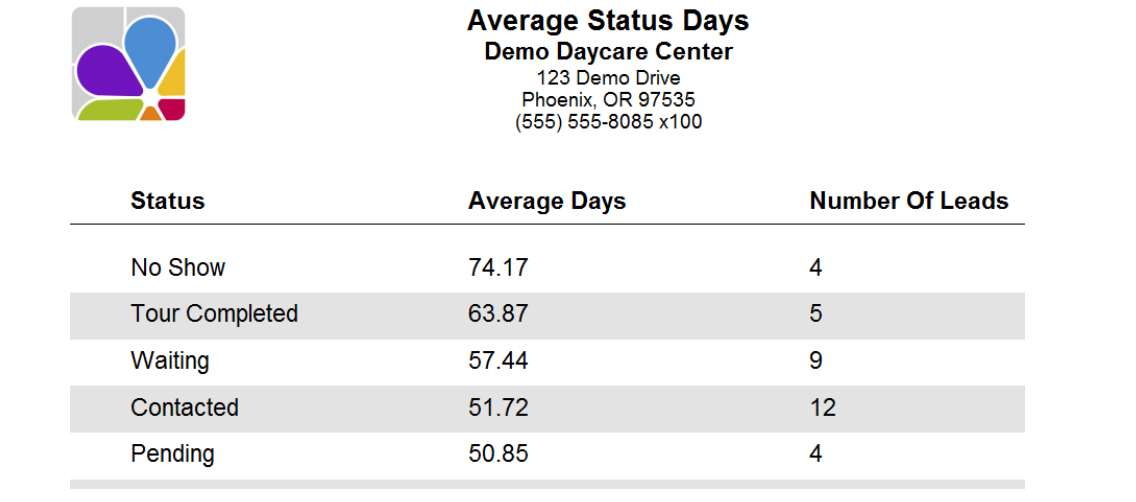

### <span id="page-59-3"></span>Average Status, Transition Time

Reports the Average Number of Days it takes to Transition from one lead status to another. Filters: From Status, To Status, Date Range. Sorting Options: From Status, To Status, Lead Count, Transition time

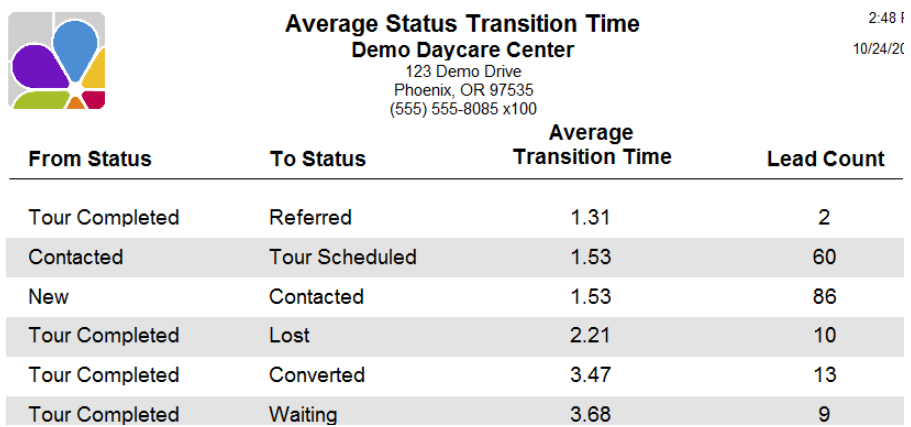

### <span id="page-60-0"></span>Lead Birthdays

The Lead Birthdays Report produces a list of children along with their birthday and sponsor's contact information. This list is divided by month. This report can aid in mailing birthday cards.

Filters: Lead Status, Change Date, Birth Month, Birth Day

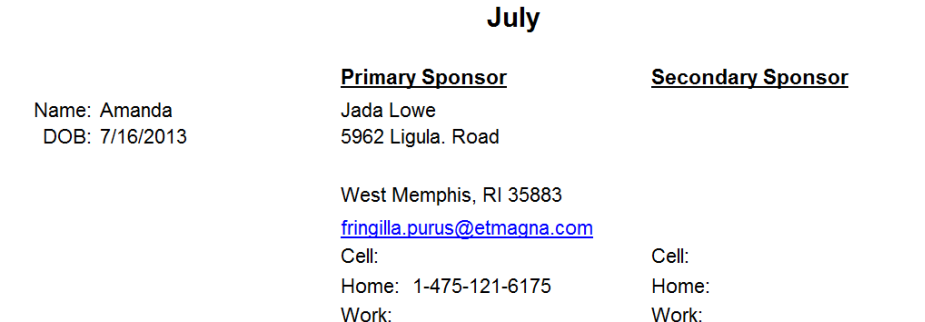

### <span id="page-60-1"></span>Lead Sources

Displays the total number of leads from Lead Sources and Sub Sources Filters: Entered Date, Status, Status Date, Lead Source. Sorting Options: Source Name

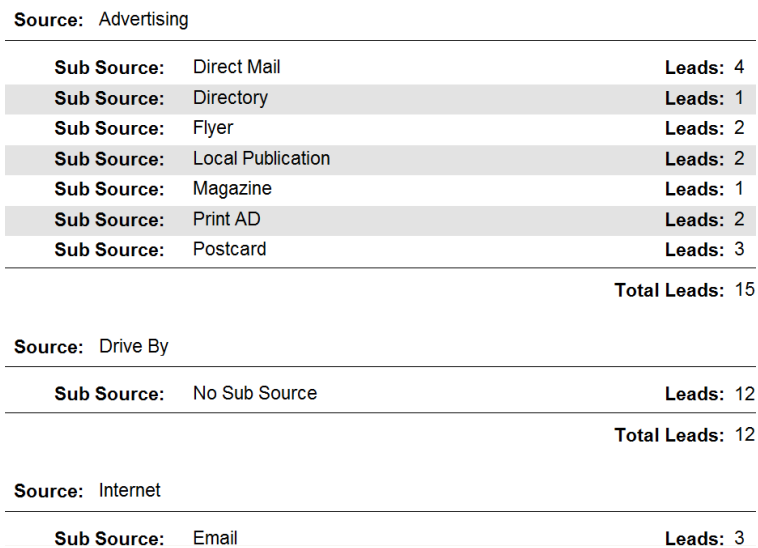

### <span id="page-60-2"></span>Loss and Conversion

Displays the number of Losses or Conversions during a specified period. The report is separated by the status of the lead before the loss or conversion occurred. Filters: Lead Entered Date, Loss or Conversion Date, Previous Status, Lead Source, Lead Sub Source

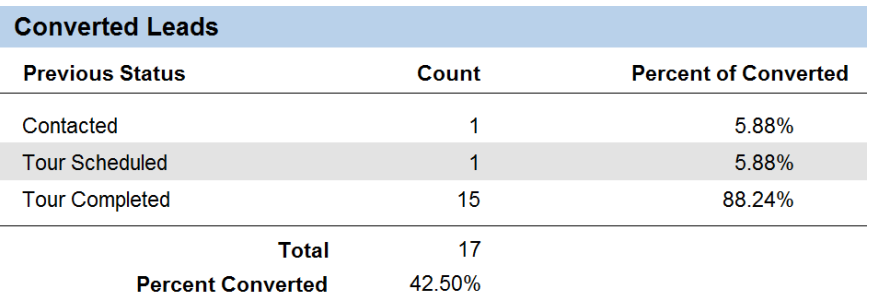

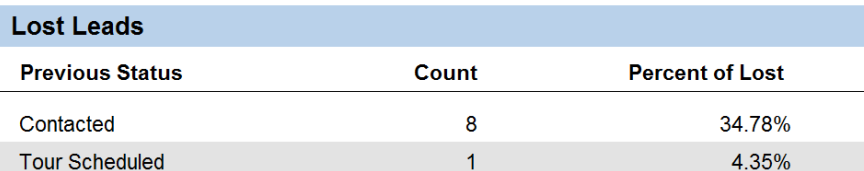

### <span id="page-61-0"></span>Marketing Information

Displays a List of Leads along with their Contact information for marketing purposes. Filters: Child Age, Child Classroom, Last Name, Lead Status, Date Lead Entered, Source, Show Children, Show Co-sponsor, Show Lead Source. Sorting Options: Source, Last Name, First Name, Zip Code, Child Classroom

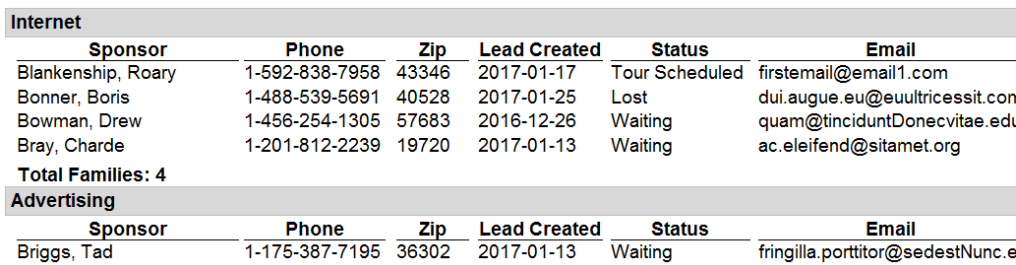

### <span id="page-61-1"></span>Oldest Statuses

Displays a list of Active Leads along with the number of days since their status has changed. Use this report to find and act on stagnant statuses. Filters: Days, Status. Sorting Options: Days, Status, Status Change Date, First Name, Last Name

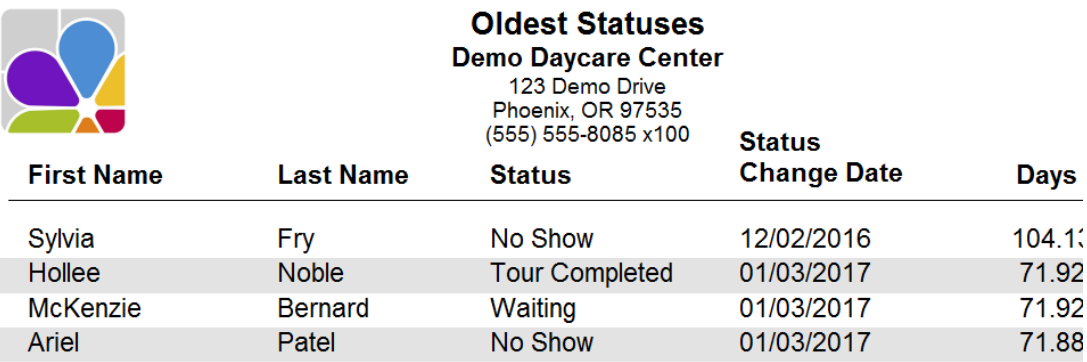

### <span id="page-61-2"></span>Primary Sponsors (Excel Export)

The Lead Primary Sponsors (Excel Export) provides a list of Lead Primary Sponsors and their basic information (Name, Address, Status) in a format designed explicitly for export to an Excel spreadsheet. Filters: Status

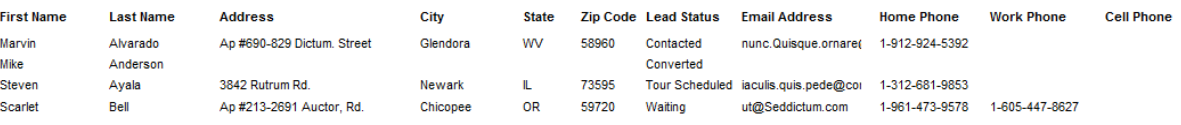

### <span id="page-61-3"></span>Status by Month

Displays the List of Leads, by Lead Source, per year. Filters: Year, Status

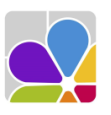

**Status by Month Demo Daycare Center** 123 Demo Drive<br>Phoenix, OR 97535<br>(555) 555-8085 x100

**Contacted By Month** 

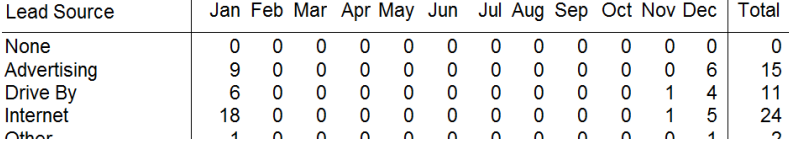

### <span id="page-62-0"></span>Tours Completed by Month

Displays the number of Tours Completed*,* separated by Current Status, and the month the tour was completed. Filters: Year, Month, Current Status, Date Entered

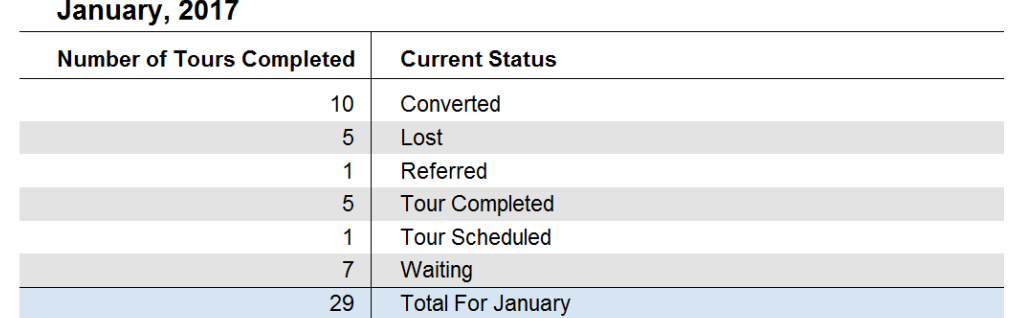

# Occupancy, FTE, and Staffing

### <span id="page-62-2"></span><span id="page-62-1"></span>Classroom Loading

The Classroom Loading report lists the Number of Staff and Children scheduled at your center by Hour of the day per Classroom and for the date selected. Also provided is a summary of required staff and Staff Needed for each classroom by hour of the day. Filters: Child Status, Employee Status, Primary Classroom. Customizations: Date, Graph Children

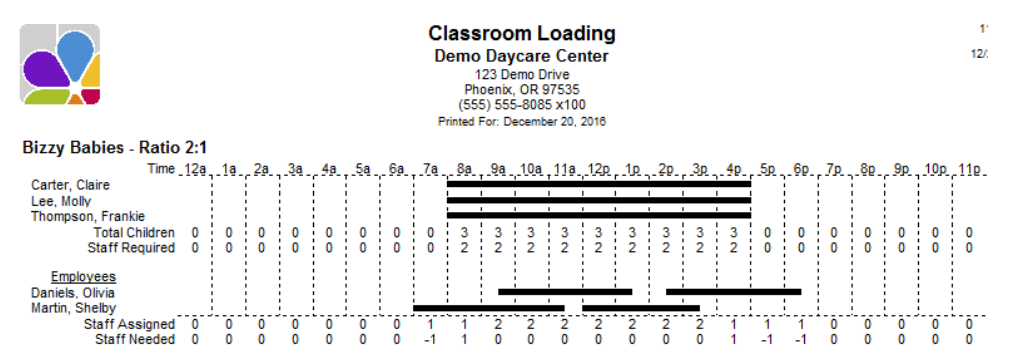

### <span id="page-62-3"></span>Program Loading

The Program Loading report lists the Number of Staff and Children Scheduled at your center by hour of the day for each selected program and for the date selected. Also provided is a summary of required staff and staff needed for each program by hour of the day. Filters: Child Status, Employee Status, Program. Customizations: Date, Graph Children.

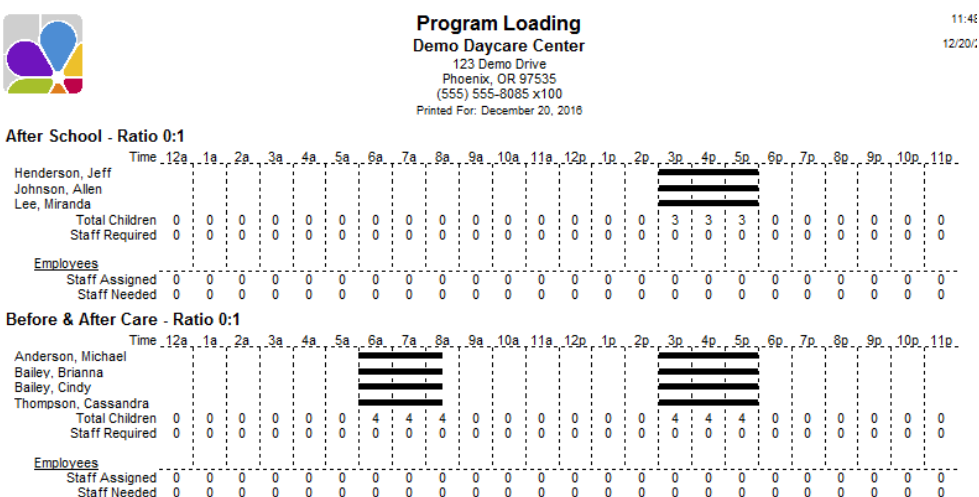

# <span id="page-63-0"></span>Staffing History (Classroom)

The Staffing History (Classroom) report lists the number of staff and children present at your center by hour of the day for each classroom and for the date selected. Also provided is a summary of required staff and staff needed for each classroom by hour of the day and for the date selected. In addition, a management summary is provided, which lists the total number of child scheduled hours, required staff hours, number of staff needed, State ratio, required ratio, actual ratio, overstaffed hours, % overstaffed, understaffed hours and % understaffed. Filters: Classroom, Date, Employee Status. Sorting Options: Classroom, Classroom ID, Last Name, First Name, Employee ID.

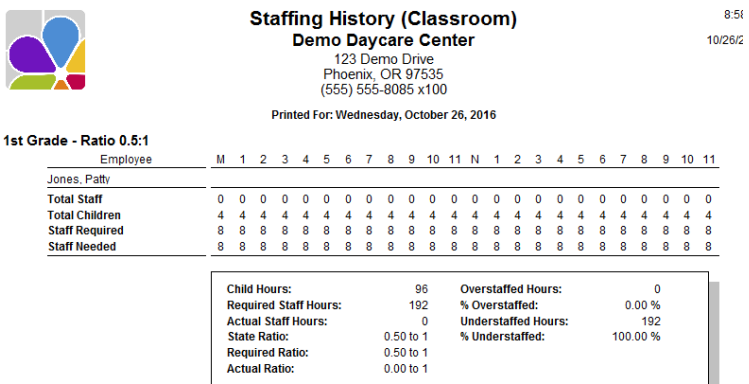

### <span id="page-63-1"></span>Staffing History (Program)

The Staffing History (Program) report lists the number of staff and children present at your center by hour of the day for each program and for the date selected. A summary of required staff and staff needed for each program by hour and date selected; and a

management summary that lists the total number of child scheduled hours, required staff hours, number of staff needed, State ratio, required ratio, actual ratio, overstaffed hours, % overstaffed, understaffed hours and % understaffed. Filters: Date, Employee Status, Program. Sorting Options: Program, Program ID, Last Name, First Name, Employee ID.

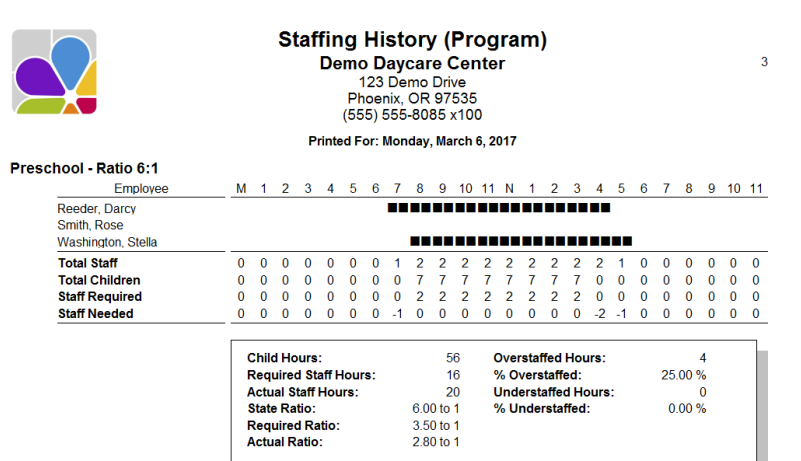

# Other Payer Information

### <span id="page-63-3"></span><span id="page-63-2"></span>Custom Fields

The Custom Fields report provides a list of other payers with custom fields. You can specify which custom fields print with the Custom Fields filter. Columns are automatically created and positioned for each field selected. Filters: Balance, Custom Field 1 through 10, Other Payer, Status. Customizations: Custom Fields. Sorting Options: Name, Custom Field 1 through 10.

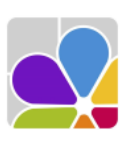

**Other Pavor DHS Social Services** 

**Payment Schedule** Monthly Weekly

**Custom Fields Demo Daycare Center** 123 Demo Drive Phoenix, OR 97535  $(555) 555-8085 x100$ 

### <span id="page-64-0"></span>**Directory**

The Other Payer Directory provides a list of other payers with their contact information (name, address, phone numbers, email address, and status. Filters: Other Payer, Status. Sorting Options: Other Payer Name, Contact First Name, Contact Last Name, Contact ZIP Code, Balance.

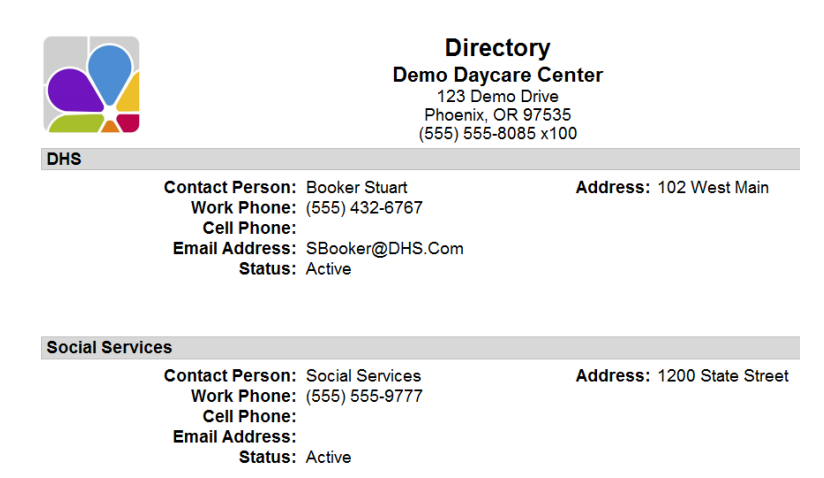

### <span id="page-64-1"></span>**Notes**

Notes in Other Payer provides the ability to display selected types of notes, and notes for selected agencies. Filters: Alert Date, Alerts Due, Balance, Date, Other Payer, Note Type, Status. Sorting Options: Date, Note Type, Other Payer Name.

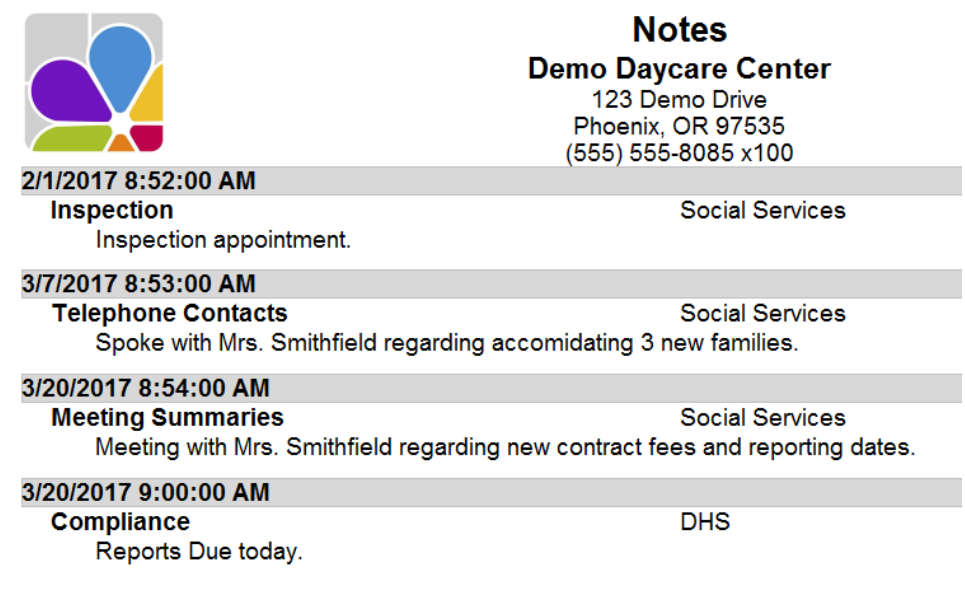

### Index

#### A

Account Activity, 19, 20 accounts receivable balance, 19 assets, 7 Attendance, 26, 27, 28, 29 auditing, 13 Avery name tag labels, 59

#### B

badge, 58 beginning balances, 20

### C

Charge Credit Item, 8, 23 Chart of Accounts, 8, 9 clock in and out times, 27, 51 Collection Letter, 56 credits,, 10, 20 current balance, 8 customer's account balance, 21

### D

deleted family, 53 Deposit History, 9 Deposit Ticket, 9 Directory, 18, 37, 46, 65

### E

emergency authorization, 55 equity, 7

#### F

I

L

forecast future revenues, 21

immunization, 40

labels, 56, 58, 59 Last Modified, 10 Lead Sources, 61

#### liabilities, 7

M

management summary, 64 Marketing Information, 53, 62

O

Overdue Account, 57

### P

Past Due letter, 57 primary classroom, 36, 37, 40 Profit and Loss Statement, 11 Purchases by Vendor, 15

#### R

Rapid Tuition, 21, 55, 59 required staff, 63, 64

S

Sick and Vacation, 48 Staffing History, 64 summary of all charges, 21 summary of debits, 10

### T

Tax Statement, 25, 26 Transactions, 10, 14, 15 trial balance, 13 Trial Balance, 13

#### U

unmatched clock-in and clock-out times, 50 unpaid balance, 14 Unpaid Bills, 16 unpaid charge, 18 unpaid charges, 19 unused credit, 18, 26

V

voided transactions, 14 Voided Transactions, 14